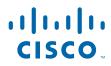

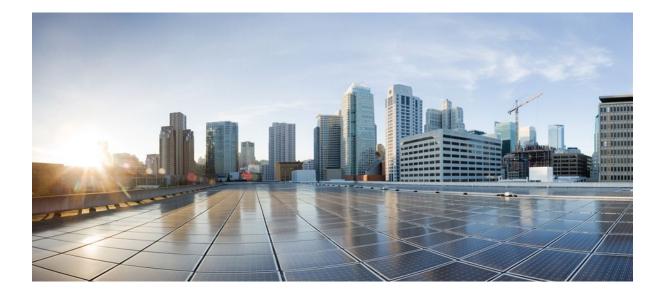

# MPLS Label Distribution Protocol Configuration Guide, Cisco IOS Release 12.2SR

### **Americas Headquarters**

Cisco Systems, Inc. 170 West Tasman Drive San Jose, CA 95134-1706 USA http://www.cisco.com Tel: 408 526-4000 800 553-NETS (6387) Fax: 408 527-0883 THE SPECIFICATIONS AND INFORMATION REGARDING THE PRODUCTS IN THIS MANUAL ARE SUBJECT TO CHANGE WITHOUT NOTICE. ALL STATEMENTS, INFORMATION, AND RECOMMENDATIONS IN THIS MANUAL ARE BELIEVED TO BE ACCURATE BUT ARE PRESENTED WITHOUT WARRANTY OF ANY KIND, EXPRESS OR IMPLIED. USERS MUST TAKE FULL RESPONSIBILITY FOR THEIR APPLICATION OF ANY PRODUCTS.

THE SOFTWARE LICENSE AND LIMITED WARRANTY FOR THE ACCOMPANYING PRODUCT ARE SET FORTH IN THE INFORMATION PACKET THAT SHIPPED WITH THE PRODUCT AND ARE INCORPORATED HEREIN BY THIS REFERENCE. IF YOU ARE UNABLE TO LOCATE THE SOFTWARE LICENSE OR LIMITED WARRANTY, CONTACT YOUR CISCO REPRESENTATIVE FOR A COPY.

The Cisco implementation of TCP header compression is an adaptation of a program developed by the University of California, Berkeley (UCB) as part of UCB's public domain version of the UNIX operating system. All rights reserved. Copyright © 1981, Regents of the University of California.

NOTWITHSTANDING ANY OTHER WARRANTY HEREIN, ALL DOCUMENT FILES AND SOFTWARE OF THESE SUPPLIERS ARE PROVIDED "AS IS" WITH ALL FAULTS. CISCO AND THE ABOVE-NAMED SUPPLIERS DISCLAIM ALL WARRANTIES, EXPRESSED OR IMPLIED, INCLUDING, WITHOUT LIMITATION, THOSE OF MERCHANTABILITY, FITNESS FOR A PARTICULAR PURPOSE AND NONINFRINGEMENT OR ARISING FROM A COURSE OF DEALING, USAGE, OR TRADE PRACTICE.

IN NO EVENT SHALL CISCO OR ITS SUPPLIERS BE LIABLE FOR ANY INDIRECT, SPECIAL, CONSEQUENTIAL, OR INCIDENTAL DAMAGES, INCLUDING, WITHOUT LIMITATION, LOST PROFITS OR LOSS OR DAMAGE TO DATA ARISING OUT OF THE USE OR INABILITY TO USE THIS MANUAL, EVEN IF CISCO OR ITS SUPPLIERS HAVE BEEN ADVISED OF THE POSSIBILITY OF SUCH DAMAGES.

Cisco and the Cisco logo are trademarks or registered trademarks of Cisco and/or its affiliates in the U.S. and other countries. To view a list of Cisco trademarks, go to this URL: www.cisco.com/go/trademarks. Third-party trademarks mentioned are the property of their respective owners. The use of the word partner does not imply a partnership relationship between Cisco and any other company. (1110R)

Any Internet Protocol (IP) addresses and phone numbers used in this document are not intended to be actual addresses and phone numbers. Any examples, command display output, network topology diagrams, and other figures included in the document are shown for illustrative purposes only. Any use of actual IP addresses or phone numbers in illustrative content is unintentional and coincidental.

© 2011 Cisco Systems, Inc. All rights reserved.

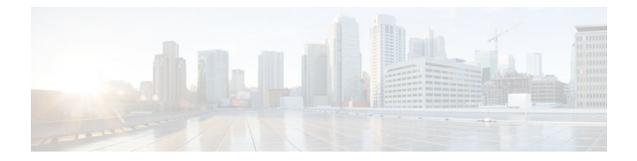

### CONTENTS

Γ

| MPLS Label Distribution Protocol (LDP) 1                              |
|-----------------------------------------------------------------------|
| Finding Feature Information 1                                         |
| Prerequisites for MPLS LDP 1                                          |
| Information About MPLS LDP 1                                          |
| Introduction to MPLS LDP 2                                            |
| MPLS LDP Functional Overview 2                                        |
| LDP and TDP Support <b>2</b>                                          |
| Introduction to LDP Sessions 3                                        |
| Directly Connected MPLS LDP Sessions 3                                |
| Nondirectly Connected MPLS LDP Sessions 4                             |
| Introduction to LDP Label Bindings Label Spaces and LDP Identifiers 4 |
| How to Configure MPLS LDP 5                                           |
| Enabling Directly Connected LDP Sessions 6                            |
| Establishing Nondirectly Connected MPLS LDP Sessions 8                |
| Saving Configurations MPLS Tag Switching Commands 11                  |
| Specifying the LDP Router ID 12                                       |
| Preserving QoS Settings with MPLS LDP Explicit Null 14                |
| Protecting Data Between LDP Peers with MD5 Authentication 18          |
| MPLS LDP Configuration Examples 21                                    |
| Configuring Directly Connected MPLS LDP Sessions Example 21           |
| Establishing Nondirectly Connected MPLS LDP Sessions Example 23       |
| Additional References 25                                              |
| Feature Information for MPLS Label Distribution Protocol <b>26</b>    |
| MPLS LDP Session Protection 31                                        |
| Finding Feature Information 31                                        |
| Restrictions for MPLS LDP Session Protection 31                       |
| Information About MPLS LDP Session Protection 31                      |
| MPLS LDP Session Protection Customizations 32                         |
| How to Configure MPLS LDP Session Protection <b>33</b>                |
|                                                                       |

|           | Enabling MPLS LDP Session Protection <b>33</b>                                 |
|-----------|--------------------------------------------------------------------------------|
|           | Verifying MPLS LDP Session Protection 35                                       |
|           | Troubleshooting Tips <b>36</b>                                                 |
|           | Configuration Examples for MPLS LDP Session Protection <b>36</b>               |
|           | Additional References 39                                                       |
|           | Command Reference 40                                                           |
| MP        | LS LDP-IGP Synchronization 41                                                  |
|           | Finding Feature Information 41                                                 |
|           | Prerequisites for MPLS LDP-IGP Synchronization 41                              |
|           | Restrictions for MPLS LDP-IGP Synchronization 41                               |
|           | Information About MPLS LDP-IGP Synchronization 42                              |
|           | How MPLS LDP-IGP Synchronization Works 42                                      |
|           | MPLS LDP-IGP Synchronization with Peers 43                                     |
|           | MPLS LDP-IGP Synchronization Delay Timer 43                                    |
|           | MPLS LDP-IGP Synchronization Incompatibility with IGP Nonstop Forwarding 43    |
|           | MPLS LDP-IGP Synchronization Compatibility with LDP Graceful Restart <b>43</b> |
|           | How MPLS LDP-IGP Synchronization Works 44                                      |
|           | Configuring MPLS LDP-Autoconfiguration with OSPF Interfaces 44                 |
|           | Disabling MPLS LDP-IGP Synchronization from Some OSPF Interfaces 47            |
|           | Verifying MPLS LDP-IGP Synchronization with OSPF 48                            |
|           | Configuring MPLS LDP-IGP Synchronization with IS-IS Interfaces 50              |
|           | Configuring MPLS LDP-IGP Synchronization on All IS-IS Interfaces 50            |
|           | Configuring MPLS LDP-IGP Synchronization on an IS-IS Interface 52              |
|           | Disabling MPLS LDP-IGP Synchronization from Some IS-IS Interfaces 54           |
|           | Verifying MPLS LDP Autoconfiguration with IS-IS 55                             |
|           | Troubleshooting Tips 56                                                        |
|           | Configuration Examples for MPLS LDP-IGP Synchronization 56                     |
|           | MPLS LDP-IGP Synchronization with OSPF Examples 56                             |
|           | MPLS LDP-IGP Synchronization with IS-IS Examples 57                            |
|           | Additional References 57                                                       |
|           | Feature History for MPLS LDP-IGP Synchronization 58                            |
| <b>IP</b> | LS LDP Autoconfiguration 61                                                    |
|           | Finding Feature Information 61                                                 |
|           | Restrictions for MPLS LDP Autoconfiguration 61                                 |
|           | Information About MPLS LDP Autoconfiguration 62                                |

I

1

Γ

| MPLS LDP Autoconfiguration on OSPF and IS-IS Interfaces 62                                    |   |
|-----------------------------------------------------------------------------------------------|---|
| How to Configure MPLS LDP Autoconfiguration 62                                                |   |
| Configuring MPLS LDP Autoconfiguration with OSPF Interfaces 62                                |   |
| Disabling MPLS LDP Autoconfiguration from Selected OSPF Interfaces 64                         |   |
| Verifying MPLS LDP Autoconfiguration with OSPF 65                                             |   |
| Configuring MPLS LDP Autoconfiguration with IS-IS Interfaces 67                               |   |
| Disabling MPLS LDP Autoconfiguration from Selected IS-IS Interfaces 69                        |   |
| Verifying MPLS LDP Autoconfiguration with IS-IS <b>70</b>                                     |   |
| Troubleshooting Tips 71                                                                       |   |
| Configuration Examples for MPLS LDP Autoconfiguration <b>71</b>                               |   |
| MPLS LDP Autoconfiguration with OSPF Example 71                                               |   |
| MPLS LDP Autoconfiguration with IS-IS Examples 72                                             |   |
| Additional References 72                                                                      |   |
| Feature Information for MPLS LDP Autoconfiguration <b>73</b>                                  |   |
| MPLSLDP MD5 Global Configuration 75                                                           |   |
| Finding Feature Information <b>75</b>                                                         |   |
| Prerequisites for MPLSLDP MD5 Global Configuration 75                                         |   |
| Restrictions for MPLSLDP MD5 Global Configuration 76                                          |   |
| Information About MPLSLDP MD5 Global Configuration 76                                         |   |
| Enhancements to LDP MD5 Protection for LDP Messages Between Peers 76                          |   |
| LDP MD5 Password Configuration Information 77                                                 |   |
| LDP MD5 Password Configuration for Routing Tables 78                                          |   |
| How to Configure the MPLSLDP MD5 Global Configuration Feature 78                              |   |
| Identifying LDP Neighbors for LDP MD5 Password Protection 78                                  |   |
| Configuring an LDP MD5 Password for LDP Sessions 80                                           |   |
| Configuring an LDP MD5 Password for a Specified Neighbor 80                                   |   |
| Configuring an LDP MD5 Password for LDP Sessions with Peers from a Specified VRF 82           |   |
| Configuring an LDP MD5 Password for LDP Sessions with a Selected Group of Peers 84            |   |
| Verifying the LDP MD5 Configuration 86                                                        |   |
| Configuration Examples for Configuring the MPLSLDP MD5 Global Configuration Feature <b>88</b> |   |
| Configuring an LDP MD5 Password for LDP Sessions Examples 88                                  |   |
| Configuring an LDP MD5 Password for LDP Sessions for a Specified Neighbor Example 8           | 9 |
| Configuring an LDP MD5 Password for LDP Sessions with Peers from a Specified VRF              |   |
| Example 89                                                                                    |   |

| Configuring an LDP MD5 Password for LDP Sessions with a Selected Group of Peers |
|---------------------------------------------------------------------------------|
| Example 89                                                                      |
| Additional References 90                                                        |
| Feature Information for MPLSLDP MD5 Global Configuration 91                     |
| Glossary 92                                                                     |
| MPLS LDPLossless MD5 Session Authentication 95                                  |
| Finding Feature Information 95                                                  |
| Prerequisites for MPLS LDPLossless MD5 Session Authentication 95                |
| Restrictions for MPLS LDPLossless MD5 Session Authentication 96                 |
| Information About MPLS LDPLossless MD5 Session Authentication 96                |
| How MPLS LDP Messages in MPLS LDPLossless MD5 Session Authentication are        |
| Exchanged 96                                                                    |
| The Evolution of MPLS LDP MD5 Password Features 97                              |
| Keychains Use with MPLS LDPLossless MD5 Session Authentication 97               |
| Application of Rules to Overlapping Passwords 98                                |
| Password Rollover Period Guidelines 98                                          |
| Resolving LDP Password Problems 99                                              |
| How to Configure MPLS LDPLossless MD5 Session Authentication 99                 |
| Configuring MPLS LDPLossless MD5 Session Authentication Using a Keychain 99     |
| Enabling the Display of MPLS LDP Password Rollover Changes and Events 104       |
| Changing MPLS LDPLossless MD5 Session Authentication Passwords 105              |
| Configuration Examples for MPLS LDPLossless MD5 Session Authentication 107      |
| Configuring MPLS LDPLossless MD5 Session Authentication Using a Keychain        |
| (Symmetrical) Example 107                                                       |
| Configuring MPLS LDPLossless MD5 Session Authentication Using a Keychain        |
| (Asymmetrical) Example 108                                                      |
| Changing MPLS LDPLossless MD5 Session Authentication Password Example 109       |
| Changing MPLS LDPLossless MD5 Session Authentication Password Using a Rollover  |
| Without Keychain Example 110                                                    |
| Changing MPLS LDPLossless MD5 Session Authentication Password Using a Rollover  |
| with a Keychain Example 111                                                     |
| Changing MPLS LDPLossless MD5 Session Authentication Password Using a Fallback  |
| Password With a Keychain Example 113                                            |
| Changing MPLS LDPLossless MD5 Session Authentication Common Misconfiguration    |
| Examples 115                                                                    |
| Incorrect Keychain LDP Password Configuration Example 115                       |

1

MPLS Label Distribution Protocol Configuration Guide, Cisco IOS Release 12.2SR

Avoiding Access List Configuration Problems 116 Changing MPLS LDP--Lossless MD5 Session Authentication Using a Second Key to Avoid LDP Session Failure Examples 117 TCP Authentication and LDP Sessions Can Fail When a Second Rollover Period Is Missing Example 117 Reconfigure a Keychain to Prevent TCP Authentication and LDP Session Failures Example 118 Additional References 118 Feature Information for MPLS LDP--Lossless MD5 Session Authentication 120 MPLS LDP Inbound Label Binding Filtering 123 Finding Feature Information 123 Restrictions 123 Information about MPLS LDP Inbound Label Binding Filtering 123 How to Configure MPLS LDP Inbound Label Binding Filtering 124 Configuring MPLS LDP Inbound Label Binding Filtering 124 Verifying that MPLS LDP Inbound Label Bindings are Filtered 126 Configuration Examples for MPLS LDP Inbound Label Binding Filtering 127 Additional References 128 Feature Information for MPLS LDP Inbound Label Binding Filtering Feature 129 Glossary 130 MPLS LDP--Local Label Allocation Filtering 133 Finding Feature Information 133 Prerequisites for MPLS LDP--Local Label Allocation Filtering 133 Restrictions for MPLS LDP--Local Label Allocation Filtering 133 Information About MPLS LDP--Local Label Allocation Filtering 134 MPLS LDP Local Label Allocation Filtering Overview 134 Prefix Lists for MPLS LDP Local Label Allocation Filtering Benefits and Description 135 Local Label Allocation Changes Introduced in Cisco IOS Release 12.2(33)SRC and LDP Actions 136 LDP Local Label Filtering and BGP Routes 136 How to Configure MPLS LDP--Local Label Allocation Filtering 137 Creating a Prefix List for MPLS LDP Local Label Allocation Filtering 137 Configuring MPLS LDP Local Label Allocation Filtering 138 Verifying Configuration 140 Configuration Examples for MPLS LDP--Local Label Allocation Filtering 142 Creating a Prefix List for MPLS LDP Local Label Allocation Filtering Examples 142

Configuring MPLS LDP Local Label Allocation Filtering Examples 142 Sample MPLS LDP Local Label Allocation Filtering Configuration Example 143 Routing Table on Router R1 144 Local Label Bindings on Router R1 Router R 2 and Router R3 145 Local Label Allocation Filtering Configuration on Router R1 146 Local Label Allocation Filtering Changes Label Bindings on Router R1 Router R 2 and Router R3 147 Command to Display the Local Label Allocation Filter 148 Additional References 149 Feature Information for MPLS LDP--Local Label Allocation Filtering 150 Glossary 151

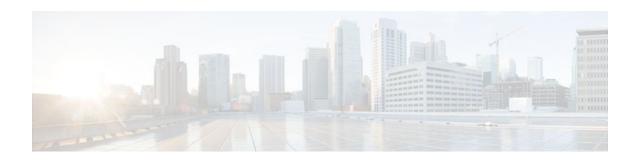

# **MPLS Label Distribution Protocol (LDP)**

Multiprotocol Label Switching (MPLS) Label Distribution Protocol (LDP) enables peer label switch routers (LSRs) in an MPLS network to exchange label binding information for supporting hop-by-hop forwarding in an MPLS network. This module explains the concepts related to MPLS LDP and describes how to configure MPLS LDP in a network.

- Finding Feature Information, page 1
- Prerequisites for MPLS LDP, page 1
- Information About MPLS LDP, page 1
- How to Configure MPLS LDP, page 5
- MPLS LDP Configuration Examples, page 21
- Additional References, page 25
- Feature Information for MPLS Label Distribution Protocol, page 26

# **Finding Feature Information**

Your software release may not support all the features documented in this module. For the latest feature information and caveats, see the release notes for your platform and software release. To find information about the features documented in this module, and to see a list of the releases in which each feature is supported, see the Feature Information Table at the end of this document.

Use Cisco Feature Navigator to find information about platform support and Cisco software image support. To access Cisco Feature Navigator, go to www.cisco.com/go/cfn. An account on Cisco.com is not required.

# **Prerequisites for MPLS LDP**

Label switching on a router requires that Cisco Express Forwarding (CEF) be enabled on that router.

# Information About MPLS LDP

- Introduction to MPLS LDP, page 2
- MPLS LDP Functional Overview, page 2
- LDP and TDP Support, page 2
- Introduction to LDP Sessions, page 3
- Introduction to LDP Label Bindings Label Spaces and LDP Identifiers, page 4

I

# Introduction to MPLS LDP

MPLS LDP provides the means for LSRs to request, distribute, and release label prefix binding information to peer routers in a network. LDP enables LSRs to discover potential peers and to establish LDP sessions with those peers for the purpose of exchanging label binding information.

MPLS LDP enables one LSR to inform another LSR of the label bindings it has made. Once a pair of routers communicate the LDP parameters, they establish a label-switched path (LSP). MPLS LDP enables LSRs to distribute labels along normally routed paths to support MPLS forwarding. This method of label distribution is also called hop-by-hop forwarding. With IP forwarding, when a packet arrives at a router the router looks at the destination address in the IP header, performs a route lookup, and forwards the packet to the next hop. With MPLS forwarding, when a packet arrives at a router the router looks at the incoming label, looks up the label in a table, and then forwards the packet to the next hop. MPLS LDP is useful for applications that require hop-by-hop forwarding, such as MPLS VPNs.

# **MPLS LDP Functional Overview**

Cisco MPLS LDP provides the building blocks for MPLS-enabled applications, such as MPS Virtual Private Networks (VPNs).

LDP provides a standard methodology for hop-by-hop, or dynamic label, distribution in an MPLS network by assigning labels to routes that have been chosen by the underlying Interior Gateway Protocol (IGP) routing protocols. The resulting labeled paths, called label switch paths (LSPs), forward label traffic across an MPLS backbone to particular destinations. These capabilities enable service providers to implement MPLS-based IP VPNs and IP+ATM services across multivendor MPLS networks.

# LDP and TDP Support

LDP supercedes Tag Distribution Protocol (TDP). See the table below for information about LDP and TDP support in Cisco IOS releases.

Use caution when upgrading the image on a router that uses TDP. Ensure that the TDP sessions are established when the new image is loaded. You can accomplish this by issuing the global configuration command **mpls label protocol tdp**. Issue this command and save it to the startup configuration before loading the new image. Alternatively, you can enter the command and save the running configuration immediately after loading the new image.

| Table 1 | LDP and TDP Support |
|---------|---------------------|
|---------|---------------------|

| Train and Release | LDP/TDP Support                                                                                                    |  |  |
|-------------------|----------------------------------------------------------------------------------------------------|--|--|
| 12.0S Train       | <ul> <li>TDP is enabled by default.</li> <li>Cisco IOS Release 12.0(29)S and earlier releases: TDP is supported for LDP features.</li> <li>Cisco IOS Release 12.0(30)S and later releases: TDP is not support for LDP features.</li> </ul> |  |  |

| Train and Release        | LDP/TDP Support                                                                                                    |
|--------------------------|----------------------------------------------------------------------------------------------------|
| 12.2S, SB, and SR Trains | <ul> <li>LDP is enabled by default.</li> <li>Cisco IOS Release 12.2(25)S and earlier releases: TDP is supported for LDP features.</li> <li>Cisco IOS Releases 12.2(27)SBA, 12.2(27)SRA, 12.2(27)SRB and later releases: TDP is not supported for LDP features.</li> </ul>                                                                                                    |
| 12.T/Mainline Trains     | <ul> <li>Cisco IOS Release 12.3(14)T and earlier releases: TDP is enabled by default.</li> <li>Cisco IOS Releases 12.4 and 12.4T and later releases: LDP is enabled by default.</li> <li>Cisco IOS Release 12.3(11)T and earlier releases: TDP is supported for LDP features.</li> <li>Cisco IOS Release 12.3(14)T and later releases: TDP is not support ed for LDP features.</li> </ul> |

# **Introduction to LDP Sessions**

When you enable MPLS LDP, the LSRs send out messages to try to find other LSRs with which they can create LDP sessions. The following sections explain the differences between directly connected LDP sessions and nondirectly connected LDP sessions.

- Directly Connected MPLS LDP Sessions, page 3
- Nondirectly Connected MPLS LDP Sessions, page 4

#### **Directly Connected MPLS LDP Sessions**

If an LSR is one hop from its neighbor, it is directly connected to its neighbor. The LSR sends out LDP link Hello messages as User Datagram Protocol (UDP) packets to all the routers on the subnet (multicast). A neighboring LSR may respond to the link Hello message, allowing the two routers to establish an LDP session. This is called basic discovery.

To initiate an LDP session between routers, the routers determine which router will take the active role and which router will take the passive role. The router that takes the active role establishes the LDP TCP connection session and initiates the negotiation of the LDP session parameters. To determine the roles, the two routers compare their transport addresses. The router with the higher IP address takes the active role and establishes the session.

After the LDP TCP connection session is established, the LSRs negotiate the session parameters, including the method of label distribution to be used. Two methods are available:

- Downstream Unsolicited: An LSR advertises label mappings to peers without being asked to.
- Downstream on Demand: An LSR advertises label mappings to a peer only when the peer asks for them.

For information about creating LDP sessions, see the Enabling Directly Connected LDP Sessions, page 6.

#### Nondirectly Connected MPLS LDP Sessions

If the LSR is more than one hop from its neighbor, it is nondirectly connected to its neighbor. For these nondirectly connected neighbors, the LSR sends out a targeted Hello message as a UDP packet, but as a unicast message specifically addressed to that LSR. The nondirectly connected LSR responds to the Hello message and the two routers begin to establish an LDP session. This is called extended discovery.

An MPLS LDP targeted session is a label distribution session between routers that are not directly connected. When you create an MPLS traffic engineering tunnel interface, you need to establish a label distribution session between the tunnel headend and the tailend routers. You establish nondirectly connected MPLS LDP sessions by enabling the transmission of targeted Hello messages.

You can use the **mpls ldp neighbor targeted** command to set up a targeted session when other means of establishing targeted sessions do not apply, such as configuring **mpls ip**on a traffic engineering (TE) tunnel or configuring Any Transport over MPLS (AToM) virtual circuits (VCs). For example, you can use this command to create a targeted session between directly connected MPLS label switch routers (LSRs) when MPLS label forwarding convergence time is an issue.

The **mpls ldp neighbor targeted**command can improve label convergence time for directly connected neighbor LSRs when the link(s) directly connecting them are down. When the links between the neighbor LSRs are up, both the link and targeted Hellos maintain the LDP session. If the links between the neighbor LSRs go down, the targeted Hellos maintain the session, allowing the LSRs to retain labels learned from each other. When a link directly connecting the LSRs comes back up, the LSRs can immediately reinstall labels for forwarding use without having to reestablish their LDP session and exchange labels.

The exchange of targeted Hello messages between two nondirectly connected neighbors can occur in several ways, including the following:

- Router 1 sends targeted Hello messages carrying a response request to Router 2. Router 2 sends targeted Hello messages in response if its configuration permits. In this situation, Router 1 is considered to be active and Router 2 is considered to be passive.
- Router 1 and Router 2 both send targeted Hello messages to each other. Both routers are considered to be active. Both, one, or neither router can also be passive, if they have been configured to respond to requests for targeted Hello messages from each other.

The default behavior of an LSR is to ignore requests from other LSRs that send targeted Hello messages. You can configure an LSR to respond to requests for targeted Hello messages by issuing the **mpls ldp discovery targeted-hello accept** command.

The active LSR mandates the protocol that is used for a targeted session. The passive LSR uses the protocol of the received targeted Hello messages.

For information about creating MPLS LDP targeted sessions, see the Establishing Nondirectly Connected MPLS LDP Sessions, page 8.

# Introduction to LDP Label Bindings Label Spaces and LDP Identifiers

An LDP label binding is an association between a destination prefix and a label. The label used in a label binding is allocated from a set of possible labels called a label space.

LDP supports two types of label spaces:

 Interface-specific-An interface-specific label space uses interface resources for labels. For example, label-controlled ATM (LC-ATM) interfaces use virtual path identifiers/virtual circuit identifiers (VPIs/ VCIs) for labels. Depending on its configuration, an LDP platform may support zero, one, or more interface-specific label spaces.

I

 Platform-wide--An LDP platform supports a single platform-wide label space for use by interfaces that can share the same labels. For Cisco platforms, all interface types, except LC-ATM, use the platformwide label space.

LDP uses a 6-byte quantity called an LDP Identifier (or LDP ID) to name label spaces. The LDP ID is made up of the following components:

- The first four bytes, called the LPD router ID, identify the LSR that owns the label space.
- The last two bytes, called the local label space ID, identify the label space within the LSR. For the platform-wide label space, the last two bytes of the LDP ID are always both 0.

The LDP ID takes the following form:

<LDP router ID> : <local label space ID>

The following are examples of LPD IDs:

- 172.16.0.0:0
- 192.168.0.0:3

The router determines the LDP router ID as follows, if the mpls ldp router-id command is not executed,

- 1 The router examines the IP addresses of all operational interfaces.
- 2 If these IP addresses include loopback interface addresses, the router selects the largest loopback address as the LDP router ID.
- **3** Otherwise, the router selects the largest IP address pertaining to an operational interface as the LDP router ID.

The normal (default) method for determining the LDP router ID may result in a router ID that is not usable in certain situations. For example, the router might select an IP address as the LDP router ID that the routing protocol cannot advertise to a neighboring router. The **mpls ldp router-id** command allows you to specify the IP address of an interface as the LDP router ID. Make sure the specified interface is operational so that its IP address can be used as the LDP router ID.

When you issue the **mpls ldp router-id** command without the **force** keyword, the router select selects the IP address of the specified interface (provided that the interface is operational) the next time it is necessary to select an LDP router ID, which is typically the next time the interface is shut down or the address is configured.

When you issue the **mpls ldp router-id**command with the **force** keyword, the effect of the **mpls ldp router-id**command depends on the current state of the specified interface:

- If the interface is up (operational) and if its IP address is not currently the LDP router ID, the LDP router ID changes to the IP address of the interface. This forced change in the LDP router ID tears down any existing LDP sessions, releases label bindings learned via the LDP sessions, and interrupts MPLS forwarding activity associated with the bindings.
- If the interface is down (not operational) when the **mpls ldp router-id***interface* **force** command is issued, when the interface transitions to up, the LDP router ID changes to the IP address of the interface. This forced change in the LDP router ID tears down any existing LDP sessions, releases label bindings learned via the LDP sessions, and interrupts MPLS forwarding activity associated with the bindings.

# **How to Configure MPLS LDP**

• Enabling Directly Connected LDP Sessions, page 6

- Establishing Nondirectly Connected MPLS LDP Sessions, page 8
- Saving Configurations MPLS Tag Switching Commands, page 11
- Specifying the LDP Router ID, page 12
- Preserving QoS Settings with MPLS LDP Explicit Null, page 14
- Protecting Data Between LDP Peers with MD5 Authentication, page 18

# **Enabling Directly Connected LDP Sessions**

This procedure explains how to configure MPLS LDP sessions between two directly connected routers.

#### **SUMMARY STEPS**

- 1. enable
- 2. configure terminal
- 3. mpls ip
- **4.** mpls label protocol {ldp | tdp | both}
- 5. Router(config)# interface *type number*
- 6. mpls ip
- 7. exit
- 8. exit
- 9. show mpls interfaces [interface] [detail
- **10**. show mpls ldp discovery [**all** | **vrf** *vpn-name*] [**detail**

**11.** show mpls ldp neighbor [[vrf vpn-name] [address | interface] [detail] | [all]]

#### **DETAILED STEPS**

|        | Command or Action                          | Purpose                                                                                                    |  |  |  |  |
|--------|--------------------------------------------|----------------------------------------------------------------------------------------------------|--|--|--|--|
| Step 1 | enable                                     | Enables privileged EXEC mode.                                                                                                    |  |  |  |  |
|        |                                            | • Enter your password if prompted.                                                                                                    |  |  |  |  |
|        | Example:                                   |                                                                                                    |  |  |  |  |
|        | Router> enable                             |                                                                                                    |  |  |  |  |
| Step 2 | configure terminal                         | Enters global configuration mode.                                                                                                    |  |  |  |  |
|        |                                            |                                                                                                    |  |  |  |  |
|        | Example:                                   |                                                                                                    |  |  |  |  |
|        | Router# configure terminal                 |                                                                                                    |  |  |  |  |
| Step 3 | mpls ip                                    | Configures MPLS hop-by-hop forwarding globally.                                                                                                    |  |  |  |  |
|        | <b>Example:</b><br>Router(config)# mpls ip | <ul> <li>The mpls ip command is enabled by default; you do not have to specify this command.</li> <li>Globally enabling MPLS forwarding does not enable it on the router interfaces. You must enable MPLS forwarding on the interfaces as well as for the router.</li> </ul> |  |  |  |  |

Γ

|         | Command or Action                                   | Purpose                                                                                                    |
|---------|-----------------------------------------------------|----------------------------------------------------------------------------------------------------|
| Step 4  | mpls label protocol {ldp   tdp   both}              | Configures the use of LDP on all interfaces. LDP is the default.                                                                                                    |
|         | Example:<br>Router(config)# mpls label protocol ldp | • If you set all interfaces globally to LDP, you can override specific interfaces with either the <b>tdp</b> or <b>both</b> keyword by specifying the command in interface configuration mode. |
| Step 5  | Router(config)# interface type number               | Specifies the interface to be configured and enters interface configuration mode.                                                                                                    |
|         | Example:                                            |                                                                                                    |
|         | Router(config)# interface ethernet3/0               |                                                                                                    |
| Step 6  | mpls ip                                             | Configures MPLS hop-by-hop forwarding on the interface.                                                                                                    |
|         | Example:                                            | • You must enable MPLS forwarding on the interfaces as well as for the router.                                                                                                    |
|         | Router(config-if)# mpls ip                          |                                                                                                    |
| Step 7  | exit                                                | Exits interface configuration mode and enters global configuration mode.                                                                                                    |
|         | Example:                                            |                                                                                                    |
|         | Router(config-if)# exit                             |                                                                                                    |
| Step 8  | exit                                                | Exits global configuration mode and enters privileged EXEC mode.                                                                                                    |
|         | Example:                                            |                                                                                                    |
|         | Router(config)# exit                                |                                                                                                    |
| Step 9  | show mpls interfaces [interface] [detail            | Verifies that the interfaces have been configured to use LDP, TDP, or both.                                                                                                    |
|         | Example:                                            |                                                                                                    |
|         | Router# show mpls interfaces                        |                                                                                                    |
| Step 10 | show mpls ldp discovery [all   vrf vpn-name] [deta  | il Verifies that the interface is up and is sending Discovery Hello messages.                                                                                                    |
|         |                                                     |                                                                                                    |
|         | Example:                                            |                                                                                                    |

|         | Command or Action                                                                         | Purpose                              |
|---------|-------------------------------------------------------------------------------------------|--------------------------------------|
| Step 11 | <pre>show mpls ldp neighbor [[vrf vpn-name] [address   interface] [detail]   [all]]</pre> | Displays the status of LDP sessions. |
|         | Example:                                                                                  |                                      |
|         | Router# show mpls ldp neighbor                                                            |                                      |

#### Examples

The following **show mpls interfaces** command verifies that interfaces Ethernet 1/0 and 1/1 have been configured to use LDP:

| Router# <b>show mpls</b> | interfaces |        |     |        |             |
|--------------------------|------------|--------|-----|--------|-------------|
| Interface                | IP         | Tunnel | BGP | Static | Operational |
| Ethernet3/0              | Yes (ldp)  | No     | No  | No     | Yes         |
| Ethernet3/1              | Yes        | No     | No  | No     | Yes         |

The following **show mpls ldp discovery** command verifies that the interface is up and is sending LDP Discovery Hello messages (as opposed to TDP Hello messages):

```
Router# show mpls ldp discovery
Local LDP Identifier:
172.16.12.1:0
Discovery Sources:
Interfaces:
Ethernet3/0 (ldp): xmit
```

The following example shows that the LDP session between routers was successfully established:

```
Router# show mpls ldp neighbor

Peer LDP Ident: 10.1.1.2:0; Local LDP Ident 10.1.1.1:0

TCP connection: 10.1.1.2.18 - 10.1.1.1.66

State: Oper; Msgs sent/rcvd: 12/11; Downstream

Up time: 00:00:10

LDP discovery sources:

FastEthernet1/0, Src IP addr: 10.20.10.2

Addresses bound to peer LDP Ident:

10.1.1.2 10.20.20.1 10.20.10.2
```

For examples on configuring directly connected LDP sessions, see the Configuring Directly Connected MPLS LDP Sessions Example, page 21.

## **Establishing Nondirectly Connected MPLS LDP Sessions**

This section explains how to configure nondirectly connected MPLS LDP sessions, which enable you to establish an LDP session between routers that are not directly connected.

- MPLS requires CEF.
- You must configure the routers at both ends of the tunnel to be active or enable one router to be passive with the **mpls ldp discovery targeted-hello accept** command.

#### **SUMMARY STEPS**

- 1. enable
- 2. configure terminal
- 3. mpls ip
- **4.** mpls label protocol {ldp | tdp | both}
- **5.** interface tunnelnumber
- 6. tunnel destination *ip-address*
- 7. mpls ip
- 8. exit
- 9. exit

**10**. show mpls ldp discovery [all | vrf vpn-name] [detail

#### **DETAILED STEPS**

|        | Command or Action                       | Purpose                                                                                                    |
|--------|-----------------------------------------|----------------------------------------------------------------------------------------------------|
| Step 1 | enable                                  | Enables privileged EXEC mode.                                                                                                    |
|        |                                         | • Enter your password if prompted.                                                                                                    |
|        | Example:                                |                                                                                                    |
|        | Router> enable                          |                                                                                                    |
| Step 2 | configure terminal                      | Enters global configuration mode.                                                                                                    |
|        |                                         |                                                                                                    |
|        | Example:                                |                                                                                                    |
|        | Router# configure terminal              |                                                                                                    |
| Step 3 | mpls ip                                 | Configures MPLS hop-by-hop forwarding globally.                                                                                                    |
|        |                                         | • The <b>mpls ip</b> command is enabled by default; you do not have to                                                                                                    |
|        | Example:                                | <ul><li>specify this command.</li><li>Globally enabling MPLS forwarding does not enable it on the</li></ul>                                                                                    |
|        | Router(config)# mpls ip                 | router interfaces. You must enable MPLS forwarding on the interfaces as well as for the router.                                                                                                |
| Step 4 | mpls label protocol {ldp   tdp   both}  | Configures the use of LDP on all interfaces. LDP is the default.                                                                                                    |
|        | Example:                                | • If you set all interfaces globally to LDP, you can override specific interfaces with either the <b>tdp</b> or <b>both</b> keyword by specifying the command in interface configuration mode. |
|        | Router(config)# mpls label protocol ldp |                                                                                                    |

1

|         | Command or Action                                       | Purpose                                                                        |
|---------|---------------------------------------------------------|--------------------------------------------------------------------------------|
| Step 5  | interface tunnelnumber                                  | Configures a tunnel interface and enters interface configuration mode.         |
|         | Example:                                                |                                                                                |
|         | Router(config)# interface tunnel1                       |                                                                                |
| Step 6  | tunnel destination ip-address                           | Assigns an IP address to the tunnel interface.                                 |
|         | Example:                                                |                                                                                |
|         | Router(config-if)# tunnel destination 172.16.1.1        |                                                                                |
| Step 7  | mpls ip                                                 | Configures MPLS hop-by-hop forwarding on the interface.                        |
|         | Example:                                                | • You must enable MPLS forwarding on the interfaces as well as for the router. |
|         | Router(config-if)# mpls ip                              |                                                                                |
| Step 8  | exit                                                    | Exits interface configuration mode and enters global configuration mode.       |
|         | Example:                                                |                                                                                |
|         | Router(config-if)# exit                                 |                                                                                |
| Step 9  | exit                                                    | Exits global configuration mode and enters privileged EXEC mode.               |
|         | Example:                                                |                                                                                |
|         | Router(config)# exit                                    |                                                                                |
| Step 10 | show mpls ldp discovery [all   vrf vpn-name]<br>[detail | Verifies that the interface is up and is sending Discovery Hello messages.     |
|         | Example:                                                |                                                                                |
|         | Router# show mpls ldp discovery                         |                                                                                |

#### Example

The following example shows the output of the **show mpls ldp discovery** command for a nondirectly connected LDP session.

```
Router# show mpls ldp discovery
Local LDP Identifier:
172.16.0.0:0
Discovery Sources:
```

```
Interfaces:
POS2/0 (ldp): xmit/recv
LDP Id: 172.31.255.255:0
Tunnel1 (ldp): Targeted -> 192.168.255.255
Targeted Hellos:
172.16.0.0 -> 192.168.255.255 (ldp): active, xmit/recv
LDP Id: 192.168.255.255:0
172.16.0.0 -> 192.168.0.0 (tdp): passive, xmit/recv
TDP Id: 192.168.0.0:0
```

This command output indicates that:

- The local LSR (172.16.0.0) sent LDP link Hello messages on interface POS2/0 and discovered neighbor 172.31.255.255.
- The local LSR sent LDP targeted Hello messages associated with interface Tunnel1 to target 192.168.255.255. The LSR was configured to use LDP.
- The local LSR is active for targeted discovery activity with 192.168.255.255; this means that the targeted Hello messages it sends to 192.168.255.255 carry a response request. The local LSR was configured to have an LDP session with the nondirectly connected LSR 192.168.255.255.
- The local LSR is not passive from the discovery activity with 192.168.255.255 for one of the following reasons:
  - The targeted Hello messages it receives from 192.168.255.255 do not carry a response request.
  - The local LSR has not been configured to respond to such requests.
- The local LSR sent TDP directed Hello messages to the target LSR 192.168.0.0. This LSR uses TDP because the Hello messages received from the target LSR 192.168.0.0 were TDP directed Hello messages.
- The local LSR is passive in discovery activity with LSR 192.168.0.0. This means that the directed Hello messages it receives from LSR 192.168.0.0 carry a response request and that the local LSR has been configured with the **mpls ldp discovery targeted-hello accept** command to respond to such requests from LSR 192.168.0.0.
- The local LSR is not active in discovery activity with LSR 192.168.0.0, because no application that requires an LDP session with LSR 192.168.0.0 has been configured on the local LSR.

For examples of configuring LDP targeted sessions, see the Establishing Nondirectly Connected MPLS LDP Sessions Example, page 23.

## Saving Configurations MPLS Tag Switching Commands

In releases of Cisco IOS software prior to 12.4(2)T, some MPLS commands had both a tag-switching version and an MPLS version. For example, the two commands **tag-switching ip** and **mpls ip** were the same. To support backward compatibility, the tag-switching form of the command was written to the saved configuration.

Starting in Cisco IOS Release 12.4(2)T, the MPLS form of the command is written to the saved configuration.

For example, if an ATM interface is configured using the following commands, which have both a tagswitching form and an MPLS form:

Router(config)# interface ATM3/0
Router(config-if)# ip unnumbered Loopback0
router(config-if)# tag-switching ip
Router(config-if)# mpls label protocol ldp

After you enter these commands and save this configuration or display the running configuration with the **show running** command, the commands saved or displayed appear as follows:

interface ATM3/0

I

```
ip unnumbered Loopback0
mpls ip
mpls label protocol ldp
```

# **Specifying the LDP Router ID**

The **mpls ldp router-id** command allows you to establish the IP address of an interface as the LDP router ID.

The following steps describe the normal process for determining the LDP router ID:

- **1** The router considers all the IP addresses of all operational interfaces.
- 2 If these addresses include loopback interface addresses, the router selects the largest loopback address. Configuring a loopback address helps ensure a stable LDP ID for the router, because the state of loopback addresses does not change. However, configuring a loopback interface and IP address on each router is not required.

The loopback IP address does not become the router ID of the local LDP ID under the following circumstances:

- • If the loopback interface has been explicitly shut down.
  - If the **mpls ldp router-id** command specifies that a different interface should be used as the LDP router ID.

If you use a loopback interface, make sure that the IP address for the loopback interface is configured with a /32 network mask. In addition, make sure that the routing protocol in use is configured to advertise the corresponding /32 network.

1 Otherwise, the router selects the largest interface address.

The router might select a router ID that is not usable in certain situations. For example, the router might select an IP address that the routing protocol cannot advertise to a neighboring router.

The router implements the router ID the next time it is necessary to select an LDP router ID. The effect of the command is delayed until the next time it is necessary to select an LDP router ID, which is typically the next time the interface is shut down or the address is deconfigured.

If you use the **force** keyword with the **mpls ldp router-id** command, the router ID takes effect more quickly. However, implementing the router ID depends on the current state of the specified interface:

- If the interface is up (operational) and its IP address is not currently the LDP router ID, the LDP router ID is forcibly changed to the IP address of the interface. This forced change in the LDP router ID tears down any existing LDP sessions, releases label bindings learned via the LDP sessions, and interrupts MPLS forwarding activity associated with the bindings.
- If the interface is down, the LDP router ID is forcibly changed to the IP address of the interface when the interface transitions to up. This forced change in the LDP router ID tears down any existing LDP sessions, releases label bindings learned via the LDP sessions, and interrupts MPLS forwarding activity associated with the bindings.

Make sure the specified interface is operational before assigning it as the LDP router ID.

#### **SUMMARY STEPS**

- 1. enable
- 2. configure terminal
- 3. mpls ip
- 4. mpls label protocol {ldp | tdp | both}
- 5. mpls ldp router-id interface [force]
- 6. exit
- 7. show mpls ldp discovery [all | detail |vrf vpn-name]

#### **DETAILED STEPS**

|        | Command or Action                                   | Purpose                                                                                                    |
|--------|-----------------------------------------------------|----------------------------------------------------------------------------------------------------|
| Step 1 | enable                                              | Enables privileged EXEC mode.                                                                                                    |
|        |                                                     | • Enter your password if prompted.                                                                                                    |
|        | Example:                                            |                                                                                                    |
|        | Router> enable                                      |                                                                                                    |
| Step 2 | configure terminal                                  | Enters global configuration mode.                                                                                                    |
|        | Example:                                            |                                                                                                    |
|        | Router# configure terminal                          |                                                                                                    |
| Step 3 | mpls ip                                             | Configures MPLS hop-by-hop forwarding globally.                                                                                                    |
|        | <b>Example:</b><br>Router(config)# mpls ip          | <ul> <li>The mpls ip command is enabled by default; you do not have to specify this command.</li> <li>Globally enabling MPLS forwarding does not enable it on the router interfaces. You must enable MPLS forwarding on the interfaces as well as for the router.</li> </ul> |
| Step 4 | mpls label protocol {ldp   tdp   both}              | Configures the use of LDP on all interfaces. LDP is the default.                                                                                                    |
|        | Example:<br>Router(config)# mpls label protocol ldp | • If you set all interfaces globally to LDP, you can override specific interfaces with either the <b>tdp</b> or <b>both</b> keyword by specifying the command in interface configuration mode.                                                                               |
| Step 5 | mpls ldp router-id interface [force]                | Specifies the preferred interface for determining the LDP router ID.                                                                                                    |
|        | Example:                                            |                                                                                                    |
|        | Router(config)# mpls ldp<br>router-id pos2/0/0      |                                                                                                    |

|        | Command or Action                                                                       | Purpose                                                          |
|--------|-----------------------------------------------------------------------------------------|------------------------------------------------------------------|
| Step 6 | exit                                                                                    | Exits global configuration mode and enters privileged EXEC mode. |
|        |                                                                                         |                                                                  |
|        | Example:                                                                                |                                                                  |
|        | Router(config)# exit                                                                    |                                                                  |
| Step 7 | <b>show mpls ldp discovery</b> [all   detail   <b>vrf</b> <i>vpn</i> -<br><i>name</i> ] | Displays the LDP identifier for the local router.                |
|        | nuncj                                                                                   |                                                                  |
|        | Example:                                                                                |                                                                  |
|        | Router# show mpls ldp discovery                                                         |                                                                  |

#### Example

The following example assigns interface pos2/0/0 as the LDP router ID:

```
Router> enable
Router# configure terminal
Router(config)# mpls ip
Router(config)# mpls label protocol ldp
Router(config)#
mpls ldp router-id pos2/0/0 force
```

The following example displays the LDP router ID (10.15.15.15):

```
Router# show mpls ldp discovery
Local LDP Identifier:
10.15.15.15:0
Discovery Sources:
Interfaces:
Ethernet4 (ldp): xmit/recv
LDP Id: 10.14.14.14:0
```

# Preserving QoS Settings with MPLS LDP Explicit Null

Normally, LDP advertises an Implicit Null label for directly connected routes. The Implicit Null label causes the second last (penultimate) label switched router (LSR) to remove the MPLS header from the packet. In this case, the penultimate LSR and the last LSR do not have access to the quality of service (QoS) values that the packet carried before the MPLS header was removed. To preserve the QoS values, you can configure the LSR to advertise an explicit NULL label (a label value of zero). The LSR at the penultimate hop forwards MPLS packets with a NULL label instead of forwarding IP packets.

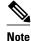

An explicit NULL label is not needed when the penultimate hop receives MPLS packets with a label stack that contains at least two labels and penultimate hop popping is performed. In that case, the inner label can still carry the QoS value needed by the penultimate and edge LSR to implement their QoS policy.

When you issue the **mpls ldp explicit-null** command, Explicit Null is advertised in place of Implicit Null for directly connected prefixes.

I

#### **SUMMARY STEPS**

- 1. enable
- 2. configure terminal
- 3. mpls ip
- 4. mpls label protocol {ldp | tdp | both}
- **5. interface** *type number*
- 6. mpls ip
- 7. exit
- 8. mpls ldp explicit-null [for *prefix-acl* | to *peer-acl* | for prefix-acl to *peer-acl*]
- 9. exit
- **10.** show mpls forwarding-table [network {mask | length} | labels label [- label] | interface interface | next-hop address | lsp-tunnel[tunnel-id]] [vrf vpn-name] [detail]

#### **DETAILED STEPS**

I

|        | Command or Action                       | Purpose                                                                                                    |
|--------|-----------------------------------------|----------------------------------------------------------------------------------------------------|
| Step 1 | enable                                  | Enables privileged EXEC mode.                                                                                                    |
|        |                                         | • Enter your password if prompted.                                                                                                    |
|        | Example:                                |                                                                                                    |
|        | Router> enable                          |                                                                                                    |
| Step 2 | configure terminal                      | Enters global configuration mode.                                                                                                    |
|        |                                         |                                                                                                    |
|        | Example:                                |                                                                                                    |
|        | Router# configure terminal              |                                                                                                    |
| Step 3 | mpls ip                                 | Configures MPLS hop-by-hop forwarding globally.                                                                                                    |
|        |                                         | • The <b>mpls ip</b> command is enabled by default; you do not have to enable this command                                                                                                    |
|        | Example:                                | <ul><li>have to specify this command.</li><li>Globally enabling MPLS forwarding does not enable it on</li></ul>                                                                                |
|        | Router(config)# mpls ip                 | the router interfaces. You must enable MPLS forwarding on<br>the interfaces as well as for the router.                                                                                         |
| Step 4 | mpls label protocol {ldp   tdp   both}  | Configures the use of LDP on all interfaces. LDP is the default.                                                                                                    |
|        | Example:                                | • If you set all interfaces globally to LDP, you can override specific interfaces with either the <b>tdp</b> or <b>both</b> keyword by specifying the command in interface configuration mode. |
|        | Router(config)# mpls label protocol ldp |                                                                                                    |

1

|         | Command or Action                                                                                                    | Purpose                                                                                                    |
|---------|----------------------------------------------------------------------------------------------------|----------------------------------------------------------------------------------------------------|
| Step 5  | interface type number                                                                                                    | Specifies the interface to be configured and enters interface configuration mode.                            |
|         | Example:                                                                                                    |                                                                                                    |
|         | Router(config)# interface atm2/0                                                                                                    |                                                                                                    |
| Step 6  | mpls ip                                                                                                    | Configures MPLS hop-by-hop forwarding on the interface.                                                      |
|         | Example:                                                                                                    | • You must enable MPLS forwarding on the interfaces as well as for the router.                               |
|         | Router(config-if)# mpls ip                                                                                                    |                                                                                                    |
| Step 7  | exit                                                                                                    | Exits interface configuration mode and enters global configuration mode.                                     |
|         | Example:                                                                                                    |                                                                                                    |
|         | Router(config-if)# exit                                                                                                    |                                                                                                    |
| Step 8  | <b>mpls ldp explicit-null [for</b> <i>prefix-acl</i>   <b>to</b> <i>peer-acl</i>   <b>for</b> prefix-acl <b>to</b> <i>peer-acl</i> ]                                               | Advertises an Explicit Null label in situations where it would<br>normally advertise an Implicit Null label. |
|         | Example:                                                                                                    |                                                                                                    |
|         | Router(config)# mpls ldp explicit-null                                                                                                    |                                                                                                    |
| Step 9  | exit                                                                                                    | Exits global configuration mode and enter privileged EXEC mode.                                              |
|         | Example:                                                                                                    |                                                                                                    |
|         | Router(config)# exit                                                                                                    |                                                                                                    |
| Step 10 | <pre>show mpls forwarding-table [network {mask   length}   labels label [- label]   interface interface   next-hop address   lsp-tunnel[tunnel-id]] [vrf vpn- name] [detail]</pre> | Verifies that MPLS packets are forwarded with an explicit-null label (value of 0).                           |
|         | Example:                                                                                                    |                                                                                                    |
|         | Router# show mpls forwarding-table                                                                                                    |                                                                                                    |

#### **Examples**

Enabling explicit-null on an egress LSR causes that LSR to advertise the explicit-null label to all adjacent MPLS routers.

Router# configure terminal Router(config)# mpls ldp explicit-null

If you issue the **show mpls forwarding-table** command on an adjacent router, the output shows that MPLS packets are forwarded with an explicit-null label (value of 0). In the following example, the second column shows that entries have outgoing labels of 0, where once they were marked "Pop label".

| Router | Router# show mpls forwarding-table |                 |            |            |              |  |
|--------|------------------------------------|-----------------|------------|------------|--------------|--|
| Local  | Outgoing                           | Prefix          | Bytes labe | l Outgoing | Next Hop     |  |
| label  | label or VC                        | or Tunnel Id    | switched   | interface  |              |  |
| 19     | Pop tag                            | 10.12.12.12/32  | 0          | Fa2/1/0    | 172.16.0.1   |  |
| 22     | 0                                  | 10.14.14.14/32  | 0          | Fa2/0/0    | 192.168.0.2  |  |
| 23     | 0                                  | 172.24.24.24/32 | 0          | Fa2/0/0    | 192.168.0.2  |  |
| 24     | 0                                  | 192.168.0.0/8   | 0          | Fa2/0/0    | 192.168.0.2  |  |
| 25     | 0                                  | 10.15.15.15/32  | 0          | Fa2/0/0    | 192.168.0.2  |  |
| 26     | 0                                  | 172.16.0.0/8    | 0          | Fa2/0/0    | 192.168.0.2  |  |
| 27     | 25                                 | 10.16.16.16/32  | 0          | Fa2/0/0    | 192.168.0.22 |  |
| 28     | 0                                  | 10.34.34.34/32  | 0          | Fa2/0/0    | 192.168.0.2  |  |

Enabling explicit-null and specifying the **for**keyword with a standard access control list (ACL) changes all adjacent MPLS routers' tables to swap an explicit-null label for only those entries specified in the access-list. In the following example, an access-list is created that contains the 10.24.24.24/32 entry. Explicit null is configured and the access list is specified.

```
Router# configure terminal
Router(config)# mpls label protocol ldp
Router(config)# access-list 24 permit host 10.24.24.24
Router(config)# mpls ldp explicit-null for 24
```

If you issue the **show mpls forwarding-table** command on an adjacent router, the output shows that the only the outgoing labels for the addresses specified (172.24.24/32) change from Pop label to 0. All other Pop label outgoing labels remain the same.

| Router | Router# show mpls forwarding-table |                 |            |            |              |  |
|--------|------------------------------------|-----------------|------------|------------|--------------|--|
| Local  | Outgoing                           | Prefix          | Bytes labe | l Outgoing | Next Hop     |  |
| label  | label or VC                        | or Tunnel Id    | switched   | interface  |              |  |
| 19     | Pop tag                            | 10.12.12.12/32  | 0          | Fa2/1/0    | 172.16.0.1   |  |
| 22     | 0                                  | 10.14.14.14/32  | 0          | Fa2/0/0    | 192.168.0.2  |  |
| 23     | 0                                  | 172.24.24.24/32 | 0          | Fa2/0/0    | 192.168.0.2  |  |
| 24     | 0                                  | 192.168.0.0/8   | 0          | Fa2/0/0    | 192.168.0.2  |  |
| 25     | 0                                  | 10.15.15.15/32  | 0          | Fa2/0/0    | 192.168.0.2  |  |
| 26     | 0                                  | 172.16.0.0/8    | 0          | Fa2/0/0    | 192.168.0.2  |  |
| 27     | 25                                 | 10.16.16.16/32  | 0          | Fa2/0/0    | 192.168.0.22 |  |
| 28     | 0                                  | 10.34.34.34/32  | 0          | Fa2/0/0    | 192.168.0.2  |  |

Enabling explicit null and adding the **to** keyword and an access list enables you to advertise explicit-null labels to only those adjacent routers specified in the access-list. To advertise explicit-null to a particular router, you must specify the router's LDP ID in the access-list.

In the following example, an access-list contains the 10.15.15.15/32 entry, which is the LDP ID of an adjacent MPLS router. The router that is configured with explicit null advertises explicit-null labels only to that adjacent router.

```
Router# show mpls ldp discovery
Local LDP Identifier:
10.15.15.15:0
Discovery Sources:
Interfaces:
Ethernet4 (ldp): xmit/recv
TDP Id: 10.14.14.14:0
```

```
Router# configure terminal
Router(config)# mpls label protocol ldp
Router(config)# access-list 15 permit host 10.15.15.15
Router(config)# mpls ldp explicit-null to 15
```

If you issue the **show mpls forwarding-table** command, the output shows that explicit null labels are going only to the router specified in the access list.

| Router | # show mpls : | forwarding-table |            |            |              |
|--------|---------------|------------------|------------|------------|--------------|
| Local  | Outgoing      | Prefix           | Bytes labe | l Outgoing | Next Hop     |
| label  | label or VC   | or Tunnel Id     | switched   | interface  |              |
| 19     | Pop tag       | 10.12.12.12/32   | 0          | Fa2/1/0    | 172.16.0.1   |
| 22     | 0             | 10.14.14.14/32   | 0          | Fa2/0/0    | 192.168.0.2  |
| 23     | 0             | 172.24.24.24/32  | 0          | Fa2/0/0    | 192.168.0.2  |
| 24     | 0             | 192.168.0.0/8    | 0          | Fa2/0/0    | 192.168.0.2  |
| 25     | 0             | 10.15.15.15/32   | 0          | Fa2/0/0    | 192.168.0.2  |
| 26     | 0             | 172.16.0.0/8     | 0          | Fa2/0/0    | 192.168.0.2  |
| 27     | 25            | 10.16.16.16/32   | 0          | Fa2/0/0    | 192.168.0.22 |
| 28     | 0             | 10.34.34.34/32   | 0          | Fa2/0/0    | 192.168.0.2  |

Enabling explicit-null with both the **for** and **to**keywords enables you to specify which routes to advertise with explicit-null labels and to which adjacent routers to advertise these explicit-null labels.

```
Router# show access 15
Standard IP access list 15
    permit 10.15.15.15 (7 matches)
Router# show access 24
Standard IP access list 24
    permit 10.24.24.24 (11 matches)
Router# configure terminal
Router(config)# mpls label protocol ldp
Router(config)# mpls ldp explicit-null for 24 to 15
```

If you issue the **show mpls forwarding-table** command on the router called 47K-60-4, the output shows that it receives explicit null labels for 10.24.24/32.

| Router# show mpls forwarding-table |             |                  |           |             |            |
|------------------------------------|-------------|------------------|-----------|-------------|------------|
| Local                              | Outgoing    | Prefix           | Bytes lab | el Outgoing | Next Hop   |
| label                              | label or VC | or Tunnel Id     | switched  | interface   |            |
| 17                                 | 0 <         | 10.24.24.24/32   | 0         | Et4         | 172.16.0.1 |
| 20                                 | Pop tag     | 172.16.0.0/8     | 0         | Et4         | 172.16.0.1 |
| 21                                 | 20          | 10.12.12.12/32   | 0         | Et4         | 172.16.0.1 |
| 22                                 | 16          | 10.0.0/8         | 0         | Et4         | 172.16.0.1 |
| 23                                 | 21          | 10.13.13.13/32   | 0         | Et4         | 172.16.0.1 |
| 25                                 | Pop tag     | 10.14.14.14/32   | 0         | Et4         | 172.16.0.1 |
| 27                                 | Pop tag     | 192.168.0.0/8    | 0         | Et4         | 172.16.0.1 |
| 28                                 | 25          | 10.16.16.16/32   | 0         | Et4         | 172.16.0.1 |
| 29                                 | Pop tag     | 192.168.34.34/32 | 0         | Et4         | 172.16.0.1 |

## Protecting Data Between LDP Peers with MD5 Authentication

You can enable authentication between two LDP peers, which verifies each segment sent on the TCP connection between the peers. You must configure authentication on both LDP peers using the same password; otherwise, the peer session is not established.

Authentication uses the Message Digest 5 (MD5) algorithm to verify the integrity of the communication and authenticate the origin of the message.

To enable authentication, issue the **mpls ldp neighbor**command with the **password**keyword. This causes the router to generate an MD5 digest for every segment sent on the TCP connection and check the MD5 digest for every segment received from the TCP connection.

When you configure a password for an LDP neighbor, the router tears down existing LDP sessions and establishes new sessions with the neighbor.

I

If a router has a password configured for a neighbor, but the neighboring router does not have a password configured, a message such as the following appears on the console who has a password configured while the two routers attempt to establish an LDP session. The LDP session is not established.

%TCP-6-BADAUTH: No MD5 digest from [peer's IP address](11003) to [local router's IP address](646)

Similarly, if the two routers have different passwords configured, a message such as the following appears on the console. The LDP session is not established.

%TCP-6-BADAUTH: Invalid MD5 digest from [peer's IP address](11004) to [local router's IP address] (646)

#### **SUMMARY STEPS**

- 1. enable
- 2. configure terminal
- 3. mpls ip
- 4. mpls label protocol {ldp | tdp | both}
- 5. mpls ldp neighbor [vrf vpn-name] ip-address[password[0-7] password-string]
- 6. exit
- 7. show mpls ldp neighbor [[vrf vpn-name] [address | interface] [detail] | [all]]

#### **DETAILED STEPS**

|        | Command or Action                          | Purpose                                                                                                    |
|--------|--------------------------------------------|----------------------------------------------------------------------------------------------------|
| Step 1 | enable                                     | Enables privileged EXEC mode.                                                                                                    |
|        |                                            | • Enter your password if prompted.                                                                                                    |
|        | Example:                                   |                                                                                                    |
|        | Router> enable                             |                                                                                                    |
| Step 2 | configure terminal                         | Enters global configuration mode.                                                                                                    |
|        |                                            |                                                                                                    |
|        | Example:                                   |                                                                                                    |
|        | Router# configure terminal                 |                                                                                                    |
| Step 3 | mpls ip                                    | Configures MPLS hop-by-hop forwarding globally.                                                                                                    |
|        | <b>Example:</b><br>Router(config)# mpls ip | <ul> <li>The mpls ip command is enabled by default; you do not have to specify this command.</li> <li>Globally enabling MPLS forwarding does not enable it on the router interfaces. You must enable MPLS forwarding on the interfaces as well as for the router.</li> </ul> |
| Step 4 | mpls label protocol {ldp   tdp   both}     | Configures the use of LDP on all interfaces. LDP is the default.                                                                                                    |
|        | Example:                                   | • If you set all interfaces globally to LDP, you can override specific interfaces with either the <b>tdp</b> or <b>both</b> keyword by specifying the command in interface configuration mode.                                                                               |
|        | Router(config)# mpls label protocol ldp    |                                                                                                    |

|        | Command or Action                                                                                                    | Purpose                                                                                                    |
|--------|----------------------------------------------------------------------------------------------------|----------------------------------------------------------------------------------------------------|
| Step 5 | <b>mpls ldp neighbor</b> [ <b>vrf</b> <i>vpn-name</i> ] <i>ip-</i><br><i>address</i> [ <b>password</b> [ <b>0-7</b> ] <i>password-string</i> ] | Specifies authentication between two LDP peers.                                                                                                    |
|        | Example:                                                                                                    |                                                                                                    |
|        | Router(config)# mpls ldp<br>neighbor 172.27.0.15 password onethirty9                                                                           |                                                                                                    |
| Step 6 | exit                                                                                                    | Exits global configuration mode and enters privileged EXEC mode.                                                                                                    |
|        | Example:                                                                                                    |                                                                                                    |
|        | Router(config)# exit                                                                                                    |                                                                                                    |
| Step 7 | <pre>show mpls ldp neighbor [[vrf vpn-name] [address   interface] [detail]   [all]]</pre>                                                      | Displays the status of LDP sessions.<br>If the passwords have been set on both LDP peers and the<br>passwords match, the <b>show mpls ldp neighbor</b> command displays |
|        | Example:                                                                                                    | that the LDP session was successfully established.                                                                                                    |
|        | Router# show mpls ldp neighbor detail                                                                                                    |                                                                                                    |

#### Examples

The following example configures a router with the password cisco:

Router> enable

Router# configure terminal

Router(config)# mpls ip
Router(config)# mpls label protocol ldp
Router(config)# mpls ldp neighbor 10.1.1.1 password cisco
Router(config)# exit

The following example shows that the LDP session between routers was successfully established:

```
Router# show mpls ldp neighbor

Peer LDP Ident: 10.1.1.2:0; Local LDP Ident 10.1.1.1:0

TCP connection: 10.1.1.2.11118 - 10.1.1.1.646

State: Oper; Msgs sent/rcvd: 12/11; Downstream

Up time: 00:00:10

LDP discovery sources:

FastEthernet1/0, Src IP addr: 10.20.10.2

Addresses bound to peer LDP Ident:

10.1.1.2 10.20.20.1 10.20.10.2
```

The following **show mpls ldp neighbor detail** command shows that MD5 (shown in bold) is used for the LDP session.

Router# show mpls ldp neighbor 10.0.0.21 detail

```
Peer LDP Ident: 10.0.0.21:0; Local LDP Ident 10.0.0.22:0
    TCP connection: 10.0.0.21.646 - 10.0.0.22.14709; MD5 on
    State: Oper; Msgs sent/rcvd: 1020/1019; Downstream; Last TIB rev sent 2034
    Up time: 00:00:39; UID: 3; Peer Id 1;
    LDP discovery sources:
    FastEthernet1/1; Src IP addr: 172.16.1.1
        holdtime: 15000 ms, hello interval: 5000 ms
Addresses bound to peer LDP Ident:
        10.0.0.21    10.0.38.28    10.88.88.2    172.16.0.1
        172.16.1.1
    Peer holdtime: 180000 ms; KA interval: 60000 ms; Peer state: estab
```

# **MPLS LDP Configuration Examples**

- Configuring Directly Connected MPLS LDP Sessions Example, page 21
- Establishing Nondirectly Connected MPLS LDP Sessions Example, page 23

# **Configuring Directly Connected MPLS LDP Sessions Example**

The figure below shows a sample network for configuring directly connected LDP sessions.

This example configures the following:

- MPLS hop-by-hop forwarding for the POS links between Router 1 and Router 2 and between Router 1 and Router 3.
- LDP for label distribution between Router 1 and Router 2.
- TDP for label distribution between Router 1 and Router 3.
- A loopback interface and IP address for each LSR that can be used as the LDP router ID.

Figure 1 Configuration of MPLS LDP

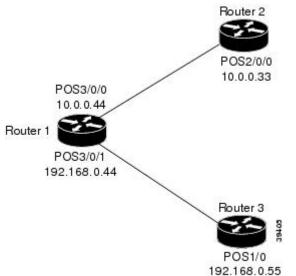

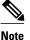

The configuration examples below show only the commands related to configuring LDP for Router 1, Router 2, and Router 3 in the sample network shown in the figure above.

#### **Router 1 Configuration**

```
ip cef distributed
interface Loopback0
ip address 172.16.0.11 255.255.255.255
interface POS3/0/0
ip address 10.0.0.44 255.0.0.0
mpls ip
mpls label protocol ldp
interface POS3/0/1
ip address 192.168.0.44 255.0.0.0
mpls ip
mpls label protocol tdp
```

!Assumes R1 supports distributed CEF !Loopback interface for LDP ID.

!Enable hop-by-hop MPLS forwarding !Use LDP for this interface

!Enable hop-by-hop MPLS forwarding !Use TDP for this interface

!Assumes R2 supports distributed CEF

#### **Router 2 Configuration**

```
ip cef distributed
interface Loopback0
ip address 172.16.0.22 255.255.255.255
interface POS2/0/0
ip address 10.0.0.33 255.0.0.0
mpls ip
mpls label protocol ldp
```

!Loopback interface for LDP ID.

!Enable hop-by-hop MPLS forwarding !Use LDP for this interface

#### **Router 3 Configuration**

```
ip cef
                                                     !Assumes R3 does not support dCEF
interface Loopback0
                                                     !Loopback interface for LDP ID.
ip address 172.16.0.33 255.255.255.255
interface POS1/0
ip address 192.168.0.55 255.0.0.0
mpls ip
                                                     !Enable hop-by-hop MPLS forwarding
                                                     !Use tDP for this interface
mpls label protocol tdp
```

The LDP configuration for Router 1 uses the mpls label protocol ldpcommand in interface configuration mode, because some of its interfaces use LDP and some use TDP. Another way to configure Router 1 is to use the mpls label protocol ldpcommand in global configuration mode to configure LDP as the default protocol for interfaces and use the **mpls label protocol tdp**command in interface configuration mode to configure TDP for the POS3/0/1 link to Router 3. This alternative way to configure Router 1 is shown below:

#### **Router 1 Configuration**

```
ip cef distributed
mpls label protocol ldp
interface Loopback0
                                                       !Loopback interface for LDP ID.
ip address 172.16.0.11 255.255.255.255
interface POS3/0/0
ip address 10.0.0.44 255.0.0.0
mpls ip
```

!Assumes R1 supports dCEF !Use LDP for the default protocol

!Enable hop-by-hop MPLS forwarding

!Use LDP (configured i/f default)

interface POS3/0/1
ip address 192.168.0.44 255.0.0.0
mpls ip
mpls label protocol tdp

!Enable hop-by-hop MPLS forwarding
!Use TDP for this interface

The configuration of Router 2 also uses the **mpls label protocol ldp**command in interface configuration mode. To specify LDP for all interfaces, use the **mpls label protocol ldp**command in global configuration mode without any interface **mpls label protocol** commands.

Configuring the **mpls ip** command on an interface triggers the transmission of discovery Hello messages for the interface.

## **Establishing Nondirectly Connected MPLS LDP Sessions Example**

The following examples illustrate the configuration of platforms for MPLS LDP nondirectly connected sessions using the sample network shown in the figure below. Note that Routers 1, 4, 5, and 6 in this sample network are not directly connected to each other.

## Figure 2 Sample Network for Configuring LDP for Targeted Sessions

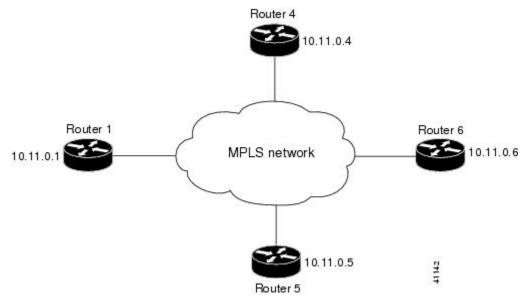

The configuration example shows the following:

- Targeted sessions between Routers 1 and 4 use LDP. Routers 1 and 4 are both active.
- Targeted sessions between Routers 1 and 6 use LDP. Router 1 is active and Router 6 is passive.
- Targeted sessions between Routers 1 and 5 use TDP. Router 5 is active.

These examples assume that the active ends of the nondirectly connected sessions are associated with tunnel interfaces, such as MPLS traffic engineering tunnels. They show only the commands related to configuring LDP targeted sessions. The examples do not show configuration of the applications that initiate the targeted sessions.

#### **Router 1 Configuration**

Tunnel interfaces Tunnel14 and Tunnel16 specify LDP for targeted sessions associated with these interfaces. The targeted session for Router 5 requires TDP. The **mpls label protocol ldp** command in

global configuration mode makes it unnecessary to explicitly specify LDP as part of the configuration from the Tunnel14 and Tunnel16.

```
ip cef distributed
                                !Router1 supports distributed CEF
mpls label protocol ldp
                               !Use LDP as default for all interfaces
                                !Loopback interface for LDP ID.
interface Loopback0
ip address 10.25.0.11 255.255.255.255
interface Tunnel14
                                !Tunnel to Router 4 requiring label distribution
tunnel destination 10.11.0.4 !Tunnel endpoint is Router 4
                                !Enable hop-by-hop forwarding on the interface
mpls ip
interface Tunnel15
                                !Tunnel to Router 5 requiring label distribution
tunnel destination 10.11.0.5 !Tunnel endpoint is Router 5
mpls label protocol tdp !Use TDP for session with Router 5
mpls ip !Enable hop-by-hop forwarding on the
mpls ip
                                !Enable hop-by-hop forwarding on the interface
interface Tunnel16
                                !Tunnel to Router 6 requiring label distribution
tunnel destination 10.11.0.6 !Tunnel endpoint is Router 6
mpls ip
                                !Enable hop-by-hop forwarding on the interface
```

#### **Router 4 Configuration**

The **mpls label protocol ldp** command in global configuration mode makes it unnecessary to explicitly specify LDP as part of the configuration for the Tunnel41 targeted session with Router 1.

```
ip cef distributed !Router 4 supports distributed CEF
mpls label protocol ldp !Use LDP as default for all interfaces
interface Loopback0 !Loopback interface for LDP ID.
ip address 10.25.0.44 255.255.255.255
interface Tunnel41 !Tunnel to Router 1 requiring label distribution
tunnel destination 10.11.0.1 !Tunnel endpoint is Router 1
mpls ip !Enable hop-by-hop forwarding on the interface
```

#### **Router 5 Configuration**

Router 5 must use TDP for all targeted sessions. Therefore, its configuration includes the **mpls label protocol tdp**command.

#### **Router 6 Configuration**

By default, a router cannot be a passive neighbor in targeted sessions. Therefore, Router 1, Router 4, and Router 5 are active neighbors in any targeted sessions. The **mpls ldp discovery targeted-hello accept** command permits Router 6 to be a passive target in targeted sessions with Router 1. Router 6 can also be an active neighbor in targeted sessions, although the example does not include such a configuration.

# **Additional References**

#### **Related Documents**

| Related Topic                                                                                       | Document Title                                            |
|----------------------------------------------------------------------------------------------------|-----------------------------------------------------------|
| Configures LDP on every interface associated with a specified IGP instance.                         | MPLS LDP Autoconfiguration                                |
| Ensures that LDP is fully established before the IGP path is used for switching.                    | MPLS LDP-IGP Synchronization                              |
| Allows ACLs to control the label bindings that an LSR accepts from its peer LSRs.                   | MPLS LDP Inbound Label Binding Filtering                  |
| Enables standard, SNMP-based network<br>management of the label switching features in<br>Cisco IOS. | MPLS Label Distribution Protocol MIB Version 8<br>Upgrade |
| Standards                                                                                           |                                                           |
| Standard                                                                                            | Title                                                     |
| None                                                                                                |                                                           |

#### MIBs

| MIB                                                                                                    | MIBs Link                                                                                                    |
|----------------------------------------------------------------------------------------------------|----------------------------------------------------------------------------------------------------|
| <ul> <li>MPLS Label Distribution Protocol MIB (draft-<br/>ietf-mpls-ldp-mib-08.txt)</li> <li>SNMP-VACM-MIB The View-based Access<br/>Control Model (ACM) MIB for SNMP</li> </ul> | To locate and download MIBs for selected<br>platforms, Cisco IOS releases, and feature sets, use<br>Cisco MIB Locator found at the following URL:<br>http://www.cisco.com/go/mibs |

#### RFCs

Γ

| RFC      | Title             |  |
|----------|-------------------|--|
| RFC 3036 | LDP Specification |  |

#### **Technical Assistance**

| Description                                                                                                    | Link                             |
|----------------------------------------------------------------------------------------------------|----------------------------------|
| The Cisco Technical Support website contains<br>thousands of pages of searchable technical content,<br>including links to products, technologies, solutions,<br>technical tips, and tools. Registered Cisco.com<br>users can log in from this page to access even more<br>content. | http://www.cisco.com/techsupport |

# **Feature Information for MPLS Label Distribution Protocol**

The following table provides release information about the feature or features described in this module. This table lists only the software release that introduced support for a given feature in a given software release train. Unless noted otherwise, subsequent releases of that software release train also support that feature.

Use Cisco Feature Navigator to find information about platform support and Cisco software image support. To access Cisco Feature Navigator, go to www.cisco.com/go/cfn. An account on Cisco.com is not required.

Γ

| Feature Name                          | Releases                                                                                                    | Feature Information                                                                                                    |
|---------------------------------------|----------------------------------------------------------------------------------------------------|----------------------------------------------------------------------------------------------------|
| Protocol 12.1(8<br>12.2(8)<br>12.0(2) | 12.0(10)ST 12.0(14)ST 12.1(2)T<br>12.1(8a)E 12.2(2)T 12.2(4)T<br>12.2(8)T 12.0(21)ST 12.0(22)S<br>12.0(23)S 12.2(13)T 12.4(3)<br>12.4(5) | This feature was introduced in<br>Cisco IOS Release 12.0(10)ST,<br>incorporating a new set of<br>Multiprotocol Label Switching<br>(MPLS) CLI commands<br>implemented for use with Cisco<br>routers and switches. The CLI<br>commands in this release<br>reflected MPLS command syntax<br>and terminology, thus facilitating<br>the orderly transition from a<br>network using the Tag<br>Distribution Protocol (TDP) to<br>one using the Label Distribution<br>Protocol (LDP). |
|                                       |                                                                                                    | In Cisco IOS Release 12.0(14)ST<br>several new MPLS CLI<br>commands were introduced,<br>support for MPLS VPNs was<br>added by means of a new <b>vrf</b> <i>vpn</i><br><i>name</i> parameter in certain existin<br>commands, and other commands<br>were modified to ensure<br>consistent interpretation of<br>associated <i>prefix-access-list</i><br>arguments by Cisco IOS<br>software.                                                                                       |
|                                       |                                                                                                    | In Cisco IOS 12.1(2)T, this<br>feature was integrated into this<br>release. Also, the <b>debug mpls</b><br><b>atm-ldp api</b> , <b>debug mpls atm-<br/>ldp routes</b> ,and <b>debug mpls atm</b><br><b>ldp states</b> commandswere<br>modified.                                                                                                    |
|                                       |                                                                                                    | This feature was integrated into<br>Cisco IOS Release 12.1(8a)E.                                                                                                    |
|                                       |                                                                                                    | This feature was integrated into Cisco IOS Release 12.2(2)T.                                                                                                    |
|                                       |                                                                                                    | The following commands were<br>introduced or modified by this<br>feature: <b>mpls label protocol</b><br>(global configuration), <b>mpls ldp</b><br><b>router-id.</b>                                                                                                    |

#### Table 2 Feature Information for MPLS Label Distribution Protocol Overview

1

| Feature Name | Releases | Feature Information                                                                                                    |
|--------------|----------|----------------------------------------------------------------------------------------------------|
|              |          | In Cisco IOS Release 12.2(4)T,<br>support was added for Cisco<br>MGX 8850 and MGX 8950<br>switches equipped with a Cisco<br>MGX RPM-PR card, and the VPI<br>range in the <b>show mpls atm-ldp</b><br><b>bindings</b> and <b>show mpls ip</b><br><b>binding</b> commands was changed<br>to 4095.                                                                                                    |
|              |          | In Cisco IOS Release 12.2(8)T,<br>the <b>debug mpls atm-ldp</b><br><b>failure</b> command was introduced.                                                                                                    |
|              |          | In Cisco IOS Release 12.0(21)ST,<br>the <b>mpls ldp neighbor implicit-</b><br><b>withdraw</b> command was<br>introduced.                                                                                                    |
|              |          | This feature was integrated into<br>Cisco IOS Release 12.0(22)S.<br>The <b>mpls ldp neighbor</b><br><b>targeted-session</b> command and<br>the <b>interface</b> keyword for the<br><b>mpls ldp advertise-</b><br><b>labels</b> command were added.                                                                                                    |
|              |          | This feature was integrated into<br>Cisco IOS Release 12.0(23)S.<br>Default values for the <b>mpls ldp</b><br><b>discovery</b> command <b>holdtime</b><br>and <b>interval</b> keywords were<br>changed.                                                                                                    |
|              |          | This feature was integrated into Cisco IOS Release 12.2(13)T.                                                                                                    |
|              |          | In Cisco IOS Release 12.4(3), the<br>default MPLS label distribution<br>protocol changed from TDP to<br>LDP. See LDP and TDP<br>Support, page 2 for more<br>information. If no protocol is<br>explicitly configured by the <b>mpls</b><br><b>label protocol</b> command, LDP is<br>the default label distribution<br>protocol. See the <b>mpls label</b><br><b>protocol</b> (global configuration)<br>command for more information. |
|              |          | Also in Cisco IOS Release<br>12.4(3), LDP configuration<br>commands are saved by using the<br>MPLS form of the command                                                                                                    |

ſ

| Feature Name | Releases | Feature Information                                                                                                    |
|--------------|----------|----------------------------------------------------------------------------------------------------|
|              |          | rather than the tag-switching<br>form. Previously, commands<br>were saved by using the tag-<br>switching form of the command<br>for backward compatibility. See<br>the Saving Configurations MPL<br>Tag Switching Commands, pag<br>11 for more information. |
|              |          | In Cisco IOS Release 12.4(5), th<br>vrf vrf-name keyword/argument<br>pair was added for the <b>mpls ldp</b><br>router-id command to allow yo<br>to associate the LDP router ID<br>with a nondefault VRF.                                                    |

Cisco and the Cisco logo are trademarks or registered trademarks of Cisco and/or its affiliates in the U.S. and other countries. To view a list of Cisco trademarks, go to this URL: www.cisco.com/go/trademarks. Third-party trademarks mentioned are the property of their respective owners. The use of the word partner does not imply a partnership relationship between Cisco and any other company. (1110R)

Any Internet Protocol (IP) addresses and phone numbers used in this document are not intended to be actual addresses and phone numbers. Any examples, command display output, network topology diagrams, and other figures included in the document are shown for illustrative purposes only. Any use of actual IP addresses or phone numbers in illustrative content is unintentional and coincidental.

Establishing Nondirectly Connected MPLS LDP Sessions Example

1

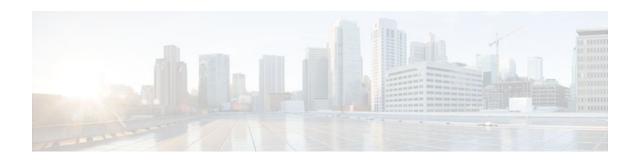

# **MPLS LDP Session Protection**

The MPLS LDP Session Protection feature provides faster label distribution protocol convergence when a link recovers following an outage. MPLS LDP Session Protection protects a label distribution protocol (LDP) session between directly connected neighbors or an LDP session established for a traffic engineering (TE) tunnel.

- Finding Feature Information, page 31
- Restrictions for MPLS LDP Session Protection, page 31
- Information About MPLS LDP Session Protection, page 31
- How to Configure MPLS LDP Session Protection, page 33
- Configuration Examples for MPLS LDP Session Protection, page 36
- Additional References, page 39
- Command Reference, page 40

# **Finding Feature Information**

Your software release may not support all the features documented in this module. For the latest feature information and caveats, see the release notes for your platform and software release. To find information about the features documented in this module, and to see a list of the releases in which each feature is supported, see the Feature Information Table at the end of this document.

Use Cisco Feature Navigator to find information about platform support and Cisco software image support. To access Cisco Feature Navigator, go to www.cisco.com/go/cfn. An account on Cisco.com is not required.

# **Restrictions for MPLS LDP Session Protection**

This feature is not supported under the following circumstances:

- With TDP sessions
- With extended access lists
- With LC-ATM routers

# **Information About MPLS LDP Session Protection**

MPLS LDP Session Protection maintains LDP bindings when a link fails. MPLS LDP sessions are protected through the use of LDP Hello messages. When you enable MPLS LDP, the label switched routers (LSRs) send messages to find other LSRs with which they can create LDP sessions.

- If the LSR is one hop from its neighbor, it is directly connected to its neighbor. The LSR sends out LDP Hello messages as User Datagram Protocol (UDP) packets to all the routers on the subnet. The hello message is called an LDP Link Hello. A neighboring LSR responds to the hello message and the two routers begin to establish an LDP session.
- If the LSR is more than one hop from its neighbor, it is not directly connected to its neighbor. The
  LSR sends out a directed hello message as a UDP packet, but as a unicast message specifically
  addressed to that LSR. The hello message is called an LDP Targeted Hello. The nondirectly connected
  LSR responds to the Hello message and the two routers establish an LDP session. (If the path between
  two LSRs has been traffic engineered and has LDP enabled, the LDP session between them is called a
  targeted session.)

MPLS LDP Session Protection uses LDP Targeted Hellos to protect LDP sessions. Take, for example, two directly connected routers that have LDP enabled and can reach each other through alternate IP routes in the network. An LDP session that exists between two routers is called an LDP Link Hello Adjacency. When MPLS LDP Session Protection is enabled, an LDP Targeted Hello Adjacency is also established for the LDP session. If the link between the two routers fails, the LDP Link Adjacency also fails. However, if the LDP peer is still reachable through IP, the LDP session stays up, because the LDP Targeted Hello Adjacency still exists between the routers. When the directly connected link recovers, the session does not need to be reestablished, and LDP bindings for prefixes do not need to be relearned.

MPLS LDP Session Protection Customizations, page 32

## **MPLS LDP Session Protection Customizations**

You can modify MPLS LDP Session Protection by using the keywords in the mpls ldp session protection command.

#### Specifying How Long an LDP Targeted Hello Adjacency Should Be Retained

The default behavior of the mpls ldp session protection command allows an LDP Targeted Hello Adjacency to exist indefinitely following the loss of an LDP Link Hello Adjacency. You can issue the **duration** keyword to specify the number of seconds (from 30 to 2,147,483) that the LDP Targeted Hello Adjacency is retained after the loss of the LDP Link Hello Adjacency. When the link is lost, a timer starts. If the timer expires, the LDP Targeted Hello Adjacency is removed.

#### **Specifying Which Routers Should Have MPLS LDP Session Protection**

The default behavior of the mpls ldp session protection command allows MPLS LDP Session Protection for all neighbor sessions. You can issue either the **vrf**or **for** keyword to limit the number of neighbor sessions that are protected.

#### Enabling MPLS LDP Session Protection on Specified VPN Routing and Forwarding Instances

If the router is configured with at least one VPN routing and forwarding (VRF) instance, you can use the **vrf** keyword to select which VRF is to be protected. You cannot specify more than one VRF with the mpls ldp session protection command. To specify multiple VRFs, issue the command multiple times.

#### **Enabling MPLS LDP Session Protection on Specified Peer Routers**

You can create an access list that includes several peer routers. You can specify that access list with the **for** keyword to enable LDP Session Protection for the peer routers in the access control list.

# **How to Configure MPLS LDP Session Protection**

- Enabling MPLS LDP Session Protection, page 33
- Verifying MPLS LDP Session Protection, page 35
- Troubleshooting Tips, page 36

## **Enabling MPLS LDP Session Protection**

You use the mpls ldp session protection command to enable MPLS LDP Session Protection. This command enables LDP sessions to be protected during a link failure. By default, the command protects all LDP sessions. The command has several options that enable you to specify which LDP sessions to protect. The **vrf**keyword lets you protect LDP sessions for a specified VRF. The **for** keyword lets you specify a standard IP access control list (ACL) of prefixes that should be protected. The **duration** keyword enables you to specify how long the router should retain the LDP Targeted Hello Adjacency following the loss of the LDP Link Hello Adjacency.

LSRs must be able to respond to LDP targeted hellos. Otherwise, the LSRs cannot establish a targeted adjacency. All routers that participate in MPLS LDP Session Protection must be enabled to respond to targeted hellos. Both neighbor routers must be configured for session protection or one router must be configured for session protection and the other router must be configured to respond to targeted hellos.

#### **SUMMARY STEPS**

- 1. enable
- 2. configure terminal
- 3. ip cef [distributed]
- 4. interface loopback number
- 5. ip address {prefix mask}
- 6. interface interface
- 7. mpls ip
- 8. mpls label protocol {ldp | tdp | both}
- 9. exit
- **10.** mpls ldp session protection [vrf *vpn-name*] [for *acl*] [duration *seconds*]

### **DETAILED STEPS**

|        | Command or Action | Purpose                            |
|--------|-------------------|------------------------------------|
| Step 1 | enable            | Enables privileged EXEC mode.      |
|        |                   | • Enter your password if prompted. |
|        | Example:          |                                    |
|        | Router> enable    |                                    |

1

|        | Command or Action                                           | Purpose                                                                                                    |
|--------|-------------------------------------------------------------|----------------------------------------------------------------------------------------------------|
| Step 2 | configure terminal                                          | Enters global configuration mode.                                                                                                    |
|        | Example:                                                    |                                                                                                    |
|        | Router# configure terminal                                  |                                                                                                    |
| Step 3 | ip cef [distributed]                                        | Configures Cisco Express Forwarding.                                                                                                    |
|        | Example:                                                    |                                                                                                    |
|        | Router(config)# <b>ip cef</b>                               |                                                                                                    |
| Step 4 | interface loopback number                                   | Configures a loopback interface and enters interface configuration mode.                                                                                                    |
|        | Example:                                                    |                                                                                                    |
|        | Router(config)# interface Loopback0                         |                                                                                                    |
| Step 5 | <pre>ip address {prefix mask}</pre>                         | Assigns an IP address to the loopback interface.                                                                                                    |
|        | Example:                                                    |                                                                                                    |
|        | Router(config-if)# ip address 10.25.0.11<br>255.255.255.255 |                                                                                                    |
| Step 6 | interface interface                                         | Specifies the interface to configure.                                                                                                    |
|        | Example:                                                    |                                                                                                    |
|        | Router(config-if)# interface POS3/0                         |                                                                                                    |
| Step 7 | mpls ip                                                     | Configures MPLS hop-by-hop forwarding for a specified interface.                                                                                                    |
|        | Example:                                                    |                                                                                                    |
|        | Router(config-if)# <b>mpls ip</b>                           |                                                                                                    |
| Step 8 | mpls label protocol {ldp   tdp   both}                      | Configures the use of LDP on a specific interface or on all interfaces.                                                                                                    |
|        | Example:<br>Router(config-if)# mpls label protocol ldp      | In interface configuration mode, the command sets the default label distribution protocol for the interface to be LDP, overriding any default set by the global <b>mpls label protocol</b> command. |
|        |                                                             | In global configuration mode, the command sets all the interfaces to LDP.                                                                                                    |

|         | Command or Action                                                                                                    | Purpose                                  |
|---------|----------------------------------------------------------------------------------------------------|------------------------------------------|
| Step 9  | exit                                                                                                    | Exits from interface configuration mode. |
|         |                                                                                                    |                                          |
|         | Example:                                                                                                    |                                          |
|         | Router(config-if)# exit                                                                                                    |                                          |
| Step 10 | <b>mpls ldp session protection</b> [ <b>vrf</b> <i>vpn-name</i> ] [ <b>for</b> <i>acl</i> ] [ <b>duration</b> <i>seconds</i> ] | Enables MPLS LDP Session Protection.     |
|         |                                                                                                    |                                          |
|         | Example:                                                                                                    |                                          |
|         | Router(config)# mpls ldp session protection                                                                                    |                                          |

## Verifying MPLS LDP Session Protection

### **SUMMARY STEPS**

- 1. show mpls ldp discovery
- 2. show mpls ldp neighbor
- 3. show mpls ldp neighbor detail

#### **DETAILED STEPS**

Step 1 show mpls ldp discovery

Issue this command and check that the output contains xmit/recv to the peer router.

#### **Example:**

```
Router# show mpls ldp discovery
Local LDP Identifier:
    10.0.0.5:0
    Discovery Sources:
    Interfaces:
        ATM5/1/0.5 (ldp): xmit/recv
        LDP Id: 10.0.0.1:0
    Targeted Hellos:
        10.0.0.5 -> 10.0.0.3 (ldp): active, xmit/recv
        LDP Id: 10.0.0.3:0
```

Step 2show mpls ldp neighborIssue this command to check that the targeted hellos are active.

#### **Example:**

```
Router# show mpls ldp neighbor
Peer LDP Ident: 10.0.0.3:0; Local LDP Ident 10.0.0.5:0
TCP connection: 10.0.0.3.646 - 10.0.0.5.11005
State: Oper; Msgs sent/rcvd: 1453/1464; Downstream
```

I

```
Up time: 21:09:56
LDP discovery sources:
Targeted Hello 10.0.0.5 -> 10.0.0.3, active
Addresses bound to peer LDP Ident:
10.3.104.3 10.0.0.2 10.0.0.3
```

#### Step 3 show mpls ldp neighbor detail

Issue this command to check that the MPLS LDP Session Protection state is Ready or Protecting. If the second last line of the output shows Incomplete, the Targeted Hello Adjacency is not up yet.

#### **Example:**

```
Router# show mpls ldp neighbor detail
   Peer LDP Ident: 10.16.16.16:0; Local LDP Ident 10.15.15.15:0
        TCP connection: 10.16.16.16.11013 - 10.15.15.15.646
        State: Oper; Msgs sent/rcvd: 53/51; Downstream; Last TIB rev sent 74
        Up time: 00:11:32; UID: 1; Peer Id 0;
        LDP discovery sources:
         Targeted Hello 10.15.15.15 -> 10.16.16.16, active, passive;
            holdtime: infinite, hello interval: 10000 ms
        Addresses bound to peer LDP Ident:
                          10.16.16.16
                                          10.101.101.101 11.0.0.1
         10.0.0.2
        Peer holdtime: 180000 ms; KA interval: 60000 ms; Peer state: estab
        Clients: Dir Adj Client
        LDP Session Protection enabled, state: Protecting
            duration: infinite
```

## **Troubleshooting Tips**

Use the **clear mpls ldp neighbor** command if you need to terminate an LDP session after a link goes down. This is useful for situations where the link needs to be taken out of service or needs to be connected to a different neighbor.

To enable the display of events related to MPLS LDP Session Protection, use the **debug mpls ldp session protection**command.

# **Configuration Examples for MPLS LDP Session Protection**

The figure below shows a sample configuration for MPLS LDP Session Protection.

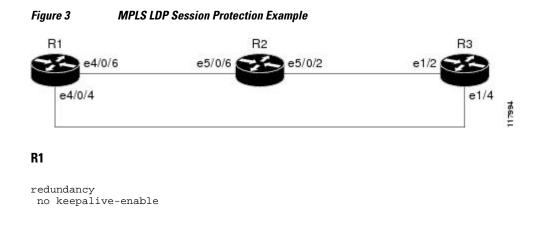

mode hsa ļ ip cef distributed no ip domain-lookup multilink bundle-name both mpls label protocol ldp mpls ldp session protection no mpls traffic-eng auto-bw timers frequency 0 tag-switching tdp router-id Loopback0 force interface Loopback0 ip address 10.0.0.1 255.255.255.255 no ip directed-broadcast no ip mroute-cache L interface Multilink4 no ip address no ip directed-broadcast no ip mroute-cache load-interval 30 ppp multilink multilink-group 4 interface Ethernet1/0/0 ip address 10.3.123.1 255.255.0.0 no ip directed-broadcast 1 interface Ethernet4/0/0 no ip address no ip directed-broadcast shutdown interface Ethernet4/0/1 description -- ip address 10.0.0.2 255.255.255.0 no ip address no ip directed-broadcast shutdown 1 interface Ethernet4/0/4 ip address 10.0.0.1 255.0.0.0 no ip directed-broadcast mpls label protocol ldp tag-switching ip I. interface Ethernet4/0/6 ip address 10.0.0.1 255.0.0.0 no ip directed-broadcast mpls label protocol ldp tag-switching ip interface Ethernet4/0/7 ip address 10.0.0.1 255.0.0.0 no ip directed-broadcast mpls label protocol ldp tag-switching ip 1 router ospf 100 log-adjacency-changes redistribute connected network 10.0.0.1 0.0.0.0 area 100 network 10.0.0.0 0.255.255.255 area 100 network 10.0.0.0 0.255.255.255 area 100 network 10.0.0.0 0.255.255.255 area 100 network 10.0.0.0 0.255.255.255 area 100 ip classless

#### **R2**

redundancy no keepalive-enable mode hsa

I

```
ip subnet-zero
ip cef distributed
mpls label protocol ldp
mpls ldp session protection
no mpls traffic-eng auto-bw timers frequency 0
tag-switching tdp router-id Loopback0 force
interface Loopback0
 ip address 10.0.0.3 255.255.255.255
no ip directed-broadcast
interface Ethernet5/0/0
no ip address
 no ip directed-broadcast
 shutdown
full-duplex
1
interface Ethernet5/0/2
 ip address 10.0.0.1 255.0.0.0
 no ip directed-broadcast
full-duplex
mpls label protocol ldp
tag-switching ip
I.
interface Ethernet5/0/6
 ip address 10.0.0.2 255.0.0.0
no ip directed-broadcast
 ip load-sharing per-packet
 full-duplex
mpls label protocol ldp
 tag-switching ip
I
interface FastEthernet5/1/0
 ip address 10.3.123.112 255.255.0.0
no ip directed-broadcast
1
router ospf 100
 log-adjacency-changes
redistribute connected
network 10.0.0.3 0.0.0.0 area 100
network 10.0.0.0 0.255.255.255 area 100
network 10.0.0.0 0.255.255.255 area 100
ip classless
```

### R3

```
ip cef
no ip domain-lookup
mpls label range 200 100000 static 16 199
mpls label protocol ldp
no mpls traffic-eng auto-bw timers frequency 0
tag-switching tdp router-id Loopback0 force
interface Loopback0
 ip address 10.0.0.5 255.255.255.255
no ip directed-broadcast
Į.
interface Ethernet1/0
no ip address
no ip directed-broadcast
shutdown
half-duplex
Т
interface Ethernet1/2
 ip address 10.0.0.2 255.0.0.0
no ip directed-broadcast
full-duplex
mpls label protocol ldp
 tag-switching ip
ŗ
```

```
interface Ethernet1/4
ip address 10.0.0.2 255.0.0.0
no ip directed-broadcast
full-duplex
mpls label protocol ldp
tag-switching ip
!
router ospf 100
log-adjacency-changes
redistribute connected
network 10.0.0.5 0.0.0.0 area 100
network 10.0.0.0 0.255.255.255 area 100
!
ip classless
```

# **Additional References**

ſ

| Related Topic                | Document Title                                                                                                    |
|------------------------------|----------------------------------------------------------------------------------------------------|
| MPLS LDP                     | MPLS Label Distribution Protocol                                                                                                    |
| MPLS LDP-IGP synchronization | MPLS LDP-IGP Synchronization                                                                                                    |
| LDP autoconfiguration        | LDP Autoconfiguration                                                                                                    |
| Standards                    |                                                                                                    |
| Standards                    | Title                                                                                                    |
| None                         |                                                                                                    |
| MIBs                         |                                                                                                    |
| MIBs                         | MIBs Link                                                                                                    |
| MPLS LDP MIB                 | To locate and download MIBs for selected<br>platforms, Cisco IOS releases, and feature sets, use<br>Cisco MIB Locator found at the following URL: |
|                              | http://www.cisco.com/go/mibs                                                                                                    |
| RFCs                         |                                                                                                    |
| RFCs                         | Title                                                                                                    |
| RFC 3036                     | LDP Specification                                                                                                    |
| RFC 3037                     | LDP Applicability                                                                                                    |

I

### **Technical Assistance**

| Description                                                                                                    | Link                             |
|----------------------------------------------------------------------------------------------------|----------------------------------|
| The Cisco Support website provides extensive<br>online resources, including documentation and tools<br>for troubleshooting and resolving technical issues<br>with Cisco products and technologies. Access to<br>most tools on the Cisco Support website requires a<br>Cisco.com user ID and password. If you have a<br>valid service contract but do not have a user ID or<br>password, you can register on Cisco.com. | http://www.cisco.com/techsupport |

# **Command Reference**

The following commands are introduced or modified in the feature or features documented in this module. For information about these commands, see the *Cisco IOS Multiprotocol Label Switching Command Reference* at http://www.cisco.com/en/US/docs/ios/mpls/command/reference/mp\_book.html . For information about all Cisco IOS commands, go to the Command Lookup Tool at http://tools.cisco.com/ Support/CLILookup or to the *Cisco IOS Master Commands List*.

- debug mpls ldp session protection
- mpls ldp session protection
- show mpls ldp neighbor

Cisco and the Cisco logo are trademarks or registered trademarks of Cisco and/or its affiliates in the U.S. and other countries. To view a list of Cisco trademarks, go to this URL: www.cisco.com/go/trademarks. Third-party trademarks mentioned are the property of their respective owners. The use of the word partner does not imply a partnership relationship between Cisco and any other company. (1110R)

Any Internet Protocol (IP) addresses and phone numbers used in this document are not intended to be actual addresses and phone numbers. Any examples, command display output, network topology diagrams, and other figures included in the document are shown for illustrative purposes only. Any use of actual IP addresses or phone numbers in illustrative content is unintentional and coincidental.

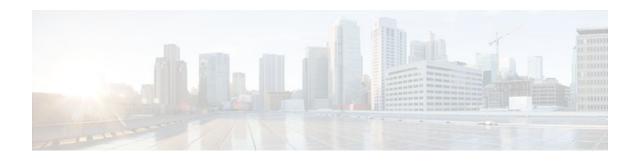

# **MPLS LDP-IGP Synchronization**

The MPLS LDP-IGP Synchronization feature ensures that the Label Distribution Protocol (LDP) is fully established before the Interior Gateway Protocol (IGP) path is used for switching.

- Finding Feature Information, page 41
- Prerequisites for MPLS LDP-IGP Synchronization, page 41
- Restrictions for MPLS LDP-IGP Synchronization, page 41
- Information About MPLS LDP-IGP Synchronization, page 42
- How MPLS LDP-IGP Synchronization Works, page 44
- Configuration Examples for MPLS LDP-IGP Synchronization, page 56
- Additional References, page 57
- Feature History for MPLS LDP-IGP Synchronization, page 58

# **Finding Feature Information**

Your software release may not support all the features documented in this module. For the latest feature information and caveats, see the release notes for your platform and software release. To find information about the features documented in this module, and to see a list of the releases in which each feature is supported, see the Feature Information Table at the end of this document.

Use Cisco Feature Navigator to find information about platform support and Cisco software image support. To access Cisco Feature Navigator, go to www.cisco.com/go/cfn. An account on Cisco.com is not required.

# **Prerequisites for MPLS LDP-IGP Synchronization**

- This feature is supported only on interfaces running Open Shortest Path First (OSPF) or Intermediate System-to-System (IS-IS) processes.
- This feature works when LDP is enabled on interfaces with either the **mpls ip** or **mpls ldp autoconfig** command.

# **Restrictions for MPLS LDP-IGP Synchronization**

- In Cisco IOS Release 12.2(33)SB, and Cisco IOS Release 12.2(33)SRB, the MPLS LDP-IGP Synchronization feature is not supported with IS-IS. Only OSPF is supported.
- The Tag Distribution Protocol (TDP) is not supported. You must specify that the default label distribution protocol is LDP for a router or for an interface.

I

- This feature is not supported on tunnel interfaces or LC-ATM interfaces.
- This feature is not supported with interface-local label space or downstream-on-demand (DoD) requests.
- This feature does not support targeted LDP sessions. Therefore, Any Transport over MPLS (AToM) sessions are not supported.

# Information About MPLS LDP-IGP Synchronization

- How MPLS LDP-IGP Synchronization Works, page 42
- MPLS LDP-IGP Synchronization with Peers, page 43
- MPLS LDP-IGP Synchronization Delay Timer, page 43
- MPLS LDP-IGP Synchronization Incompatibility with IGP Nonstop Forwarding, page 43
- MPLS LDP-IGP Synchronization Compatibility with LDP Graceful Restart, page 43

## How MPLS LDP-IGP Synchronization Works

Packet loss can occur because the actions of the IGP and LDP are not synchronized. Packet loss can occur in the following situations:

- When an IGP adjacency is established, the router begins forwarding packets using the new adjacency before the LDP label exchange completes between the peers on that link.
- If an LDP session closes, the router continues to forward traffic using the link associated with the LDP peer rather than an alternate pathway with a fully synchronized LDP session.

The MPLS LDP-IGP Synchronization feature does the following:

- Provides a means to synchronize LDP and IGPs to minimize Multiprotocol Label Switching (MPLS) packet loss.
- Enables you to globally enable LDP-IGP synchronization on each interface associated with an IGP OSPF or IS-IS process.
- Provides a means to disable LDP-IGP synchronization on interfaces that you do not want enabled.
- Prevents MPLS packet loss due to synchronization conflicts.
- Works when LDP is enabled on interfaces using either the mpls ipor mpls ldp autoconfig command.

To enable LDP-IGP synchronization on each interface that belongs to an OSPF or IS-IS process, enter the **mpls ldp sync** command. If you do not want some of the interfaces to have LDP-IGP synchronization enabled, issue the **no mpls ldp igp sync** command on those interfaces.

If the LDP peer is reachable, the IGP waits indefinitely (by default) for synchronization to be achieved. To limit the length of time the IGP session must wait, enter the **mpls ldp igp sync holddown** command. If the LDP peer is not reachable, the IGP establishes the adjacency to enable the LDP session to be established.

When an IGP adjacency is established on a link but LDP-IGP synchronization is not yet achieved or is lost, the IGP advertises the max-metric on that link.

- Configuring MPLS LDP-Autoconfiguration with OSPF Interfaces, page 44
- Disabling MPLS LDP-IGP Synchronization from Some OSPF Interfaces, page 47
- Verifying MPLS LDP-IGP Synchronization with OSPF, page 48
- Configuring MPLS LDP-IGP Synchronization with IS-IS Interfaces, page 50
- Disabling MPLS LDP-IGP Synchronization from Some IS-IS Interfaces, page 54
- Verifying MPLS LDP Autoconfiguration with IS-IS, page 55

## **MPLS LDP-IGP Synchronization with Peers**

When the MPLS LDP-IGP Synchronization feature is enabled on an interface, LDP determines if any peer connected by the interface is reachable by looking up the peer's transport address in the routing table. If a routing entry (including longest match or default routing entry) for the peer exists, LDP assumes that LDP-IGP synchronization is required for the interface and notifies the IGP to wait for LDP convergence.

LDP-IGP synchronization with peers requires that the routing table be accurate for the peer's transport address. If the routing table shows there is a route for the peer's transport address, that route must be able to reach the peer's transport address. However, if the route is a summary route, a default route, or a statically configured route, it may not the correct route for the peer. You must verify that the route in the routing table can reach the peer's transport address.

When the routing table has an inaccurate route for the peer's transport address, LDP cannot set up a session with the peer, which causes the IGP to wait for LDP convergence unnecessarily for the sync hold-down time.

## **MPLS LDP-IGP Synchronization Delay Timer**

The MPLS LDP-IGP Synchronization feature provide the option to configure a delay time for MPLS LDP and IGP synchronization on an interface-by-interface basis. If you want to configure a delay time on an interface, use the **mpls ldp igp sync delay** *delay-time*command in interface configuration mode. To remove the delay timer from a specified interface, enter the **no mpls ldp igp sync delay** command. This command sets the delay time to 0 seconds, but leaves MPLS LDP IGP synchronization enabled.

When LDP is fully established and synchronized, LDP checks the delay timer:

- If you configured a delay time, LDP starts the timer. When the timer expires, LDP checks that synchronization is still valid and notifies the OSPF process.
- If you did not configure a delay time, if synchronization is disabled or down, or if an interface was removed from an IGP process, LDP stops the timer and immediately notifies the OSPF process.

If you configure a new delay time while a timer is running, LDP saves the new delay time but does not reconfigure the running timer.

## MPLS LDP-IGP Synchronization Incompatibility with IGP Nonstop Forwarding

The MPLS LDP-IGP Synchronization feature is not supported during the startup period if IGP nonstop forwarding (NSF) is configured. The MPLS LDP-IGP Synchronization feature conflicts with IGP NSF when the IGP is performing NSF during startup. After the NSF startup is complete, the MPLS LDP-IGP Synchronization feature is supported.

## **MPLS LDP-IGP Synchronization Compatibility with LDP Graceful Restart**

LDP Graceful Restart protects traffic when an LDP session is lost. If an interface that supports a Graceful Restart-enabled LDP session fails, MPLS LDP-IGP synchronization is still achieved on the interface while it is protected by Graceful Restart. MPLS LDP-IGP synchronization is eventually lost under the following circumstances:

- If LDP fails to restart before the LDP Graceful Restart reconnect timer expires.
- If an LDP session restarts through other interfaces, but the LDP session on the protected interface fails to recover when the LDP Graceful Restart recovery timer expires.

# How MPLS LDP-IGP Synchronization Works

Packet loss can occur because the actions of the IGP and LDP are not synchronized. Packet loss can occur in the following situations:

- When an IGP adjacency is established, the router begins forwarding packets using the new adjacency before the LDP label exchange completes between the peers on that link.
- If an LDP session closes, the router continues to forward traffic using the link associated with the LDP peer rather than an alternate pathway with a fully synchronized LDP session.

The MPLS LDP-IGP Synchronization feature does the following:

- Provides a means to synchronize LDP and IGPs to minimize Multiprotocol Label Switching (MPLS) packet loss.
- Enables you to globally enable LDP-IGP synchronization on each interface associated with an IGP OSPF or IS-IS process.
- Provides a means to disable LDP-IGP synchronization on interfaces that you do not want enabled.
- Prevents MPLS packet loss due to synchronization conflicts.
- Works when LDP is enabled on interfaces using either the mpls ipor mpls ldp autoconfig command.

To enable LDP-IGP synchronization on each interface that belongs to an OSPF or IS-IS process, enter the **mpls ldp sync** command. If you do not want some of the interfaces to have LDP-IGP synchronization enabled, issue the **no mpls ldp igp sync** command on those interfaces.

If the LDP peer is reachable, the IGP waits indefinitely (by default) for synchronization to be achieved. To limit the length of time the IGP session must wait, enter the **mpls ldp igp sync holddown** command. If the LDP peer is not reachable, the IGP establishes the adjacency to enable the LDP session to be established.

When an IGP adjacency is established on a link but LDP-IGP synchronization is not yet achieved or is lost, the IGP advertises the max-metric on that link.

- Configuring MPLS LDP-Autoconfiguration with OSPF Interfaces, page 44
- Disabling MPLS LDP-IGP Synchronization from Some OSPF Interfaces, page 47
- Verifying MPLS LDP-IGP Synchronization with OSPF, page 48
- Configuring MPLS LDP-IGP Synchronization with IS-IS Interfaces, page 50
- Disabling MPLS LDP-IGP Synchronization from Some IS-IS Interfaces, page 54
- Verifying MPLS LDP Autoconfiguration with IS-IS, page 55

## Configuring MPLS LDP-Autoconfiguration with OSPF Interfaces

To configure MPLS LDP-Autoconfiguration with OFPF interfaces, perform the following steps.

I

### **SUMMARY STEPS**

- 1. enable
- 2. configure terminal
- 3. mpls ip
- 4. mpls label protocol ldp
- 5. interface type slot / subslot / port [. subinterface-number]
- 6. ip address prefix mask
- 7. mpls ip
- 8. exit
- 9. router ospf process-id
- 10. network ip-address wildcard-mask area area-id
- 11. mpls ldp sync
- 12. exit
- 13. exit

### **DETAILED STEPS**

|        | Command or Action                       | Purpose                                                   |
|--------|-----------------------------------------|-----------------------------------------------------------|
| Step 1 | enable                                  | Enables privileged EXEC mode.                             |
|        |                                         | • Enter your password if prompted.                        |
|        | Example:                                |                                                           |
|        | Router> enable                          |                                                           |
| Step 2 | configure terminal                      | Enters global configuration mode.                         |
|        |                                         |                                                           |
|        | Example:                                |                                                           |
|        | Router# configure terminal              |                                                           |
| Step 3 | mpls ip                                 | Globally enables hop-by-hop forwarding.                   |
|        |                                         |                                                           |
|        | Example:                                |                                                           |
|        | Router(config)# mpls ip                 |                                                           |
| Step 4 | mpls label protocol ldp                 | Specifies LDP as the default label distribution protocol. |
|        |                                         |                                                           |
|        | Example:                                |                                                           |
|        | Router(config)# mpls label protocol ldp |                                                           |

1

|        | Command or Action                                                                  | Purpose                                                                              |
|--------|------------------------------------------------------------------------------------|--------------------------------------------------------------------------------------|
| tep 5  | <b>interface</b> <i>type slot   subslot   port</i> [. <i>subinterface-number</i> ] | Specifies the interface to configure and enters interface configuration mode.        |
|        | Example:                                                                           |                                                                                      |
|        | Router(config)# interface POS0/3/0                                                 |                                                                                      |
| tep 6  | ip address prefix mask                                                             | Assigns an IP address to the interface.                                              |
|        | Example:                                                                           |                                                                                      |
|        | Router(config-if)# ip address 10.25.0.11<br>255.255.255.255                        |                                                                                      |
| tep 7  | mpls ip                                                                            | Enables hop-by-hop forwarding on the interface.                                      |
|        | Example:                                                                           |                                                                                      |
|        | Router(config-if)# mpls ip                                                         |                                                                                      |
| tep 8  | exit                                                                               | Exits interface configuration mode.                                                  |
|        | Example:                                                                           |                                                                                      |
|        | Router(config-if)# exit                                                            |                                                                                      |
| tep 9  | router ospf process-id                                                             | Enables OSPF routing and enters router configuration mode.                           |
|        | Example:                                                                           |                                                                                      |
|        | Router(config)# router ospf 1                                                      |                                                                                      |
| tep 10 | network ip-address wildcard-mask area area-id                                      | Defines an interface on which OSPF runs and defines the area ID for that interface.  |
|        | Example:                                                                           |                                                                                      |
|        | Router(config-router)# network 10.0.0.0<br>0.255.255.255 area 3                    |                                                                                      |
| tep 11 | mpls ldp sync                                                                      | Enables MPLS LDP-IGP synchronization for interfaces for an OSPF or an IS-IS process. |
|        | Example:                                                                           |                                                                                      |
|        | Router(config-router)# mpls ldp sync                                               |                                                                                      |

|         | Command or Action           | Purpose                                                                   |
|---------|-----------------------------|---------------------------------------------------------------------------|
| Step 12 | exit                        | Exits router configuration mode and returns to global configuration mode. |
|         | Example:                    |                                                                           |
|         | Router(config-router)# exit |                                                                           |
| Step 13 | exit                        | Exits global configuration mode and returns to privileged EXEC mode.      |
|         | Example:                    |                                                                           |
|         | Router(config)# exit        |                                                                           |

## **Disabling MPLS LDP-IGP Synchronization from Some OSPF Interfaces**

When you issue the **mpls ldp sync** command, all of the interfaces that belong to an OSPF process are enabled for LDP-IGP synchronization. To remove LDP-IGP synchronization from some interfaces, use the **no** form of the **mpls ldp igp sync** command on those interfaces.

Perform the following task to disable LDP-IGP synchronization from some OSPF interfaces after they are configured with LDP-IGP synchronization through the **mpls ldp sync** command.

#### **SUMMARY STEPS**

- 1. enable
- 2. configure terminal
- 3. interface type slot / subslot / port [. subinterface-number]
- 4. no mpls ldp igp sync
- 5. exit
- 6. exit

### **DETAILED STEPS**

|        | Command or Action          | Purpose                            |
|--------|----------------------------|------------------------------------|
| Step 1 | enable                     | Enables privileged EXEC mode.      |
|        |                            | • Enter your password if prompted. |
|        | Example:                   |                                    |
|        | Router> enable             |                                    |
| Step 2 | configure terminal         | Enters global configuration mode.  |
|        |                            |                                    |
|        | Example:                   |                                    |
|        | Router# configure terminal |                                    |

|        | Command or Action                                            | Purpose                                                                       |
|--------|--------------------------------------------------------------|-------------------------------------------------------------------------------|
| Step 3 | interface type slot / subslot / port [. subinterface-number] | Specifies the interface to configure and enters interface configuration mode. |
|        | Example:                                                     |                                                                               |
|        | Router(config)# interface POS0/3/0                           |                                                                               |
| Step 4 | no mpls ldp igp sync                                         | Disables MPLS LDP-IGP synchronization for that interface.                     |
|        | Example:                                                     |                                                                               |
|        | Router(config-if)# no mpls ldp igp sync                      |                                                                               |
| Step 5 | exit                                                         | Exits interface configuration mode and returns to global configuration mode.  |
|        | Example:                                                     |                                                                               |
|        | Router(config-if)# exit                                      |                                                                               |
| Step 6 | exit                                                         | Exits global configuration mode and returns to privileged EXEC mode.          |
|        | Example:                                                     |                                                                               |
|        | Router(config)# exit                                         |                                                                               |

## Verifying MPLS LDP-IGP Synchronization with OSPF

After you configure the interfaces for LDP, OSPF, and LDP-IGP synchronization, verify that the configuration is working correctly using the **show mpls ldp igp sync**and **show ip ospf mpls ldp interface**commands.

### **SUMMARY STEPS**

- 1. enable
- 2. show mpls ldp igp sync
- 3. show ip ospf mpls ldp interface
- 4. exit

### **DETAILED STEPS**

### Step 1 enable

Use this command to enable privileged EXEC mode. Enter your password if prompted. For example:

#### Example:

Router> **enable** Router#

#### **Step 2** show mpls ldp igp sync

Use this command to show that MPLS LDP-IGP synchronization is configured correctly, because LDP is configured and the SYNC status shows that synchronization is enabled.

#### **Example:**

```
Router# show mpls ldp igp sync
FastEthernet0/0/0:
LDP configured; SYNC enabled.
SYNC status: sync achieved; peer reachable.
IGP holddown time: infinite.
Peer LDP Ident: 10.0.0.1:0
IGP enabled: OSPF 1
```

If MPLS LDP-IGP synchronization is not enabled on an interface, the output appears as follows:

#### Example:

FastEthernet0/3/1: LDP configured; LDP-IGP Synchronization not enabled.

#### **Step 3** show ip ospf mpls ldp interface

Use the output of the **show ip ospf mpls ldp interface** command to show that the interfaces are properly configured:

#### **Example:**

```
Router# show ip ospf mpls ldp interface
FastEthernet0/3/1
Process ID 1, Area 0
LDP is configured through LDP autoconfig
LDP-IGP Synchronization: Yes
Holddown timer is not configured
Timer is not running
FastEthernet0/0/2
Process ID 1, Area 0
LDP is configured through LDP autoconfig
LDP-IGP Synchronization: Yes
Holddown timer is not configured
Timer is not running
```

#### Step 4

Use this command to exit from privileged EXEC mode. For example:

#### Example:

exit

Router# **exit** Router>

## **Configuring MPLS LDP-IGP Synchronization with IS-IS Interfaces**

The following sections contain the steps and examples for configuring MPLS LDP-IGP synchronization for interfaces running IS-IS processes:

- Configuring MPLS LDP-IGP Synchronization on All IS-IS Interfaces, page 50
- Configuring MPLS LDP-IGP Synchronization on an IS-IS Interface, page 52

## Configuring MPLS LDP-IGP Synchronization on All IS-IS Interfaces

Perform the following task to configure the MPLS LDP-IGP Synchronization feature on all interfaces running IS-IS processes.

#### **SUMMARY STEPS**

- 1. enable
- 2. configure terminal
- 3. mpls ip
- 4. mpls label protocol ldp
- 5. router isis process-name
- 6. mpls ldp sync
- 7. interface type slot / subslot / port [. subinterface-number]
- 8. ip address prefix mask
- 9. ip router isis process-name
- 10. exit
- 11. exit

### **DETAILED STEPS**

|        | Command or Action          | Purpose                            |
|--------|----------------------------|------------------------------------|
| Step 1 | enable                     | Enables privileged EXEC mode.      |
|        |                            | • Enter your password if prompted. |
|        | Example:                   |                                    |
|        | Router> enable             |                                    |
| Step 2 | configure terminal         | Enters global configuration mode.  |
|        |                            |                                    |
|        | Example:                   |                                    |
|        | Router# configure terminal |                                    |

Γ

|        | Command or Action                                            | Purpose                                                                                                    |
|--------|--------------------------------------------------------------|----------------------------------------------------------------------------------------------------|
| Step 3 | mpls ip                                                      | Globally enables hop-by-hop forwarding.                                                                     |
|        | Example:                                                     |                                                                                                    |
|        | Router(config)# mpls ip                                      |                                                                                                    |
| Step 4 | mpls label protocol ldp                                      | Specifies LDP as the default label distribution protocol.                                                   |
|        | Example:                                                     |                                                                                                    |
|        | Router(config)# mpls label protocol ldp                      |                                                                                                    |
| Step 5 | router isis process-name                                     | Enables the IS-IS protocol on the router, specifies an IS-IS process, and enters router configuration mode. |
|        | Example:                                                     |                                                                                                    |
|        | Router(config)# router isis ISIS                             |                                                                                                    |
| Step 6 | mpls ldp sync                                                | Enables MPLS LDP-IGP synchronization on interfaces belonging to an IS-IS process.                           |
|        | Example:                                                     |                                                                                                    |
|        | Router(config-router)# mpls ldp sync                         |                                                                                                    |
| Step 7 | interface type slot / subslot / port [. subinterface-number] | Specifies the interface to configure and enters interface configuration mode.                               |
|        | Example:                                                     |                                                                                                    |
|        | Router(config-router)# interface POS0/3/0                    |                                                                                                    |
| Step 8 | ip address prefix mask                                       | Assigns an IP address to the interface.                                                                     |
|        | Example:                                                     |                                                                                                    |
|        | Router(config-if)# ip address 10.25.25.11<br>255.255.255.0   |                                                                                                    |
| Step 9 | ip router isis process-name                                  | Enables IS-IS.                                                                                              |
|        | Example:                                                     |                                                                                                    |
|        | Router(config-if)# ip router isis ISIS                       |                                                                                                    |

|         | Command or Action       | Purpose                                                                      |
|---------|-------------------------|------------------------------------------------------------------------------|
| Step 10 | exit                    | Exits interface configuration mode and returns to global configuration mode. |
|         | Example:                |                                                                              |
|         | Router(config-if)# exit |                                                                              |
| Step 11 | exit                    | Exits global configuration mode and returns to privileged EXEC mode.         |
|         | Example:                |                                                                              |
|         | Router(config)# exit    |                                                                              |

## **Configuring MPLS LDP-IGP Synchronization on an IS-IS Interface**

This section contains the steps for configuring the MPLS LDP-IGP Synchronization feature on an interface that is running an IS-IS process.

### **SUMMARY STEPS**

- 1. enable
- 2. configure terminal
- 3. interface type slot / subslot / port [. subinterface-number]
- 4. ip address prefix mask
- 5. ip router isis
- 6. Exit
- 7. router isis
- 8. mpls ldp sync
- 9. exit
- 10. exit

### **DETAILED STEPS**

|        | Command or Action | Purpose                            |
|--------|-------------------|------------------------------------|
| Step 1 | enable            | Enables privileged EXEC mode.      |
|        |                   | • Enter your password if prompted. |
|        | Example:          |                                    |
|        | Router> enable    |                                    |

Γ

|        | Command or Action                                            | Purpose                                                                       |
|--------|--------------------------------------------------------------|-------------------------------------------------------------------------------|
| Step 2 | configure terminal                                           | Enters global configuration mode.                                             |
|        | Example:                                                     |                                                                               |
|        | Router# configure terminal                                   |                                                                               |
| Step 3 | interface type slot / subslot / port [. subinterface-number] | Specifies the interface to configure and enters interface configuration mode. |
|        | Example:                                                     |                                                                               |
|        | Router(config)# interface POS0/2/0                           |                                                                               |
| Step 4 | ip address prefix mask                                       | Assigns an IP address to the interface.                                       |
|        | Example:                                                     |                                                                               |
|        | Router(config-if)# ip address 10.50.72.4 255.0.0.0           |                                                                               |
| Step 5 | ip router isis                                               | Enables the IS-IS protocol for IP on the interface.                           |
|        | Example:                                                     |                                                                               |
|        | Router(config-if)# ip router isis                            |                                                                               |
| Step 6 | Exit                                                         | Exits to global configuration mode.                                           |
|        | Example:                                                     |                                                                               |
|        | Router(config-if)# exit                                      |                                                                               |
| Step 7 | router isis                                                  | Enters router configuration mode and enables an IS-IS process on the router.  |
|        | Example:                                                     |                                                                               |
|        | Router(config)# router isis                                  |                                                                               |
| Step 8 | mpls ldp sync                                                | Enables LDP-IGP synchronization for interfaces belonging to an IS-IS process. |
|        | Example:                                                     |                                                                               |
|        |                                                              | 1                                                                             |

I

|         | Command or Action           | Purpose                                                                   |
|---------|-----------------------------|---------------------------------------------------------------------------|
| Step 9  | exit                        | Exits router configuration mode and returns to global configuration mode. |
|         | Example:                    |                                                                           |
|         | Router(config-router)# exit |                                                                           |
| Step 10 | exit                        | Exits global configuration mode and returns to privileged EXEC mode.      |
|         | Example:                    |                                                                           |
|         | Router(config)# exit        |                                                                           |

## **Disabling MPLS LDP-IGP Synchronization from Some IS-IS Interfaces**

When you issue the **mpls ldp sync** command, all of the interfaces that belong to an IS-IS process are enabled for LDP-IGP synchronization. To remove LDP-IGP synchronization from some interfaces, use the **no** form of the **mpls ldp igp sync** command on those interfaces.

Perform the following task to disable LDP-IGP synchronization from some IS-IS interfaces after they are configured with LDP-IGP synchronization through the **mpls ldp sync** command.

#### **SUMMARY STEPS**

- 1. enable
- 2. configure terminal
- 3. interface type slot / subslot / port [. subinterface-number]
- 4. no mpls ldp igp sync
- 5. exit
- 6. exit

### **DETAILED STEPS**

|        | Command or Action          | Purpose                            |
|--------|----------------------------|------------------------------------|
| Step 1 | enable                     | Enables privileged EXEC mode.      |
|        |                            | • Enter your password if prompted. |
|        | Example:                   |                                    |
|        | Router> enable             |                                    |
| Step 2 | configure terminal         | Enters global configuration mode.  |
|        |                            |                                    |
|        | Example:                   |                                    |
|        | Router# configure terminal |                                    |

|        | Command or Action                                            | Purpose                                                                       |
|--------|--------------------------------------------------------------|-------------------------------------------------------------------------------|
| Step 3 | interface type slot / subslot / port [. subinterface-number] | Specifies the interface to configure and enters interface configuration mode. |
|        | Example:                                                     |                                                                               |
|        | Router(config)# interface POS0/3/0                           |                                                                               |
| Step 4 | no mpls ldp igp sync                                         | Disables MPLS LDP-IGP synchronization for that interface.                     |
|        | Example:                                                     |                                                                               |
|        | Router(config-if)# no mpls ldp igp sync                      |                                                                               |
| Step 5 | exit                                                         | Exits interface configuration mode and returns to global configuration mode.  |
|        | Example:                                                     |                                                                               |
|        | Router(config-if)# exit                                      |                                                                               |
| Step 6 | exit                                                         | Exits global configuration mode and returns to privileged EXEC mode.          |
|        | Example:                                                     |                                                                               |
|        | Router(config)# exit                                         |                                                                               |

# **Verifying MPLS LDP Autoconfiguration with IS-IS**

You can verify that the MPLS LDP Autoconfiguration feature is working correctly with the **show isis mpls ldp** command.

### **SUMMARY STEPS**

1. enable

2. show isis mpls ldp

### **DETAILED STEPS**

### Step 1 enable

I

Enables privileged EXEC mode.

### Step 2 show isis mpls ldp

The output of the following **show isis mpls ldp** command shows that IS-IS is configured on the interface and that LDP is enabled:

#### Example:

Router# show isis mpls ldp

Interface: POS0/2; ISIS tag null enabled ISIS is UP on interface AUTOCONFIG Information : LDP enabled: YES SYNC Information : Required: NO

The output shows :

- IS-IS is up.
- LDP is enabled.

If the MPLS LDP Autoconfiguration feature is not enabled on an interface, the output looks like the following:

#### **Example:**

```
Interface: Ethernet0; ISIS tag null enabled
ISIS is UP on interface
AUTOCONFIG Information :
  LDP enabled: NO
SYNC Information :
   Required: NO
```

- Troubleshooting Tips, page 56
- Troubleshooting Tips, page 71

### Troubleshooting Tips

Use the **debug mpls ldp igp sync** command to display events related to MPLS LDP-IGP synchronization.

# **Configuration Examples for MPLS LDP-IGP Synchronization**

The following sections show examples for the MPLS LDP-IGP synchronization feature with OSPF and IS-IS processes:

- MPLS LDP-IGP Synchronization with OSPF Examples, page 56
- MPLS LDP-IGP Synchronization with IS-IS Examples, page 57

## MPLS LDP-IGP Synchronization with OSPF Examples

The following task shows how to enable LDP for OSPF process 1. The **mpls ldp sync** and the OSPF **network** commands enable LDP on interfaces POS0/0/0, POS0/1/0, and POS1/1/0, respectively. The **no mpls ldp igp sync** command on interface POS1/0/0 prevents LDP from being enabled on interface POS1/0/0, even though OSPF is enabled for that interface.

I

```
Router# configure terminal
Router(config)# interface POS0/0/0
Router(config-if)# ip address 10.0.0.1
Router(config-if)# mpls ip
!
Router(config)# interface POS0/1/0
Router(config-if)# ip address 10.0.1.1
```

```
Router(config-if)# mpls ip

!
Router(config)# interface POS1/1/0
Router(config-if)# ip address 10.1.1.1
Router(config-if)# mpls ip
!
Router(config)# interface POS1/0/0
Router(config-if)# ip address 10.1.0.1
Router(config-if)# mpls ip
!
Router(config)# router ospf 1
Router(config-router)# network 10.0.0 0.0.255.255 area 3
Router(config-router)# mpls ldp sync
Router(config-router)# mpls ldp sync
Router(config)# interface POS1/0/0
Router(config)# interface POS1/0/0
Router(config)# interface POS1/0/0
Router(config)# interface POS1/0/0
Router(config)# interface POS1/0/0
Router(config)# interface POS1/0/0
Router(config)# interface POS1/0/0
Router(config)# interface POS1/0/0
Router(config)# interface POS1/0/0
Router(config)# interface POS1/0/0
Router(config)# interface POS1/0/0
Router(config)# interface POS1/0/0
Router(config)# interface POS1/0/0
Router(config)# interface POS1/0/0
Router(config)# interface POS1/0/0
Router(config)# interface POS1/0/0
Router(config)# interface POS1/0/0
Router(config)# interface POS1/0/0
Router(config)# interface POS1/0/0
Router(config)# interface POS1/0/0
Router(config)# interface POS1/0/0
Router(config)# interface POS1/0/0
Router(config)# interface POS1/0/0
Router(config)# interface POS1/0/0
Router(config)# interface POS1/0/0
Router(config)# interface POS1/0/0
Router(config)# interface POS1/0/0
Router(config)# interface POS1/0/0
Router(config)# interface POS1/0/0
Router(config)# interface POS1/0/0
Router(config)# interface POS1/0/0
Router(config)# interface POS1/0/0
Router(config)# interface POS1/0/0
Router(config)# interface POS1/0/0
Router(config)# interface POS1/0/0
Router(config)# interface POS1/0/0
Router(config)# interface POS1/0/0
Router(config)# interface POS1/0/0
Router(config)# interface POS1/0/0
Router(config)# interface POS1/0/0
Router(config)# interface POS1/0/0
Router(config)# interface POS1/0/0
Router(config)# interface POS1/0/0
ROUTER(CONFIG)# interface POS1/0/0
ROUTER(CONFIG)# interface POS1/0/0
ROUTER(CONFIG)# interface POS1/0/0
ROUTER(CONFIG)# interface POS1/0/0
```

## **MPLS LDP-IGP Synchronization with IS-IS Examples**

The following examples show the configuration commands you can use to configure MPLS LDP-IGP synchronization on interfaces POS0/2 /0 and POS0/3/0, which are running IS-IS processes:

```
Router# configure terminal
Enter configuration commands, one per line. End with CNTL/Z.
Router(config)# interface POS0/2/0
Router(config-if)# ip router isis
Router(config-if)# exit
Router(config)# router isis
Router(config-router)# mpls ldp sync
Router(config-router)# exit
Router(config)# interface POS0/3/0
Router(config-if)# ip router isis
Router(config-if)# exit
Router(config)# router isis
Router(config-router)# mpls ldp sync
Router(config-router)# exit
Router(config) exit
Router#
```

# **Additional References**

#### **Related Documents**

| Related Topic | Document Title                   |  |
|---------------|----------------------------------|--|
| MPLS LDP      | MPLS Label Distribution Protocol |  |

| Related Topic                | Document Title                                                                                                    |
|------------------------------|----------------------------------------------------------------------------------------------------|
| MPLS LDP-IGP synchronization | MPLS LDP-IGP Synchronization                                                                                                    |
| LDP autoconfiguration        | LDP Autoconfiguration                                                                                                    |
| Standards                    |                                                                                                    |
| Standards                    | Title                                                                                                    |
| None                         |                                                                                                    |
| MIBs                         |                                                                                                    |
| MIBs                         | MIBs Link                                                                                                    |
| MPLS LDP MIB                 | To locate and download MIBs for selected<br>platforms, Cisco IOS releases, and feature sets, use<br>Cisco MIB Locator found at the following URL: |
|                              | http://www.cisco.com/go/mibs                                                                                                    |
| RFCs                         |                                                                                                    |
| RFCs                         | Title                                                                                                    |
|                              | LDP Specification                                                                                                    |
| RFC 3036                     |                                                                                                    |

| Description                                                                                                    | Link                             |
|----------------------------------------------------------------------------------------------------|----------------------------------|
| The Cisco Support website provides extensive<br>online resources, including documentation and tools<br>for troubleshooting and resolving technical issues<br>with Cisco products and technologies. Access to<br>most tools on the Cisco Support website requires a<br>Cisco.com user ID and password. If you have a<br>valid service contract but do not have a user ID or<br>password, you can register on Cisco.com. | http://www.cisco.com/techsupport |

# **Feature History for MPLS LDP-IGP Synchronization**

The following table provides release information about the feature or features described in this module. This table lists only the software release that introduced support for a given feature in a given software release train. Unless noted otherwise, subsequent releases of that software release train also support that feature.

Use Cisco Feature Navigator to find information about platform support and Cisco software image support. To access Cisco Feature Navigator, go to www.cisco.com/go/cfn. An account on Cisco.com is not required.

Γ

| Feature Name                 | Releases                                                                                         | Feature Information                                                                                                    |
|------------------------------|--------------------------------------------------------------------------------------------------|----------------------------------------------------------------------------------------------------|
| MPLS LDP-IGP Synchronization | 12.0(30)S 12.0(32)SY<br>12.2(33)SB 12.2(33)SRB<br>15.0(1)M 12.3(14)T Cisco IOS<br>XE Release 2.1 | The MPLS LDP-IGP<br>Synchronization feature ensures<br>that LDP is fully established<br>before the IGP path is used for<br>switching.                                                                                                    |
|                              |                                                                                                  | In 12.0(30)S, this feature was introduced.                                                                                                    |
|                              |                                                                                                  | In 12.0(32)SY, support for<br>enabling synchronization on<br>interfaces running Intermediate<br>System-to-System (IS-IS)<br>processes was added.                                                                                                    |
|                              |                                                                                                  | In 12.2(33)SB, the feature was<br>integrated. MPLS LDP-IGP<br>synchronization for IS-IS is not<br>supported in this release.                                                                                                    |
|                              |                                                                                                  | In 12.2(33)SRB, the feature was<br>integrated. MPLS LDP-IGP<br>synchronization for IS-IS is not<br>supported in this release.                                                                                                    |
|                              |                                                                                                  | In 12.3(14)T, this feature was<br>integrated. MPLS LDP-IGP<br>synchronization for IS-IS is not<br>supported in this release.                                                                                                    |
|                              |                                                                                                  | In 15.0(1)M, support for enablin<br>synchronization on interfaces<br>running IS-IS processes was<br>added.                                                                                                    |
|                              |                                                                                                  | In XE 2.1, this feature was<br>implemented on Cisco ASR 100<br>Series Routers.                                                                                                    |
|                              |                                                                                                  | The following commands were<br>modified: <b>debug mpls ldp igp</b><br><b>sync</b> , <b>mpls ldp igp sync</b> , <b>mpls</b><br><b>ldp igp sync holddown</b> , <b>mpls</b><br><b>ldp sync</b> , <b>show ip ospf mpls ldp</b><br><b>interface</b> , <b>show isis mpls ldp</b> ,<br>and <b>show mpls ldp igp sync</b> . |

### Table 3 Feature Information for MPLS LDP-IGP Synchronization

Cisco and the Cisco logo are trademarks or registered trademarks of Cisco and/or its affiliates in the U.S. and other countries. To view a list of Cisco trademarks, go to this URL: www.cisco.com/go/trademarks.

Third-party trademarks mentioned are the property of their respective owners. The use of the word partner does not imply a partnership relationship between Cisco and any other company. (1110R)

Any Internet Protocol (IP) addresses and phone numbers used in this document are not intended to be actual addresses and phone numbers. Any examples, command display output, network topology diagrams, and other figures included in the document are shown for illustrative purposes only. Any use of actual IP addresses or phone numbers in illustrative content is unintentional and coincidental.

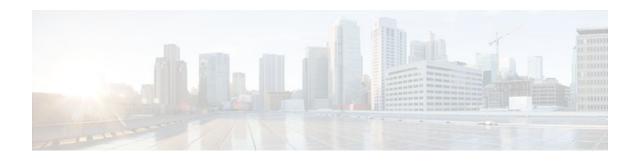

# **MPLS LDP Autoconfiguration**

The MPLS LDP Autoconfiguration feature enables you to globally configure Label Distribution Protocol (LDP) on every interface associated with a specified Interior Gateway Protocol (IGP) instance.

- Finding Feature Information, page 61
- Restrictions for MPLS LDP Autoconfiguration, page 61
- Information About MPLS LDP Autoconfiguration, page 62
- How to Configure MPLS LDP Autoconfiguration, page 62
- Configuration Examples for MPLS LDP Autoconfiguration, page 71
- Additional References, page 72
- Feature Information for MPLS LDP Autoconfiguration, page 73

# **Finding Feature Information**

Your software release may not support all the features documented in this module. For the latest feature information and caveats, see the release notes for your platform and software release. To find information about the features documented in this module, and to see a list of the releases in which each feature is supported, see the Feature Information Table at the end of this document.

Use Cisco Feature Navigator to find information about platform support and Cisco software image support. To access Cisco Feature Navigator, go to www.cisco.com/go/cfn. An account on Cisco.com is not required.

# **Restrictions for MPLS LDP Autoconfiguration**

- In Cisco IOS Release 12.0(32)SY, the **mpls ldp autoconfig** command is supported only with OSPF. Other IGPs are not supported.
- If LDP is disabled globally, the **mpls ldp autoconfig** command fails and generates a console message explaining that LDP must first be enabled globally by means of the global **mpls ip** command.
- If the **mpls ldp autoconfig** command is configured for an IGP instance, you cannot issue the global **no mpls ip** command. To disable LDP, you must first issue the **no mpls ldp autoconfig** command.
- For interfaces running IS-IS processes, you can enable Multiprotocol Label Switching (MPLS) for each interface, using the router mode command **mpls ldp autoconfig** or **mpls ldp igp autoconfig** at the interface level.
- You specify that the default label distribution protocol is LDP for a router or for an interface. Tag Distribution Protocol (TDP) is not supported.
- The MPLS LDP Autoconfiguration feature is not supported on traffic engineering tunnel interfaces.

I

# Information About MPLS LDP Autoconfiguration

To enable LDP, you should configure it globally and on each interface where it is needed. Configuring LDP on many interfaces can be time-consuming. The following section provides information about autoconfiguration feature on OSPF and IS-IS interfaces:

MPLS LDP Autoconfiguration on OSPF and IS-IS Interfaces, page 62

# **MPLS LDP Autoconfiguration on OSPF and IS-IS Interfaces**

The MPLS LDP Autoconfiguration feature enables you to globally enable LDP on every interface associated with an IGP instance. This feature is supported on OSPF and IS-IS IGPs. It provides a means to block LDP from being enabled on interfaces that you do not want enabled. The goal of the MPLS LDP Autoconfiguration feature is to make configuration easier, faster, and error free.

You issue the **mpls ldp autoconfig** command to enable LDP on each interface that is running an OSPF or IS-IS process. If you do not want some of the interfaces to have LDP enabled, you can issue the **no** form of the **mpls ldp igp autoconfig** command on those interfaces.

# How to Configure MPLS LDP Autoconfiguration

- Configuring MPLS LDP Autoconfiguration with OSPF Interfaces, page 62
- Disabling MPLS LDP Autoconfiguration from Selected OSPF Interfaces, page 64
- Verifying MPLS LDP Autoconfiguration with OSPF, page 65
- Configuring MPLS LDP Autoconfiguration with IS-IS Interfaces, page 67
- Disabling MPLS LDP Autoconfiguration from Selected IS-IS Interfaces, page 69
- Verifying MPLS LDP Autoconfiguration with IS-IS, page 55

# **Configuring MPLS LDP Autoconfiguration with OSPF Interfaces**

The following steps explain how to configure LDP for interfaces running OSPF processes.

### **SUMMARY STEPS**

- 1. enable
- 2. configure terminal
- 3. mpls ip
- 4. mpls label protocol ldp
- 5. interface type number
- 6. ip address prefix mask
- 7. exit
- 8. router ospf process-id
- 9. network ip-address wildcard-mask area area-id
- 10. mpls ldp autoconfig [area area-id]
- 11. end

## **DETAILED STEPS**

Г

|        | Command or Action                                          | Purpose                                                                       |
|--------|------------------------------------------------------------|-------------------------------------------------------------------------------|
| tep 1  | enable                                                     | Enables privileged EXEC mode.                                                 |
|        |                                                            | • Enter your password if prompted.                                            |
|        | Example:                                                   |                                                                               |
|        | Router> enable                                             |                                                                               |
| tep 2  | configure terminal                                         | Enters global configuration mode.                                             |
|        | Example:                                                   |                                                                               |
|        | Router# configure terminal                                 |                                                                               |
| tep 3  | mpls ip                                                    | Globally enables hop-by-hop forwarding.                                       |
|        | Example:                                                   |                                                                               |
|        | Router(config)# mpls ip                                    |                                                                               |
| tep 4  | mpls label protocol ldp                                    | Specifies LDP as the default label distribution protocol.                     |
|        | Example:                                                   |                                                                               |
|        | Router(config)# mpls label protocol ldp                    |                                                                               |
| tep 5  | interface type number                                      | Specifies the interface to configure and enters interface configuration mode. |
|        | Example:                                                   |                                                                               |
|        | Router(config)# interface POS 3/0                          |                                                                               |
| tep 6  | ip address prefix mask                                     | Assigns an IP address to the interface.                                       |
|        | Example:                                                   |                                                                               |
|        | Router(config-if)# ip address 10.0.0.11<br>255.255.255.255 |                                                                               |
| itep 7 | exit                                                       | Exits interface configuration mode.                                           |
|        | Example:                                                   |                                                                               |
|        |                                                            |                                                                               |

|         | Command or Action                                             | Purpose                                                                                                    |
|---------|---------------------------------------------------------------|----------------------------------------------------------------------------------------------------|
| Step 8  | router ospf process-id                                        | Enables OSPF routing and enters router configuration mode.                                                    |
|         | Example:                                                      |                                                                                                    |
|         | Router(config)# router ospf 1                                 |                                                                                                    |
| Step 9  | network ip-address wildcard-mask area area-id                 | Specifies the interface on which OSPF runs and defines the area ID for that interface.                        |
|         | Example:                                                      |                                                                                                    |
|         | Router(config-router)# network 10.0.0.0<br>0.0.255.255 area 3 |                                                                                                    |
| Step 10 | mpls ldp autoconfig [area area-id]                            | Enables the MPLS LDP Autoconfiguration feature to enable LDP on interfaces belonging to an OSPF process.      |
|         | Example:                                                      | • If no area is specified, the command applies to all interfaces associated with the OSPF process. If an area |
|         | Router(config-router)# mpls ldp autoconfig<br>area 3          | ID is specified, then only interfaces associated with that OSPF area are enabled with LDP.                    |
| Step 11 | end                                                           | Exits router configuration mode and returns to privileged EXEC mode.                                          |
|         | Example:                                                      |                                                                                                    |
|         | Router(config-router)# end                                    |                                                                                                    |

## **Disabling MPLS LDP Autoconfiguration from Selected OSPF Interfaces**

When you issue the **mpls ldp autoconfig** command, all the interfaces that belong to an OSPF area are enabled for LDP. To remove LDP from some interfaces, use the **no mpls ldp igp autoconfig** command on those interfaces. The following configuration steps show how to disable LDP from some of the interfaces after they were configured with the MPLS LDP Autoconfiguration feature with the **mpls ldp autoconfig** command.

### **SUMMARY STEPS**

- 1. enable
- 2. configure terminal
- **3.** interface type number
- 4. no mpls ldp igp autoconfig
- 5. end

#### **DETAILED STEPS**

|        | Command or Action                             | Purpose                                                                       |
|--------|-----------------------------------------------|-------------------------------------------------------------------------------|
| Step 1 | enable                                        | Enables privileged EXEC mode.                                                 |
|        |                                               | • Enter your password if prompted.                                            |
|        | Example:                                      |                                                                               |
|        | Router> enable                                |                                                                               |
| Step 2 | configure terminal                            | Enters global configuration mode.                                             |
|        |                                               |                                                                               |
|        | Example:                                      |                                                                               |
|        | Router# configure terminal                    |                                                                               |
| Step 3 | interface type number                         | Specifies the interface to configure and enters interface configuration mode. |
|        |                                               | comparation mode.                                                             |
|        | Example:                                      |                                                                               |
|        | Router(config)# interface POS 3/0             |                                                                               |
| Step 4 | no mpls ldp igp autoconfig                    | Disables LDP for that interface.                                              |
|        |                                               |                                                                               |
|        | Example:                                      |                                                                               |
|        | Router(config-if)# no mpls ldp igp autoconfig |                                                                               |
| Step 5 | end                                           | Exits interface configuration mode and returns to privileged EXEC mode.       |
|        | Example:                                      |                                                                               |
|        | Router(config-if)# end                        |                                                                               |

# **Verifying MPLS LDP Autoconfiguration with OSPF**

The following steps explain how to verify the MPLS LDP Autoconfiguration feature.

#### **SUMMARY STEPS**

- 1. enable
- **2**. show mpls interfaces [type number | vrf vpn-name][all] [detail] [internal]
- 3. show mpls ldp discovery [vrf vpn-name / all] [detail]

#### **DETAILED STEPS**

Step 1 enable

I

Enables privileged EXEC mode. Enter your password if prompted.

```
Step 2show mpls interfaces [type number / vrf vpn-name][all] [detail] [internal]
```

The show mpls interfaces command displays the method used to enable LDP on an interface:

• If LDP is enabled by the **mpls ldp autoconfig**command, the output displays:

#### Example:

```
IP labeling enabled (ldp):
IGP config
```

• If LDP is enabled by the **mpls ip** command, the output displays:

#### **Example:**

```
IP labeling enabled (ldp):
    Interface config
```

• If LDP is enabled by the **mpls ip** command and the **mpls ldp autoconfig** command, the output displays:

#### Example:

```
IP labeling enabled (ldp):
Interface config
IGP config
```

The following example shows that LDP was enabled on the interface by both the **mpls ip** and **mpls ldp autoconfig** commands:

#### **Example:**

```
Router# show mpls interfaces Serial 2/0 detail
```

```
Interface Serial2/0:
    IP labeling enabled (ldp):
        Interface config
        IGP config
        LSP Tunnel labeling enabled
        BGP labeling not enabled
        MPLS operational
        Fast Switching Vectors:
            IP to MPLS Fast Switching Vector
            MPLS Turbo Vector
        MTU = 1500
```

```
Step 3show mpls ldp discovery [vrf vpn-name / all] [detail]The show mpls ldp discovery detailcommand alsoshows how LDP was enabled on the interface. In the following<br/>example, LDP was enabled by both the mpls ip and mpls ldp autoconfig commands:
```

#### **Example:**

```
Router# show mpls ldp discovery detail
Local LDP Identifier:
10.11.11.11:0
Discovery Sources:
Interfaces:
```

```
Serial2/0 (ldp): xmit/recv
Enabled: Interface config, IGP config;
Hello interval: 5000 ms; Transport IP addr: 10.11.11.11
LDP Id: 10.10.10.10:0
Src IP addr: 10.0.0.1; Transport IP addr: 10.10.10.10
Hold time: 15 sec; Proposed local/peer: 15/15 sec
```

### **Configuring MPLS LDP Autoconfiguration with IS-IS Interfaces**

The following steps explain how to configure the MPLS LDP Autoconfiguration feature for interfaces that are running IS-IS processes.

#### **SUMMARY STEPS**

- 1. enable
- 2. configure terminal
- 3. interface type number
- 4. ip address prefix mask
- 5. ip router isis
- 6. exit
- 7. mpls ip
- 8. mpls label protocol ldp
- 9. router isis
- 10. mpls ldp autoconfig [level-1 | level-2]
- 11. end

#### **DETAILED STEPS**

|        | Command or Action          | Purpose                            |
|--------|----------------------------|------------------------------------|
| Step 1 | enable                     | Enables privileged EXEC mode.      |
|        |                            | • Enter your password if prompted. |
|        | Example:                   |                                    |
|        | Router> enable             |                                    |
| Step 2 | configure terminal         | Enters global configuration mode.  |
|        |                            |                                    |
|        | Example:                   |                                    |
|        | Router# configure terminal |                                    |

|        | Command or Action                                  | Purpose                                                                       |
|--------|----------------------------------------------------|-------------------------------------------------------------------------------|
| tep 3  | interface type number                              | Specifies the interface to configure and enters interface configuration mode. |
|        | Example:                                           |                                                                               |
|        | Router(config)# interface POS 0/2                  |                                                                               |
| tep 4  | ip address prefix mask                             | Assigns an IP address to the interface.                                       |
|        | Example:                                           |                                                                               |
|        | Router(config-if)# ip address 10.50.72.4 255.0.0.0 |                                                                               |
| step 5 | ip router isis                                     | Enables IS-IS for IP on the interface.                                        |
|        | Example:                                           |                                                                               |
|        | Router(config-if)# ip router isis                  |                                                                               |
| step 6 | exit                                               | Exits interface configuration mode.                                           |
|        | Example:                                           |                                                                               |
|        | Router(config-if)# exit                            |                                                                               |
| tep 7  | mpls ip                                            | Globally enables hop-by-hop forwarding.                                       |
|        | Example:                                           |                                                                               |
|        | Router(config)# mpls ip                            |                                                                               |
| Step 8 | mpls label protocol ldp                            | Specifies LDP as the default label distribution protocol.                     |
|        | Example:                                           |                                                                               |
|        | Router(config)# mpls label protocol ldp            |                                                                               |
| itep 9 | router isis                                        | Enables an IS-IS process on the router and enters router configuration mode.  |
|        | Example:                                           |                                                                               |
|        | Router(config)# router isis                        |                                                                               |

|         | Command or Action                          | Purpose                                                              |
|---------|--------------------------------------------|----------------------------------------------------------------------|
| Step 10 | mpls ldp autoconfig [level-1   level-2]    | Enables the LDP for interfaces that belong to an IS-IS process.      |
|         | Example:                                   |                                                                      |
|         | Router(config-router)# mpls ldp autoconfig |                                                                      |
| Step 11 | end                                        | Exits router configuration mode and returns to privileged EXEC mode. |
|         | Example:                                   |                                                                      |
|         | Router(config-router)# end                 |                                                                      |

### **Disabling MPLS LDP Autoconfiguration from Selected IS-IS Interfaces**

When you issue the **mpls ldp autoconfig** command, all the interfaces that belong to an IS-IS process are enabled for LDP. To remove LDP from some interfaces, use the **no mpls ldp igp autoconfig** command on those interfaces. The following configuration steps show how to disable LDP from some of the interfaces after they were configured with the MPLS LDP Autoconfiguration feature with the **mpls ldp autoconfig** command.

#### SUMMARY STEPS

- 1. enable
- 2. configure terminal
- **3. interface** *type number*
- 4. no mpls ldp igp autoconfig
- 5. end

#### **DETAILED STEPS**

|        | Command or Action          | Purpose                            |
|--------|----------------------------|------------------------------------|
| Step 1 | enable                     | Enables privileged EXEC mode.      |
|        |                            | • Enter your password if prompted. |
|        | Example:                   |                                    |
|        | Router> enable             |                                    |
| Step 2 | configure terminal         | Enters global configuration mode.  |
|        |                            |                                    |
|        | Example:                   |                                    |
|        | Router# configure terminal |                                    |

|        | Command or Action                             | Purpose                                                                       |
|--------|-----------------------------------------------|-------------------------------------------------------------------------------|
| Step 3 | interface type number                         | Specifies the interface to configure and enters interface configuration mode. |
|        | Example:                                      |                                                                               |
|        | Router(config)# interface POS 3/0             |                                                                               |
| Step 4 | no mpls ldp igp autoconfig                    | Disables LDP for that interface.                                              |
|        |                                               |                                                                               |
|        | Example:                                      |                                                                               |
|        | Router(config-if)# no mpls ldp igp autoconfig |                                                                               |
| Step 5 | end                                           | Exits interface configuration mode and returns to privileged EXEC mode.       |
|        | Example:                                      |                                                                               |
|        | Router(config-if)# end                        |                                                                               |

### Verifying MPLS LDP Autoconfiguration with IS-IS

You can verify that the MPLS LDP Autoconfiguration feature is working correctly with the **show isis mpls ldp** command.

#### **SUMMARY STEPS**

- 1. enable
- 2. show isis mpls ldp

#### **DETAILED STEPS**

#### Step 1 enable

Enables privileged EXEC mode.

#### Step 2 show isis mpls ldp

The output of the following **show isis mpls ldp** command shows that IS-IS is configured on the interface and that LDP is enabled:

#### Example:

```
Router# show isis mpls ldp
Interface: POSO/2; ISIS tag null enabled
ISIS is UP on interface
AUTOCONFIG Information :
LDP enabled: YES
SYNC Information :
Required: NO
```

The output shows :

- IS-IS is up.
- LDP is enabled.

If the MPLS LDP Autoconfiguration feature is not enabled on an interface, the output looks like the following:

#### Example:

```
Interface: Ethernet0; ISIS tag null enabled
ISIS is UP on interface
AUTOCONFIG Information :
  LDP enabled: NO
SYNC Information :
  Required: NO
```

- Troubleshooting Tips, page 56
- Troubleshooting Tips, page 71

#### Troubleshooting Tips

You can use the **debug mpls ldp autoconfig** command to display events that are related to the MPLS LDP Autoconfiguration feature.

# **Configuration Examples for MPLS LDP Autoconfiguration**

The following sections show examples for the MPLS LDP Autoconfiguration feature with OSPF and IS-IS processes.

- MPLS LDP Autoconfiguration with OSPF Example, page 71
- MPLS LDP Autoconfiguration with IS-IS Examples, page 72

### MPLS LDP Autoconfiguration with OSPF Example

The following configuration commands enable LDP for OSPF process 1 area 3. The **mpls ldp autoconfig area 3** command and the OSPF **network** commands enable LDP on POS interfaces 0/0, 0/1, and 1/1. The **no mpls ldp igp autoconfig** command on POS interface 1/0 prevents LDP from being enabled on POS interface 1/0, even though OSPF is enabled for that interface.

```
configure terminal
interface POS 0/0
ip address 10.0.0.1 255.0.0.0
!
interface POS 0/1
ip address 10.0.1.1 255.0.0.1
!
interface POS 1/1
ip address 10.1.1.1 255.255.0.0
!
interface POS 1/0
ip address 10.1.0.1 0.1.0.255
exit
!
router ospf 1
```

```
network 10.0.0.0 0.0.255.255 area 3
network 10.1.0.0 0.0.255.255 area 3
mpls ldp autoconfig area 3
end
interface POS 1/0
no mpls ldp igp autoconfig
```

### **MPLS LDP Autoconfiguration with IS-IS Examples**

The following example shows the configuration of the MPLS LDP Autoconfiguration feature on POS0/2 and 0/3 interfaces, which are running IS-IS processes:

```
configure terminal
interface POS 0/2
ip address 10.0.0.1 255.0.0.1
ip router isis
!
interface POS 0/3
ip address 10.1.1.1 255.0.1.0
ip router isis
exit
mpls ip
mpls label protocol ldp
router isis
mpls ldp autoconfig
```

# **Additional References**

The following sections provide references related to the MPLS LDP Autoconfiguration feature.

#### **Related Documents**

| Related Topic                            | Document Title                                               |
|------------------------------------------|--------------------------------------------------------------|
| MPLS commands                            | Cisco IOS Multiprotocol Label Switching<br>Command Reference |
| MPLS LDP                                 | MPLS Label Distribution Protocol                             |
| The MPLS LDP-IGP Synchronization feature | MPLS LDP-IGP Synchronization                                 |
| The MPLS LDP Session Protection feature  | MPLS LDP Session Protection                                  |
| Configuring integrated IS-IS             | Integrated IS-IS Routing Protocol Overview                   |
|                                          |                                                              |

#### Standards

| Standard                                                                                                    | Title |
|----------------------------------------------------------------------------------------------------|-------|
| No new or modified standards are supported by this feature, and support for existing standards has not been modified by this feature |       |

| MIB                                                                                                    | MIBs Link                                                                                                    |
|----------------------------------------------------------------------------------------------------|----------------------------------------------------------------------------------------------------|
| MPLS LDP MIB                                                                                                    | To locate and download MIBs for selected<br>platforms, Cisco IOS releases, and feature sets, use<br>Cisco MIB Locator found at the following URL: |
|                                                                                                    | http://www.cisco.com/go/mibs                                                                                                    |
| RFCs                                                                                                    |                                                                                                    |
| RFC                                                                                                    | Title                                                                                                    |
| RFC 3036                                                                                                    | LDP Specification                                                                                                    |
| RFC 3037                                                                                                    | LDP Applicability                                                                                                    |
| Technical Assistance                                                                                                    |                                                                                                    |
|                                                                                                    |                                                                                                    |
| <b>Description</b><br>The Cisco Support website provides extensive<br>online resources, including documentation and tools<br>for troubleshooting and resolving technical issues | Link<br>http://www.cisco.com/techsupport                                                                                                    |
| The Cisco Support website provides extensive online resources, including documentation and tools                                                                                |                                                                                                    |
| The Cisco Support website provides extensive<br>online resources, including documentation and tools<br>for troubleshooting and resolving technical issues                       |                                                                                                    |

# **Feature Information for MPLS LDP Autoconfiguration**

The following table provides release information about the feature or features described in this module. This table lists only the software release that introduced support for a given feature in a given software release train. Unless noted otherwise, subsequent releases of that software release train also support that feature.

Use Cisco Feature Navigator to find information about platform support and Cisco software image support. To access Cisco Feature Navigator, go to www.cisco.com/go/cfn. An account on Cisco.com is not required.

| Feature Name               | Releases                                                                            | Feature Information                                                                                                    |
|----------------------------|-------------------------------------------------------------------------------------|----------------------------------------------------------------------------------------------------|
| MPLS LDP Autoconfiguration | 12.0(30)S 12.0(32)SY<br>12.2(28)SB 12.2(33)SRB<br>12.3(14)T 15.0(1)M<br>12.2(33)XNE | This feature enables you to<br>globally configure LDP on every<br>interface associated with a<br>specified Interior Gateway<br>Protocol (IGP) instance.                               |
|                            |                                                                                     | In Cisco IOS Release 12.0(30)S,<br>this feature was introduced with<br>support for OSPF.                                                                                              |
|                            |                                                                                     | In Cisco IOS Release<br>12.0(32)SY, support for IS-IS<br>was added.                                                                                                    |
|                            |                                                                                     | This feature was integrated into<br>Cisco IOS Release 12.2(28)SB<br>with support for OSPF.                                                                                            |
|                            |                                                                                     | This feature was integrated into Cisco IOS Release 12.2(33)SRB.                                                                                                    |
|                            |                                                                                     | This feature was integrated into<br>Cisco IOS Release 12.3(14)T<br>with support for OSPF.                                                                                             |
|                            |                                                                                     | In Release 15.0(1)M, support for IS-IS was added.                                                                                                    |
|                            |                                                                                     | This feature was integrated into<br>Cisco IOS Release 12.2(33)XNE<br>with support for IS-IS on the<br>Cisco 10000 series router.                                                      |
|                            |                                                                                     | The following commands were<br>modified: <b>mpls ldp autoconfig,</b><br><b>mpls ldp igp autoconfig, show</b><br><b>isis mpls ldp</b> , and <b>show mpls ldp</b><br><b>discovery</b> . |

#### Table 4 Feature Information for MPLS LDP Autoconfiguration

Cisco and the Cisco logo are trademarks or registered trademarks of Cisco and/or its affiliates in the U.S. and other countries. To view a list of Cisco trademarks, go to this URL: www.cisco.com/go/trademarks. Third-party trademarks mentioned are the property of their respective owners. The use of the word partner does not imply a partnership relationship between Cisco and any other company. (1110R)

Any Internet Protocol (IP) addresses and phone numbers used in this document are not intended to be actual addresses and phone numbers. Any examples, command display output, network topology diagrams, and other figures included in the document are shown for illustrative purposes only. Any use of actual IP addresses or phone numbers in illustrative content is unintentional and coincidental.

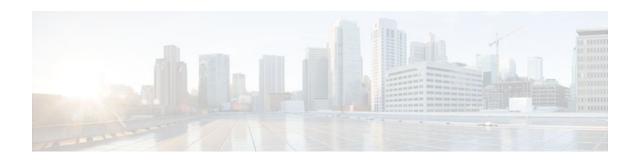

# **MPLS--LDP MD5 Global Configuration**

The MPLS--LDP MD5 Global Configuration feature provides enhancements to the Label Distribution Protocol (LDP) implementation of the Message Digest 5 (MD5) password. This feature allows you to enable LDP MD5 globally instead of on a per-peer basis. Using this feature you can set up password requirements for a set of LDP neighbors to help prevent unauthorized peers from establishing LDP sessions and to block spoofed TCP messages.

This document provides information about and configuration information for the global configuration of LDP MD5 protection.

- Finding Feature Information, page 75
- Prerequisites for MPLS--LDP MD5 Global Configuration, page 75
- Restrictions for MPLS--LDP MD5 Global Configuration, page 76
- Information About MPLS--LDP MD5 Global Configuration, page 76
- How to Configure the MPLS--LDP MD5 Global Configuration Feature, page 78
- Configuration Examples for Configuring the MPLS--LDP MD5 Global Configuration Feature, page 88
- Additional References, page 90
- Feature Information for MPLS--LDP MD5 Global Configuration, page 91
- Glossary, page 92

# **Finding Feature Information**

Your software release may not support all the features documented in this module. For the latest feature information and caveats, see the release notes for your platform and software release. To find information about the features documented in this module, and to see a list of the releases in which each feature is supported, see the Feature Information Table at the end of this document.

Use Cisco Feature Navigator to find information about platform support and Cisco software image support. To access Cisco Feature Navigator, go to www.cisco.com/go/cfn. An account on Cisco.com is not required.

# Prerequisites for MPLS--LDP MD5 Global Configuration

- Cisco Express Forwarding or distributed Cisco Express Forwarding must be enabled on the label switch router (LSR).
- Routing (static or dynamic) must be configured for the LSR.

- Multiprotocol Label Switching (MPLS) LDP must be configured on the LSR. However, you can configure LDP MD5 protection before you configure MPLS LDP. You can then use LDP MD5 protection after you configure MPLS LDP.
- A Virtual Private Network (VPN) routing and forwarding instance (VRF) must be configured if you want to configure MPLS LDP MD5 global configuration for a VRF. If you delete a VRF, the LDP MD5 global configuration for that VRF is automatically removed.

# **Restrictions for MPLS--LDP MD5 Global Configuration**

MD5 protection described in this document applies only to the LDP sessions. All enhancements described in this document do not affect Tag Distribution Protocol (TDP) sessions.

# **Information About MPLS--LDP MD5 Global Configuration**

- Enhancements to LDP MD5 Protection for LDP Messages Between Peers, page 76
- LDP MD5 Password Configuration Information, page 77
- LDP MD5 Password Configuration for Routing Tables, page 78

### **Enhancements to LDP MD5 Protection for LDP Messages Between Peers**

The MPLS--LDP MD5 Global Configuration feature provides the following enhancements to the LDP support of MD5 passwords:

- You can specify peers for which MD5 protection is required. This can prevent the establishment of LDP sessions with unexpected peers.
- You can configure passwords for groups of peers. This increases the scalability of LDP password configuration management.
- The established LDP session with a peer is not automatically torn down when the password for that peer is changed. The new password is used the next time an LDP session is established with the peer.
- You can control when the new password is used. You can configure the new password on the peer before forcing the use of the new password.
- If the neighboring nodes support graceful restart, then LDP sessions are gracefully restarted. The LDP MD5 password configuration is checkpointed to the standby Route Processors (RPs). The LDP MD5 password is used by the router when the new active RP attempts to establish LDP sessions with neighbors after the switchover.

LDP session, advertisement, and notification messages are exchanged between two LDP peers over a TCP connection. You can configure the TCP MD5 option to protect LDP messages that are exchanged over a TCP connection. You can configure this protection for each potential LDP peer. As a result, an LDP ignores any LDP hello messages sent from an LSR for which you have not configured a password. (LDP tries to establish an LDP session with each neighbor from which a hello message is received.)

Before the introduction of the MPLS--LDP MD5 Global Configuration feature, you needed to configure a separate password for each LDP peer for which you wanted MD5 protection. This was the case even when the same password was used for multiple LDP peers. Before this feature, LDP would tear down LDP sessions with a peer immediately if a password for that peer had changed.

I

### LDP MD5 Password Configuration Information

Before the introduction of the MPLS--LDP MD5 Global Configuration feature, the command used for configuring a password for an LDP neighbor was **mpls ldp neighbor** [**vrf** *vrf-name*] *ip-address* **password** [**0**| **7**] *password*. This command configures a password for one neighbor whose router ID is the IP address in the specified VRF. An LSR can have zero or one such configuration for each LDP neighbor.

You can use the commands provided by the MPLS--LDP MD5 Global Configuration feature to configure passwords for LDP neighbors.

You must understand how LDP determines the password for an LDP session between peers before you configure MD5 password protection for your network. LDP determines the passwords for its sessions based on the commands that you enter.

You can enter an **mpls ldp password vrf** *vrf-name* **required** [**for** *acl*] command, either with an optional *acl* argument that permits the LDP router ID of the neighbor or without an *acl* argument. Make sure that you enter a command that configures a password. Otherwise, LDP might not establish a session with the neighbor in question.

For the commands in the following password-determining process, *A.B.C.D:N* represents the LDP neighbor in VRF vpn1 and the neighbor LDP ID:

- *A.B.C.D* is the neighbor router ID.
- *N* is the neighbor label space ID.

To determine the password for an LDP session for the neighbor label space *A.B.C.D:N*, LDP looks at the password commands in the order indicated by the following statements:

• If you configured this command:

#### mpls ldp neighbor vrf vpn1 A.B.C.D password pwd-nbr

The LDP session password is *pwd-nbr*. LDP looks no further and uses the password you specify.

• Otherwise, LDP looks to see if you configured one or more **mpls ldp vrf vpn1 password option** commands. LDP considers the commands in order of the ascending *number* arguments (*number-1st to number-n*). For example:

#### mpls ldp vrf vpn1 password option number-1st for acl-1st pwd-1st

LDP compares the peer router ID of the neighbor (*A.B.C.D*) with this command. If *A.B.C.D* is permitted by the command access list *acl-1st*, the session password is the command password, that is, *pwd-1st*.

If A.B.C.D is not permitted by *acl-1st*, LDP looks at the command with the next ascending *number* argument (*number-2nd*):

#### mpls ldp vrf vpn1 password option number-2nd for acl-2nd pwd-2nd

If A.B.C.D is permitted by the command access list acl-2nd, the session password is pwd-2nd.

If *A.B.C.D* is not permitted by the access list *acl-2nd*, LDP continues checking *A.B.C.D* against access lists until LDP:

- • Finds *A.B.C.D* permitted by an access list. Then the command password is the session password.
  - Has processed the *number-nth* argument of this command (*n* being the highest *number* argument you configured for this command).
- If the **mpls ldp vrf vpn1 password option** *number-nth* **for** *acl-nth pwd-nth* command produces no match and, therefore no password, LDP looks to see if you configured the following command:

mpls ldp password vrf vpn1 fallback pwd-fback

If you configured this command, the session password is *pwd-fback*.

Otherwise, if LDP has not found a password, you did not configure a password for the session. LDP does not use MD5 protection for the session TCP connection.

### LDP MD5 Password Configuration for Routing Tables

The MPLS--LDP MD5 Global Configuration feature introduces commands that can establish password protection for LDP sessions between LDP neighbors or peers. These commands can apply to routes in the global routing table or in a VRF.

By default, if the **vrf** keyword is not specified in the command, the command applies to the global routing table. The following sample commands would apply to routes in the global routing table:

Router# mpls ldp password required Router# mpls ldp password option 15 for 99 pwd-acl Router# mpls ldp password fallback pwd-fbck

You can configure LDP MD5 password protection for routes in a VRF only when the VRF is configured on the LSR. If you specify a VRF name and a VRF with that name is not configured on the LSR, LDP prints out a warning and discards the command. If you remove a VRF, LDP deletes the password configuration for that VRF. The following sample commands would apply to routes in a VRF, for example, VRF vpn1:

Router# mpls ldp vrf vpn1 password required Router# mpls ldp vrf vpn1 password option 15 for 99 pwd-acl Router# mpls ldp vrf vpn1 password fallback pwd-flbk

# How to Configure the MPLS--LDP MD5 Global Configuration Feature

You might require password protection for a certain set of neighbors for security reasons (for example, to prevent LDP sessions being established with unauthorized peers, or to block spoofed TCP messages). To enforce this security, you can configure a password requirement for LDP sessions with those neighbors that must have MD5 protection (TCP session uses a password).

If you configure a password requirement for a neighbor and you did not configure a password for the neighbor, LDP tears down the LDP sessions with the neighbor. LDP also tears down the LDP sessions with the neighbor if you configured a password requirement and a password and the password is not used in the LDP sessions.

If a password is required for a neighbor and the LDP sessions with the neighbor are established to use a password, any configuration that removes the password for the neighbor causes the LDP sessions to be torn down.

To avoid unnecessary LDP session flapping, you should perform the task as described in this section and use caution when you change LDP passwords.

I

- Identifying LDP Neighbors for LDP MD5 Password Protection, page 78
- Configuring an LDP MD5 Password for LDP Sessions, page 80
- Verifying the LDP MD5 Configuration, page 86

### Identifying LDP Neighbors for LDP MD5 Password Protection

Perform the following task to identify LDP neighbors for LDP MD5 password protection.

Before you start to configure passwords for LDP sessions, you must identify neighbors or groups of peers for which you want to provide MD5 protection. For example:

- You might have several customers that all use the same core routers. To ensure security you might want to provide each customer with a different password.
- You could have defined several departmental VRFs in your network. You could provide password protection for each VRF.
- Certain groups of peers might require password protection for security reasons. Password protection prevents unwanted LDP sessions.

Before you start to configure passwords for LDP sessions, you must identify neighbors or groups of peers for which you want to provide LDP MD5 password protection. This task uses the network in the figure below to show how you might identify LDP neighbors for LDP MD5 protection.

After you identify LDP neighbors or a group of peers for LDP MD5 protection, you must decide if password protection is mandatory and what password commands to use for each peer.

#### **SUMMARY STEPS**

- 1. Identify LDP neighbors or groups of peers for LDP MD5 password protection.
- 2. Decide what LDP MD5 protection is required for each neighbor or group of peers.

#### **DETAILED STEPS**

**Step 1** Identify LDP neighbors or groups of peers for LDP MD5 password protection.

This task uses the network in the figure below to show how you might identify LDP neighbors for LDP MD5 protection.

The figure below shows a sample network that has the following topology:

- Carrier Supporting Carrier (CSC) is configured between provider edge (PE) router PE1 and customer edge (CE) router CE1 and between PE1 and CE2.
- Internal Border Gateway Protocol (IBGP) Virtual Private Network (VPN) IPv4 (VPNv4) to support Layer 3 VPNs is configured between PE1 and PE2.
- CE1 and CE3 are in VRF VPN1. CE2 and CE4 are in a different VRF, VPN2.

Figure 4 Sample Network: Identifying LDP Neighbors for LDP MD5 Protection

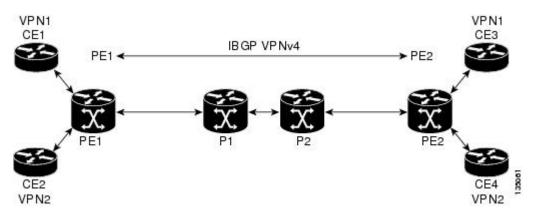

For the sample network in the figure above, you could configure separate passwords on PE1 for the following:

- VRF VPN1
- VRF VPN2

You could also configure a password requirement on PE1 for P1, P2, CE1 and CE2.

**Step 2** Decide what LDP MD5 protection is required for each neighbor or group of peers.

### Configuring an LDP MD5 Password for LDP Sessions

This section contains information about and instructions for configuring an LDP MD5 password for LDP sessions. You configure an LDP MD5 password to protect your routers from unwanted LDP sessions and provide LDP session security. You can provide LDP session security for a specific neighbor, or for LDP peers from a specific VRF or from the global routing table, or for a specific set of LDP neighbors.

After you have identified the LDP neighbor, LDP neighbors, or LDP peers in your network for which you want LDP MD5 password protection, perform the following procedures, as you require, to configure an LDP MD5 password for LDP sessions:

- Configuring an LDP MD5 Password for a Specified Neighbor, page 80
- Configuring an LDP MD5 Password for LDP Sessions with Peers from a Specified VRF, page 82
- Configuring an LDP MD5 Password for LDP Sessions with a Selected Group of Peers, page 84

#### Configuring an LDP MD5 Password for a Specified Neighbor

Perform the following task to configure an LDP MD5 password for a specified neighbor.

LDP looks first for a password between the router and neighbor that is configured with the **mpls ldp neighbor** [**vrf** *vrf-name*] *ip-address* **password** *pwd-string* command. If a password is configured with this command, LDP uses that password before checking passwords configured by other commands.

You must add a configuration command for each neighbor or peer for which you want password protection.

Identify the LDP neighbor or peer for which you want MD5 password protection.

#### SUMMARY STEPS

- 1. enable
- 2. configure terminal
- **3.** mpls ldp neighbor [vrf vrf-name] ip-address password [0 | 7] password-string
- 4. end
- 5. show mpls ldp neighbor [vrf vrf-name| all] [ip-address | interface] [detail] [graceful-restart]
- **6.** show mpls ldp neighbor [vrf *vrf-name*] [*ip-address* | *interface*] password[pending | current]
- 7. show mpls ldp discovery [vrf vrf-name| all] [detail]

#### **DETAILED STEPS**

Γ

|        | Command or Action                                                                                                    | Purpose                                                                                                    |
|--------|----------------------------------------------------------------------------------------------------|----------------------------------------------------------------------------------------------------|
| Step 1 | enable                                                                                                    | Enables privileged EXEC mode.                                                                                                    |
|        |                                                                                                    | • Enter your password if prompted.                                                                                                    |
|        | Example:                                                                                                    |                                                                                                    |
|        | Router> enable                                                                                                    |                                                                                                    |
| Step 2 | configure terminal                                                                                                    | Enters global configuration mode.                                                                                                    |
|        | Example:                                                                                                    |                                                                                                    |
|        | Router# configure terminal                                                                                                    |                                                                                                    |
| Step 3 | <pre>mpls ldp neighbor [vrf vrf-name] ip-address password [0   7] password-string  Example: Router(config)# mpls ldp neighbor vrf vpn1 10.1.1.1 password nbrcelpwd</pre> | <ul> <li>Configures a password key for computing MD5 checksums for the session TCP connection with the specified neighbor.</li> <li>The vrf vrf-name keyword-argument pair specifies the VPN routing and forwarding instance for the specified neighbor.</li> <li>The <i>ip-address</i> argument specifies the router ID (IP address) that identifies a neighbor.</li> <li>The [0   7] keywords specify whether the password that follows is encrypted: <ul> <li>0 specifies a clear-text (nonencrypted) password.</li> <li>7 specifies a Cisco proprietary encrypted password.</li> </ul> </li> <li>The <i>password-string</i> argument defines the password key to be used for computing MD5 checksums for the session TCP connection with the specified</li> </ul> |
| Step 4 | and                                                                                                    | neighbor.<br>Exits to privileged EXEC mode.                                                                                                    |
| Step 4 |                                                                                                    | Exits to privileged EXEC mode.                                                                                                    |
|        | Example:                                                                                                    |                                                                                                    |
|        | Router(config)# end                                                                                                    |                                                                                                    |

|        | Command or Action                                                                                                    | Purpose                                                                                                    |
|--------|----------------------------------------------------------------------------------------------------|----------------------------------------------------------------------------------------------------|
| Step 5 | <pre>show mpls ldp neighbor [vrf vrf-<br/>name  all] [ip-address   interface]<br/>[detail] [graceful-restart]<br/>Example:<br/>Router# show mpls ldp neighbor<br/>vrf vpn1 detail</pre> | <ul> <li>Displays the status of LDP sessions.</li> <li>The vrf vrf-namekeyword-argument pair displays the LDP neighbors for the specified VRF instance (vrf-name).</li> <li>The all keyword displays LDP neighbor information for all VPNs, including those in the default routing domain.</li> <li>The <i>ip-address</i> argument identifies the neighbor with the IP address for which you configured password protection.</li> <li>The <i>interface</i> argument defines the LDP neighbors accessible over this interface.</li> <li>The detail keyword displays information in long form, including password information for this neighbor. Here are the items displayed: <ul> <li>An indication as to whether a password is mandatory for this neighbor (required or not required)</li> <li>The password source (neighbor, fallback or number [option number])</li> <li>An indication as to whether the latest configured password for this neighbor is used by the TCP session (in use) or the TCP session uses an old password (stale)</li> </ul> </li> <li>The graceful-restart keyword displays per-neighbor graceful restart information.</li> </ul> |
| Step 6 | <pre>show mpls ldp neighbor [vrf vrf-<br/>name] [ip-address   interface]<br/>password[pending   current]<br/>Example:<br/>Router# show mpls ldp neighbor<br/>vrf vpnl password</pre>    | <ul> <li>Displays password information used in established LDP sessions.</li> <li>The vrf vrf-name keyword-argument pair displays the LDP neighbors for the specified VRF instance (vrf-name).</li> <li>The <i>ip-address</i>argument identifies the neighbor with the IP address for which you configured password protection.</li> <li>The <i>interface</i> argument defines the LDP neighbors accessible over this interface.</li> <li>The pending keyword displays LDP sessions whose passwords are different from that in the current configuration.</li> <li>The current keyword displays LDP sessions whose password is the same as that in current configuration.</li> <li>If you do not specify an optional keyword for this command, password information for all established LDP sessions is displayed.</li> </ul>                                                                                                    |
| Step 7 | <pre>show mpls ldp discovery [vrf vrf-<br/>name  all] [detail] Example: Router# show mpls ldp discovery vrf vpnl detail</pre>                                                           | <ul> <li>Displays the status of the LDP discovery process.</li> <li>The vrf vrf-name keyword-argument pair displays the neighbor discovery information for the specified VRF instance (vrf-name).</li> <li>The all keyword displays LDP discovery information for all VPNs, including those in the default routing domain.</li> <li>The detail keyword displays detailed information about all LDP discovery sources on an LSR.</li> </ul>                                                                                                    |

### Configuring an LDP MD5 Password for LDP Sessions with Peers from a Specified VRF

Perform the following task to configure an LDP MD5 password for LDP sessions with peers from a specified VRF. You can also use this task to configure an LDP MD5 password for LDP sessions with peers from the global routing table.

This task provides you with LDP session protection with peers from a particular VRF or the global routing table. If you want a password requirement, you can use the **mpls ldp password required** command.

If only LDP sessions with a set of LDP neighbors need MD5 protection, configure a standard IP access list that permits the desired set of LDP neighbors and denies the rest. See the Configuring an LDP MD5 Password for LDP Sessions with a Selected Group of Peers, page 84.

Identify LDP peers for which you want MD5 password protection.

#### **SUMMARY STEPS**

- 1. enable
- 2. configure terminal
- **3.** mpls ldp [vrf *vrf-name*] password fallback [0 | 7] *password*
- 4. mpls ldp [vrf vrf-name] password required[for acl]
- 5. end
- 6. show mpls ldp discovery [vrf vrf-name| all] [detail]

#### **DETAILED STEPS**

|                                                                      | Command or Action                                                       | Purpose                                                                                                    |  |
|----------------------------------------------------------------------|-------------------------------------------------------------------------|----------------------------------------------------------------------------------------------------|--|
| Step 1 enable                                                        |                                                                         | Enables privileged EXEC mode.                                                                                                    |  |
|                                                                      |                                                                         | • Enter your password if prompted.                                                                                                    |  |
|                                                                      | Example:                                                                |                                                                                                    |  |
|                                                                      | Router> enable                                                          |                                                                                                    |  |
| Step 2                                                               | configure terminal                                                      | Enters global configuration mode.                                                                                                    |  |
|                                                                      | Example:                                                                |                                                                                                    |  |
|                                                                      | Router# configure terminal                                              |                                                                                                    |  |
| Step 3 mpls ldp [vrf vrf-name] password<br>fallback [0   7] password |                                                                         | <ul> <li>Configures an MD5 password for LDP sessions with peers.</li> <li>The vrf vrf-name keyword-argument pair specifies a VRF configured on the LSR.</li> </ul>                                                                                                    |  |
|                                                                      | Example:                                                                | • The [0   7] keywords specify whether the password that follows is encrypted:                                                                                                    |  |
|                                                                      | Router(config)# mpls ldp vrf<br>vpn1 password fallback 0<br>vrfpwdvppn1 | <ul> <li>0 specifies a clear-text (nonencrypted) password.</li> <li>7 specifies a Cisco proprietary encrypted password.</li> <li>The <i>password</i> argument specifies the MD5 password to be used for the LDP sessions with peers whose connections are established through a named VRF</li> </ul> |  |
|                                                                      | Example:                                                                | or the global routing table.<br>The example sets up an MD5 password for a VRF.                                                                                                    |  |

|        | Command or Action                                                         | Purpose                                                                                                    |
|--------|---------------------------------------------------------------------------|----------------------------------------------------------------------------------------------------|
| Step 4 | mpls ldp [vrf vrf-name] password<br>required[for acl]                     | Specifies that LDP must use a password when establishing a session between LDP peers.                                                                                                    |
|        | <b>Example:</b><br>Router(config)# mpls ldp vrf<br>vpnl password required | <ul> <li>The vrf vrf-name keyword-argument pair specifies a VRF configured on the LSR.</li> <li>The for <i>acl</i> keyword-argument pair names an access list that specifies that a password is mandatory only for LDP sessions with neighbors whose LDP router IDs are permitted by the list. Only standard IP access lists can be used for the <i>acl</i> argument.</li> </ul> |
| Step 5 | end                                                                       | Exits to privileged EXEC mode.                                                                                                    |
|        | <b>Example:</b><br>Router(config)# end                                    |                                                                                                    |
| Step 6 | show mpls ldp discovery [vrf vrf-<br>name  all] [detail]<br>Example:      | <ul> <li>Displays the status of the LDP discovery process.</li> <li>The vrf vrf-name keyword-argument pair displays the neighbor discovery information for the specified VPN routing and forwarding instance (vrf-name).</li> </ul>                                                                                                    |
|        | Example.<br>Router# show mpls ldp<br>discovery detail                     | <ul> <li>The all keyword displays LDP discovery information for all VPNs, including those in the default routing domain.</li> <li>The detail keyword displays detailed information about all LDP discovery sources on an LSR.</li> </ul>                                                                                                    |
|        |                                                                           | Use this command to verify that password configuration is correct for all LDP neighbors.                                                                                                    |

#### **Configuring an LDP MD5 Password for LDP Sessions with a Selected Group of Peers**

Perform the following task to configure an LDP MD5 password for LDP sessions with a selected group of peers.

If only LDP sessions with a selected group of peers need MD5 protection, configure a standard IP access list that permits sessions with the desired group of peers (identified by LDP router IDs) and denies session with the rest. Configuring a password and password requirement for these neighbors or peers provides security by preventing LDP sessions from being established with unauthorized peers.

Identify the groups of peers for which you want MD5 password protection and define an access list that permits LDP sessions with the group of peers you require.

#### **SUMMARY STEPS**

- 1. enable
- **2**. configure terminal
- **3.** mpls ldp [vrf vrf-name] password option number for acl [0 | 7] password
- 4. mpls ldp [vrf vrf-name] password required[for acl]
- 5. end
- 6. show mpls ldp discovery [vrf vrf-name| all] [detail]

#### **DETAILED STEPS**

|        | Command or Action                                                                | Purpose                                                                                                    |
|--------|----------------------------------------------------------------------------------|----------------------------------------------------------------------------------------------------|
| Step 1 | enable                                                                           | Enables privileged EXEC mode.                                                                                                    |
|        |                                                                                  | • Enter your password if prompted.                                                                                                    |
|        | Example:                                                                         |                                                                                                    |
|        | Router> enable                                                                   |                                                                                                    |
| Step 2 | configure terminal                                                               | Enters global configuration mode.                                                                                                    |
|        | <b>Example:</b><br>Router# configure terminal                                    |                                                                                                    |
| Step 3 | mpls ldp [vrf vrf-name] password<br>option number for acl [0   7]<br>password    | <ul> <li>Configures an MD5 password for LDP sessions with neighbors whose LDP router IDs are permitted by a specified access list.</li> <li>The vrf vrf-namekeyword-argument pair specifies a VRF configured on the LSR.</li> </ul>                                                                                                    |
|        | Example:<br>Router(config)# mpls ldp<br>password option 25 for 10<br>aclpwdfor10 | <ul> <li>The <i>number</i> argument defines the order in which the access lists are evaluated in the determination of a neighbor password. The valid range is 1-32767.</li> <li>The for <i>acl</i> keyword-argument pair specifies the name of the access list that includes the LDP router IDs of those neighbors for which the password applies. Only standard IP access list values (1-99) can be used for the <i>acl</i> argument.</li> <li>The [0   7] keywords specifies whether the password that follows is encrypted: <ul> <li>0 specifies a clear-text (nonencrypted) password.</li> <li>7 specifies a Cisco proprietary encrypted password.</li> </ul> </li> <li>The <i>password</i> argument specifies the MD5 password to be used for the specified LDP sessions.</li> </ul> |

|        | Command or Action                                                                                                    | Purpose                                                                                                    |  |
|--------|----------------------------------------------------------------------------------------------------|----------------------------------------------------------------------------------------------------|--|
| Step 4 | <pre>mpls ldp [vrf vrf-name] password required[for acl]</pre>                                                            | Specifies that LDP must use a password when establishing a session between LDP peers.                                                                                                    |  |
|        | <b>Example:</b><br>Router(config)# mpls ldp<br>password required for 10                                                  | <ul> <li>The vrf vrf-name keyword-argument pair specifies a VRF configured on the LSR.</li> <li>The for <i>acl</i> keyword-argument pair names an access list. The access list specifies a password is mandatory only for LDP sessions with neighbors whose LDP router IDs are permitted by the list. Only standard IP access lists can be used for the <i>acl</i> argument.</li> </ul>                                                                           |  |
| Step 5 | end                                                                                                    | Exits to privileged EXEC mode.                                                                                                    |  |
|        | <b>Example:</b><br>Router(config)# end                                                                                   |                                                                                                    |  |
| Step 6 | <pre>show mpls ldp discovery [vrf vrf-<br/>name  all] [detail]<br/>Example: Router# show mpls ldp discovery detail</pre> | <ul> <li>Displays the status of the LDP discovery process.</li> <li>The vrf vrf-name keyword-argument pair displays the neighbor discovery information for the specified VPN routing and forwarding instance (vrf-name).</li> <li>The all keyword displays LDP discovery information for all VPNs, including those in the default routing domain.</li> <li>The detail keyword displays detailed information about all LDP discovery sources on an LSR.</li> </ul> |  |
|        |                                                                                                    | Use this command to verify password configuration is correct for all LDP neighbors.                                                                                                    |  |

## Verifying the LDP MD5 Configuration

Perform the following task to verify that the LDP MD5 secure sessions are as you configured for all LDP neighbors.

#### **SUMMARY STEPS**

- 1. enable
- 2. show mpls ldp discovery detail
- 3. show mpls ldp neighbor detail
- 4. show mpls ldp neighbor password [pending | current]
- 5. exit

#### **DETAILED STEPS**

#### Step 1 enable

Use this command to enable privileged EXEC mode. Enter your password if prompted. For example:

#### Example:

Router> **enable** Router#

#### **Step 2** show mpls ldp discovery detail

Use this command to verify that the LDP MD5 password information is as you configured for each neighbor. For example:

#### Example:

```
Router# show mpls ldp discovery detail
 Local LDP Identifier:
    10.1.1.1:0
    Discovery Sources:
    Interfaces:
        Ethernet1/0 (ldp): xmit/recv
            Hello interval: 5000 ms; Transport IP addr: 10.1.1.1
            LDP Id: 10.4.4.4:0
              Src IP addr: 10.0.20.4; Transport IP addr: 10.4.4.4
              Hold time: 15 sec; Proposed local/peer: 15/15 sec
              Password: not required, none, stale
    Targeted Hellos:
        10.1.1.1 -> 10.3.3.3 (ldp): passive, xmit/recv
            Hello interval: 10000 ms; Transport IP addr: 10.1.1.1
            LDP Id: 10.3.3.3:0
              Src IP addr: 10.3.3.3; Transport IP addr: 10.3.3.3
              Hold time: 90 sec; Proposed local/peer: 90/90 sec
              Password: required, neighbor, in use
```

The Password field might display any of the following for the status of the password:

- Required or not required--Indicates whether password configuration is required.
- Neighbor, none, option #, or fallback--Indicates the password source when the password was configured.
- In use (current) or stale (previous)--Indicates the current LDP session password usage status.

Look at the output of the command to verify your configuration.

#### **Step 3** show mpls ldp neighbor detail

Use this command to verify that the password information for a neighbor is as you configured. For example:

#### Example:

```
Router# show mpls ldp neighbor detail
    Peer LDP Ident: 10.3.3.3:0; Local LDP Ident 10.1.1.1:0
        TCP connection: 10.3.3.3.11018 - 10.1.1.1.646
        Password: required, neighbor, in use
State: Oper; Msgs sent/rcvd: 167/167; Downstream; Last TIB rev sent 9
        Up time: 02:24:02; UID: 5; Peer Id 3;
        LDP discovery sources:
          Targeted Hello 10.1.1.1 -> 10.3.3.3, passive;
            holdtime: 90000 ms, hello interval: 10000 ms
        Addresses bound to peer LDP Ident:
          10.3.3.3
                            10.0.30.3
        Peer holdtime: 180000 ms; KA interval: 60000 ms; Peer state: estab
    Peer LDP Ident: 10.4.4.4:0; Local LDP Ident 10.1.1.1:0
        TCP connection: 10.4.4.4.11017 - 10.1.1.1.646
        Password: not required, none, stale
        State: Oper; Msgs sent/rcvd: 9/9; Downstream; Last TIB rev sent 9
        Up time: 00:05:35; UID: 6; Peer Id 1;
        LDP discovery sources:
          Ethernet1/0; Src IP addr: 10.0.20.4
            holdtime: 15000 ms, hello interval: 5000 ms
```

```
Addresses bound to peer LDP Ident:

10.0.40.4 10.4.4.4 10.0.20.4

Peer holdtime: 180000 ms; KA interval: 60000 ms; Peer state: estab
```

#### **Step 4** show mpls ldp neighbor password [pending | current]

Use this command to verify that LDP sessions are using the password configuration that you expect, either the same as or different from that in the current configuration. The **pending** keyword displays information for LDP sessions whose password is different from that in the current configuration. The **current** keyword displays information for LDP sessions whose password is the same as that in the current configuration.

For example:

#### Example:

```
Router# show mpls ldp neighbor password
   Peer LDP Ident: 10.4.4.4:0; Local LDP Ident 10.1.1.1:0
        TCP connection: 10.4.4.4.11017 - 10.1.1.1.646
        Password: not required, none, stale
        State: Oper; Msgs sent/rcvd: 57/57
   Peer LDP Ident: 10.3.3.3:0; Local LDP Ident 10.1.1.1:0
        TCP connection: 10.3.3.3.11018 - 10.1.1.1.646
        Password: required, neighbor, in use
        State: Oper; Msgs sent/rcvd: 216/215
Router# show mpls ldp neighbor password pending
   Peer LDP Ident: 10.4.4.4:0; Local LDP Ident 10.1.1.1:0
        TCP connection: 10.4.4.4.11017 - 10.1.1.1.646
        Password: not required, none, stale
        State: Oper; Msgs sent/rcvd: 57/57
Router# show mpls ldp neighbor password current
   Peer LDP Ident: 10.3.3.3:0; Local LDP Ident 10.1.1.1:0
        TCP connection: 10.3.3.3.11018 - 10.1.1.1.646
        Password: required, neighbor, in use
        State: Oper; Msgs sent/rcvd: 216/215
```

This command displays password information used in established LDP sessions. If you do not enter an optional **pending** or **current** keyword for the command, password information for all established LDP sessions is displayed.

#### Step 5

Use this command to exit to user EXEC mode. For example:

#### Example:

exit

Router# **exit** Router>

# Configuration Examples for Configuring the MPLS--LDP MD5 Global Configuration Feature

Configuring an LDP MD5 Password for LDP Sessions Examples, page 88

### Configuring an LDP MD5 Password for LDP Sessions Examples

The section contains the following examples for configuring an LDP MD5 password for LDP sessions:

I

- Configuring an LDP MD5 Password for LDP Sessions for a Specified Neighbor Example, page 89
- Configuring an LDP MD5 Password for LDP Sessions with Peers from a Specified VRF Example, page 89

```
• Configuring an LDP MD5 Password for LDP Sessions with a Selected Group of Peers Example, page 89
```

#### Configuring an LDP MD5 Password for LDP Sessions for a Specified Neighbor Example

The following example shows how to configure an LDP MD5 password for LDP sessions for a specified neighbor:

```
enable
configure terminal
mpls ldp vrf vpnl 10.1.1.1 password nbrscrtpwd
end
```

This sets up nbrscrtpwd as the password to use for LDP sessions for the neighbor whose LDP router ID is 10.1.1.1. Communication with this neighbor is through VRF vpn1.

### Configuring an LDP MD5 Password for LDP Sessions with Peers from a Specified VRF Example

The following example shows how to configure an LDP MD5 password for LDP sessions with peers from a specified VRF. The password vrfpwdvpn1 is configured for use with LDP peers that communicate using VRF vpn1. A password is required; otherwise, LDP tears down the session.

```
enable
configure terminal
mpls ldp vrf vpnl password fallback vrfpwdvpnl
mpls ldp vrf vpnl password required
end
```

The following example shows how to configure a password that is used for sessions for peers that communicate using the global routing table:

```
enable
configure terminal
mpls ldp password fallback vrfpwdvppnl
end
```

#### ciiu

### Configuring an LDP MD5 Password for LDP Sessions with a Selected Group of Peers Example

The following example shows how to configure an LDP MD5 password for LDP sessions with a selected group of peers. The required password aclpwdfor10 is configured for access list 10. Only those LDP router IDs permitted in access list 10 are required to use the password.

```
enable
configure terminal
mpls ldp password option 25 for 10 aclpwdfor10
mpls ldp password required for 10
end
```

Access list 10 might look something like this:

enable

| configure te | erm | inal   |          |
|--------------|-----|--------|----------|
| access-list  | 10  | permit | 10.1.1.1 |
| access-list  | 10  | permit | 10.3.3.3 |
| access-list  | 10  | permit | 10.4.4.4 |
| access-list  | 10  | permit | 10.1.1.1 |
| access-list  | 10  | permit | 10.2.2.2 |
| end          |     |        |          |

# **Additional References**

The following sections provide references related to the MPLS--LDP MD5 Global Configuration feature.

#### **Related Documents**

| Related Topic               | Document Title                    |  |
|-----------------------------|-----------------------------------|--|
| Configuration tasks for LDP | MPLS LDP MD5 Global Configuration |  |

#### **Standards**

| Standard                                                                                                    | Title |
|----------------------------------------------------------------------------------------------------|-------|
| No new or modified standards are supported by this feature, and support for existing standards has not been modified by this feature. |       |

#### MIBs

| МІВ                                                                                                    | MIBs Link                                                                                                    |
|----------------------------------------------------------------------------------------------------|----------------------------------------------------------------------------------------------------|
| No new or modified MIBs are supported by this feature, and support for existing MIBs has not been modified by this feature. | To locate and download MIBs for selected<br>platforms, Cisco IOS releases, and feature sets, use<br>Cisco MIB Locator found at the following URL:<br>http://www.cisco.com/go/mibs |
| RFCs                                                                                                    |                                                                                                    |
| RFC                                                                                                    | Title                                                                                                    |
| No new or modified RFCs are supported by this feature, and support for existing RFCs has not been modified by this feature. |                                                                                                    |

I

| 100 | hnioal | Acceptonoo   |
|-----|--------|--------------|
|     |        | Assistance   |
|     |        | / 1001010100 |
|     |        |              |

| Description                                                                                                    | Link                             |
|----------------------------------------------------------------------------------------------------|----------------------------------|
| The Cisco Support website provides extensive<br>online resources, including documentation and tools<br>for troubleshooting and resolving technical issues<br>with Cisco products and technologies.                                                                         | http://www.cisco.com/techsupport |
| To receive security and technical information about<br>your products, you can subscribe to various<br>services, such as the Product Alert Tool (accessed<br>from Field Notices), the Cisco Technical Services<br>Newsletter, and Really Simple Syndication (RSS)<br>Feeds. |                                  |
| Access to most tools on the Cisco Support website requires a Cisco.com user ID and password.                                                                                                    |                                  |

# **Feature Information for MPLS--LDP MD5 Global Configuration**

The following table provides release information about the feature or features described in this module. This table lists only the software release that introduced support for a given feature in a given software release train. Unless noted otherwise, subsequent releases of that software release train also support that feature.

Use Cisco Feature Navigator to find information about platform support and Cisco software image support. To access Cisco Feature Navigator, go to www.cisco.com/go/cfn. An account on Cisco.com is not required.

| Feature Name                         | Releases                                       | Feature Information                                                                                                    |
|--------------------------------------|------------------------------------------------|----------------------------------------------------------------------------------------------------|
| MPLS-LDP MD5 Global<br>Configuration | 12.2(28)SB 12.0(32)SY<br>12.2(33)SRB 12.4(20)T | The MPLSLDP MD5 Global<br>Configuration feature provides<br>enhancements to the Label<br>Distribution Protocol (LDP)<br>implementation of the Message<br>Digest 5 (MD5) password. This<br>feature allows you to enable LDI<br>MD5 globally instead of on a per<br>peer basis. Using this feature you<br>can set up password requirement<br>for a set of LDP neighbors to hel<br>prevent unauthorized peers from<br>establishing LDP sessions and to<br>block spoofed TCP messages. |
|                                      |                                                | In 12.2(28)SB, this feature was introduced.                                                                                                    |
|                                      |                                                | In 12.0(32)SY, this feature was integrated into Cisco IOS Releas 12.0(32)SY.                                                                                                    |
|                                      |                                                | This feature was integrated into<br>Cisco IOS Release 12.2(33)SRB                                                                                                    |
|                                      |                                                | This feature was integrated into Cisco IOS Release 12.4(20)T.                                                                                                    |
|                                      |                                                | The following commands were<br>modified by this feature: <b>mpls</b><br><b>ldp password fallback</b> , <b>mpls ld</b><br><b>password option</b> , <b>mpls ldp</b><br><b>password required</b> , show <b>mpls</b><br><b>ldp discovery</b> , show <b>mpls ldp</b><br><b>neighbor</b> , show <b>mpls ldp</b><br><b>neighbor</b> password.                                                                                                    |

# Glossary

**BGP** --Border Gateway Protocol. An interdomain routing protocol that replaces External Gateway Protocol (EGP). BGP systems exchange reachability information with other BGP systems. BGP is defined by RFC 1163.

**EGP** --Exterior Gateway Protocol. An internet protocol for exchanging routing information between autonomous systems. EGP is documented in RFC 904. EGP is not to be confused with the general term exterior gateway protocol. EGP is an obsolete protocol that was replaced by Border Gateway Protocol (BGP).

**CE router** --customer edge router. A router that is part of a customer network and that interfaces to a provider edge (PE) router.

**CSC** --Carrier Supporting Carrier. A situation where one service provider allows another service provider to use a segment of its backbone network. The service provider that provides the segment of the backbone network to the other provider is called the backbone carrier. The service provider that uses the segment of the backbone network is called the customer carrier.

**LDP** --Label Distribution Protocol. A standard protocol between Multiprotocol Label Switching (MPLS)enabled routers that is uses in the negotiation of the labels used to forward packets. The Cisco proprietary version of this protocol is the Tag Distribution Protocol (TDP).

**LDP peer** --A label switch router (LSR) that is the receiver of label space information from another LSR. If an LSR has a label space to advertise to another LSR, or to multiple LSRs, one Label Distribution Protocol (LDP) session exists for each LSR (LDP peer) receiving the label space information.

**MD5** --Message Digest 5. A one-way hashing algorithm that produces a 128-bit hash. Both MD5 and Secure Hash Algorithm (SHA) are variations on MD4 and are designed to strengthen the security of the MD4 hashing algorithm. Cisco uses hashes for authentication within the IPSec framework. SNMP v.2 uses MD5 for message authentication, to verify the integrity of the communication, to authenticate the message origin, and to check its timeliness.

**MPLS** --Multiprotocol Label Switching. A switching method that forwards IP traffic through use of labels. Each label instructs the routers and the switches in the network where to forward a packet based on preestablished IP routing information.

**PE route** r--provider edge router. A router that is part of a service provider's network connected to a customer edge (CE) router. All Multiprotocol Label Switching (MPLS) Virtual Private Network (VPN) processing occurs in the PE router.

**VPN** --Virtual Private Network. Enables IP traffic to travel securely over a public TCP/IP network by encrypting all traffic forwarded from one network to another. A VPN uses tunneling to encrypt all information at the IP level.

**VRF** --A VPN routing and forwarding instance. A VRF consists of an IP routing table, a derived forwarding table, a set of interfaces that use the forwarding table, and a set of rules and routing protocols that determine what goes into the forwarding table. In general, a VRF includes the routing information that defines a customer VPN site that is attached to a PE router.

Cisco and the Cisco logo are trademarks or registered trademarks of Cisco and/or its affiliates in the U.S. and other countries. To view a list of Cisco trademarks, go to this URL: www.cisco.com/go/trademarks. Third-party trademarks mentioned are the property of their respective owners. The use of the word partner does not imply a partnership relationship between Cisco and any other company. (1110R)

Any Internet Protocol (IP) addresses and phone numbers used in this document are not intended to be actual addresses and phone numbers. Any examples, command display output, network topology diagrams, and other figures included in the document are shown for illustrative purposes only. Any use of actual IP addresses or phone numbers in illustrative content is unintentional and coincidental.

Configuring an LDP MD5 Password for LDP Sessions Examples

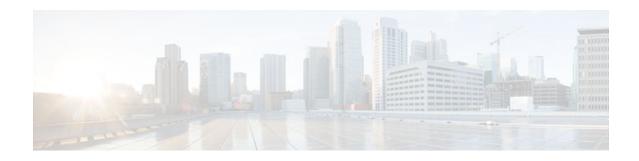

# MPLS LDP--Lossless MD5 Session Authentication

The MPLS LDP--Lossless MD5 Session Authentication feature enables a Label Distribution Protocol (LDP) session to be password-protected without tearing down and reestablishing the LDP session.

- Finding Feature Information, page 95
- Prerequisites for MPLS LDP--Lossless MD5 Session Authentication, page 95
- Restrictions for MPLS LDP--Lossless MD5 Session Authentication, page 96
- Information About MPLS LDP--Lossless MD5 Session Authentication, page 96
- How to Configure MPLS LDP--Lossless MD5 Session Authentication, page 99
- Configuration Examples for MPLS LDP--Lossless MD5 Session Authentication, page 107
- Additional References, page 118
- Feature Information for MPLS LDP--Lossless MD5 Session Authentication, page 120

# **Finding Feature Information**

Your software release may not support all the features documented in this module. For the latest feature information and caveats, see the release notes for your platform and software release. To find information about the features documented in this module, and to see a list of the releases in which each feature is supported, see the Feature Information Table at the end of this document.

Use Cisco Feature Navigator to find information about platform support and Cisco software image support. To access Cisco Feature Navigator, go to www.cisco.com/go/cfn. An account on Cisco.com is not required.

# Prerequisites for MPLS LDP--Lossless MD5 Session Authentication

The MPLS LDP--Lossless MD5 Session Authentication feature is an enhancement to the MPLS LDP MD5 Global Configuration feature. Before configuring the MPLS LDP--Lossless MD5 Session Authentication feature, refer to the *MPLS--LDP MD5 Global Configuration* feature module for more information on how the message digest algorithm 5 (MD5) works with MPLS LDP to ensure that LDP segments remain properly protected.

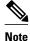

The MPLS LDP--Lossless MD5 Session Authentication feature must be configured before MPLS LDP is configured.

Configure the following features on the label switch router (LSR) before configuring the MPLS LDP--Lossless MD5 Session Authentication feature:

- Cisco Express Forwarding or distributed Cisco Express Forwarding
- Static or dynamic routing
- MPLS Virtual Private Network (VPN) routing and forwarding (VRFs) instances for MPLS VPNs
- MPLS LDP--Lossless MD5 Session Authentication for the MPLS VPN VRFs

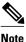

If a VRF is deleted, then the lossless MD5 session authentication for that VRF is automatically removed.

# Restrictions for MPLS LDP--Lossless MD5 Session Authentication

MD5 protection applies to LDP sessions between peers. Tag Distribution Protocol (TDP) sessions between peers are not protected.

# Information About MPLS LDP--Lossless MD5 Session Authentication

- How MPLS LDP Messages in MPLS LDP--Lossless MD5 Session Authentication are Exchanged, page 96
- The Evolution of MPLS LDP MD5 Password Features, page 97
- Keychains Use with MPLS LDP--Lossless MD5 Session Authentication, page 97
- Application of Rules to Overlapping Passwords, page 98
- Password Rollover Period Guidelines, page 98
- Resolving LDP Password Problems, page 99

### How MPLS LDP Messages in MPLS LDP--Lossless MD5 Session Authentication are Exchanged

MPLS LDP messages (discovery, session, advertisement, and notification messages) are exchanged between LDP peers through two channels:

 LDP discovery messages are transmitted as User Datagram Protocol (UDP) packets to the well-known LDP port.

• Session, advertisement, and notification messages are exchanged through a TCP connection established between two LDP peers.

The MPLS LDP--Lossless MD5 Session Authentication feature allows an LDP session to be passwordprotected without tearing down and reestablishing the LDP session. The MD5 password can be implemented and changed without interrupting the LDP session.

### The Evolution of MPLS LDP MD5 Password Features

The initial version of LDP MD5 protection allowed authentication to be enabled between two LDP peers and each segment sent on the TCP connection was verified between the peers. Authentication was configured on both LDP peers using the same password; otherwise, the peer session was not established. The **mpls ldp neighbor** command was issued with the **password** keyword. When MD5 protection was enabled, the router tore down the existing LDP sessions and established new sessions with the neighbor router.

An improved MD5 protection feature, called MPLS--LDP MD5 Global Configuration, was later introduced that allowed LDP MD5 to be enabled globally instead of on a per-peer basis. Using this feature, password requirements for a set of LDP neighbors could be configured. The MPLS LDP MD5 Global Configuration feature also improved the ability to maintain the LDP session. The LDP session with a peer was not automatically torn down when the password for that peer was changed. The new password was implemented the next time an LDP session was established with the peer.

The MPLS LDP--Lossless MD5 Session Authentication feature is based on the MPLS LDP MD5 Global Configuration feature. However, the MPLS LDP--Lossless MD5 Session Authentication feature provides the following enhancements:

- Activate or change LDP MD5 session authentication without interrupting the LDP session.
- Configure multiple passwords, so one password can be used now and other passwords later.
- Configure asymmetric passwords, which allows one password to be used for incoming TCP segments and a different password to be used for outgoing TCP segments.
- Configure passwords so that they overlap for a period of time. This functionality is beneficial when the clocks on two LSRs are not synchronized.

These enhancements are available by using the **key-chain** command, which allows different key strings to be used at different times according to the keychain configuration.

### **Keychains Use with MPLS LDP--Lossless MD5 Session Authentication**

The MPLS LDP--Lossless MD5 Session Authentication feature allows keychains to be used to specify different MD5 keys to authenticate LDP traffic exchanged in each direction.

In the following example, three passwords are configured:

- Key 1 specifies the lab password. The **send-lifetime** command enables the lab password to authenticate the outgoing TCP segments from November 2, 2007, at 10:00:00 a.m. until December 2, 2007, at 10:00:00 a.m. The **accept-lifetime** command is configured so that the lab password is never used to authenticate incoming TCP segments. The **accept-lifetime** command enables the lab password for 1 second on January 1, 1970. By setting the date to the past and by enabling a duration of 1 second, the password for incoming TCP segments immediately expires. If the **accept-lifetime** command is omitted from the keychain configuration, then the password is always valid for incoming TCP segments.
- Key 2 and key 3 specify the lab2 and lab3 passwords, respectively. The **send-lifetime** commands enable the passwords for 1 second on January 1, 1970. By setting the date to the past and by enabling a duration of 1 second, the passwords for outgoing TCP segments immediately expire. If the **sendlifetime** commands are omitted from the keychain configuration, the passwords are always valid for outgoing TCP segments. The **accept-lifetime** commands for key 2 and key 3 enable the passwords to

authenticate the incoming TCP segments from November 2, 2007, at 10:00:00 a.m. until November 17, 2007, at 10:00:00 a.m. and from November 17, 2007, at 10:00:00 a.m. until December 2, 2007, at 10:00:00 a.m., respectively.

```
key chain ldp-pwd
key 1
key-string lab
send-lifetime 10:00:00 Nov 2 2007 10:00:00 Dec 2 2007
accept-lifetime 00:00:00 Jan 1 1970 duration 1
key 2
key-string lab2
send-lifetime 00:00:00 Jan 1 1970 duration 1
accept-lifetime 10:00:00 Nov 2 2007 10:00:00 Nov 17 2007
key 3
key-string lab3
send-lifetime 00:00:00 Jan 1 1970 duration 1
accept-lifetime 10:00:00 Nov 17 2007 10:00:00 Dec 2 2007
!
mpls ldp password option 1 for nbr-acl key-chain ldp-pwd
```

## **Application of Rules to Overlapping Passwords**

Overlapping passwords can be useful when two LSRs have clocks that are not synchronized. The overlapping passwords provide a window to ensure that TCP packets are not dropped. The following rules apply to overlapping passwords:

- If the send-lifetime value for the next password begins before the send-lifetime value of the current
  password expires, the password with the shorter key ID is used during the overlap period. The sendlifetime value of the current password can be shortened by configuring a shorter send-lifetime value.
  Similarly, the send-lifetime value of the current password can be lengthened by configuring a longer
  send-lifetime value.
- If the accept-lifetime value for the next password begins before the accept-lifetime value of the current
  password expires, both the next password and the current password are used concurrently. The next
  password information is passed to TCP. If TCP fails to authenticate the incoming segments with the
  current password, it tries authenticating with the next password. If TCP authenticates a segment using
  the new password, it discards the current password and uses the new password from that point on.
- If a password for incoming or outgoing segments expires and no additional valid password is configured, one of the following actions take place:
  - If a password is required for the neighbor, LDP drops the existing session.
  - If a password is not required for the neighbor, LDP attempts to roll over to a session that does not require authentication. This attempt also fails unless the password expires on both LSRs at the same time.

### **Password Rollover Period Guidelines**

Both old and new passwords are valid during a rollover period. This ensures a smooth rollover when clocks are not synchronized between two LDP neighbors. When passwords are configured using a keychain, the rollover period is equal to the accept-lifetime overlap between two successive receive passwords.

The minimum rollover period (the duration between two consecutive MD5 key updates) must be longer than the value of the LDP keepalive interval time to ensure an update of new MD5 authentication keys. If LDP session hold time is configured to its default value of 3 minutes, the LDP keepalive interval is 1 minute. The minimum rollover period should be 5 minutes. However, we recommend that the minimum rollover period is set to between 15 and 30 minutes.

To ensure a seamless rollover, follow these guidelines:

- Ensure that the local time on the peer LSRs is the same before configuring the keychain.
- Check for error messages (TCP-6-BADAUTH) that indicate keychain misconfiguration.
- Validate the correct keychain configuration by checking for the following password messages:

```
%LDP-5-PWDCFG: Password configuration changed for 10.1.1.1:0
%LDP-5-PWDRO: Password rolled over for 10.1.1.1:0
```

## **Resolving LDP Password Problems**

LDP displays error messages when an unexpected neighbor attempts to open an LDP session, or the LDP password configuration is invalid. Some existing LDP debugs also display password information.

When a password is required for a potential LDP neighbor, but no password is configured for it, the LSR ignores LDP hello messages from that neighbor. When the LSR processes the hello message and tries to establish a TCP connection with the neighbor, it displays the error message and stops establishing the LDP session with the neighbor. The error is rate-limited and has the following format:

```
00:00:57: LDP-5-PWD: MD5 protection is required for peer 10.2.2.2:0(glbl), no password configured
```

When passwords do not match between LDP peers, TCP displays the following error message on the LSR that has the lower router ID; that is, the router that has the passive role in establishing TCP connections:

00:01:07: %TCP-6-BADAUTH: Invalid MD5 digest from 10.2.2.2(11051) to 10.1.1.1(646)

If one peer has a password configured and the other one does not, TCP displays the following error messages on the LSR that has a password configured:

00:02:07: %TCP-6-BADAUTH: No MD5 digest from 10.1.1.1(646) to 10.2.2.2(11099)

# How to Configure MPLS LDP--Lossless MD5 Session Authentication

- Configuring MPLS LDP--Lossless MD5 Session Authentication Using a Keychain, page 99
- Enabling the Display of MPLS LDP Password Rollover Changes and Events, page 104
- Changing MPLS LDP--Lossless MD5 Session Authentication Passwords, page 105

# Configuring MPLS LDP--Lossless MD5 Session Authentication Using a Keychain

Perform this task to configure the MPLS LDP--Lossless MD5 Session Authentication feature using a keychain. Keychains allow a different key string to be used at different times according to the keychain configuration. MPLS LDP queries the appropriate keychain to obtain the current live key and key ID for the specified keychain.

#### **SUMMARY STEPS**

- 1. enable
- 2. configure terminal
- **3.** access-list access-list-number { permit | deny } { type-code wildcard-mask | ip-address mask }
- 4. key chain name-of-chain
- 5. key key-id
- 6. key-string string
- 7. accept-lifetime {*start-time* | local *start-time*} {duration *seconds*| *end-time* | infinite}
- 8. send-lifetime {*start-time* | local *start-time*} {duration *seconds*| *end-time* | infinite}
- 9. exit
- 10. exit
- **11. mpls ldp [vrf** *vrf-name*] **password option** *number* **for** *acl* {**key-chain** *keychain-name* | [0| 7] *password*}
- 12. exit

**13**. show mpls ldp neighbor [vrf vrf-name | all] [ip-address | interface] [detail] [graceful-restart]

#### **DETAILED STEPS**

|        | Command or Action                                                                                    | Purpose                           |
|--------|----------------------------------------------------------------------------------------------------|-----------------------------------|
| Step 1 | enable                                                                                               | Enables privileged EXEC mode.     |
|        |                                                                                                    | • Enter the password if prompted. |
|        | Example:                                                                                             |                                   |
|        | Router> enable                                                                                       |                                   |
| Step 2 | configure terminal                                                                                   | Enters global configuration mode. |
|        |                                                                                                    |                                   |
|        | Example:                                                                                             |                                   |
|        | Router# configure terminal                                                                           |                                   |
| Step 3 | access-list access-list-number { permit  <br>deny } { type-code wildcard-mask  ip-<br>address mask } | Creates an access list.           |
|        | Example:                                                                                             |                                   |
|        | Router(config)# access-list 10<br>permit 10.2.2.2                                                    |                                   |

ſ

| Command or Action |                                                                                                    | Purpose                                                                                                    |  |
|-------------------|----------------------------------------------------------------------------------------------------|----------------------------------------------------------------------------------------------------|--|
| Step 4            | key chain name-of-chain                                                                                                    | Enables authentication for routing protocols and identifies a group of authentication keys.                                                                                                    |  |
|                   | Example:                                                                                                    | • Enters keychain configuration mode.                                                                                                    |  |
|                   | Router(config)# key chain ldp-pwd                                                                                                |                                                                                                    |  |
| Step 5            | key key-id                                                                                                    | Identifies an authentication key on a keychain.                                                                                                    |  |
|                   |                                                                                                    | • The <i>key-id</i> value must be a numeral.                                                                                                    |  |
|                   | Example:                                                                                                    | Enters keychain key configuration mode.                                                                                                    |  |
|                   | Router(config-keychain)# key 1                                                                                                   |                                                                                                    |  |
| Step 6            | key-string string                                                                                                    | Specifies the authentication string for a key.                                                                                                    |  |
|                   |                                                                                                    | • The <i>string</i> value can be 1 to 80 uppercase or lowercase alphanumeric                                                                                                    |  |
|                   | Example:                                                                                                    | characters; the first character cannot be a numeral.                                                                                                    |  |
|                   | Router(config-keychain-key)# key-<br>string pwdl                                                                                 |                                                                                                    |  |
| Step 7            | <b>accept-lifetime</b> { <i>start-time</i>   <b>local</b> <i>start-time</i> } { <b>duration</b> <i>seconds</i>   <i>end-time</i> | Specifies the time period during which the authentication key on a keychain can be used for verifying incoming TCP segments.                                                                                                    |  |
|                   | infinite}                                                                                                    | The <i>start-time</i> argument identifies the time to start and the local <i>start-time</i> argument identifies the time to start in the local time zone. Both arguments have the same parameters:                                    |  |
|                   |                                                                                                    | <b>Note</b> The time reference depends on the clock time zone configuration on th                                                                                                    |  |
|                   | Router(config-keychain-key)#<br>accept-lifetime 10:00:00 Jan 13<br>2007 10:00:00 Jan 13 2009                                     | router. If no time zone configured, then the default time zone uses the<br>Coordinated Universal Time (UTC) time. If it is configured, either the<br>Eastern Standard Time (EST) or Pacific Standard Time (PST) time<br>zone is used. |  |
|                   |                                                                                                    | • <i>hh:mm:ss</i> is the time format.                                                                                                    |  |
|                   |                                                                                                    | • Enter the number of days from 1 to 31.                                                                                                    |  |
|                   |                                                                                                    | <ul><li>Enter the name of the month.</li><li>Enter the year from the present to 2035.</li></ul>                                                                                                    |  |
|                   |                                                                                                    | Once the start time is entered, select from the following:                                                                                                    |  |
|                   |                                                                                                    |                                                                                                    |  |
|                   |                                                                                                    | <ul> <li>The duration keyword sets the key lifetime duration in seconds.</li> <li>The <i>end-time</i> argument sets the time to stop. These parameters are the same as those used for the <i>start-time</i> argument.</li> </ul>      |  |
|                   |                                                                                                    | • The <b>infinite</b> keyword allows the accept-lifetime period to never expire.                                                                                                    |  |
|                   |                                                                                                    | If the <b>no accept-lifetime</b> value is defined, the associated receive password is valid for authenticating incoming TCP segments.                                                                                                 |  |

1

|         | Command or Action                                                                                         | Purpose                                                                                                    |  |
|---------|----------------------------------------------------------------------------------------------------|----------------------------------------------------------------------------------------------------|--|
| -       | <pre>send-lifetime {start-time   local start-<br/>time} {duration seconds  end-time  <br/>infinite}</pre> | Specifies the time period during which the authentication key on a keychain can be used for verifying outgoing TCP segments. The <i>start-time</i> argument identifies the time to start and the local <i>start-time</i> argument identifies the time to start in the local time zone. Both arguments have the same parameters:                                                                                                    |  |
|         | Example:<br>Router(config-keychain-key)# send-<br>lifetime 10:00:00 Jan 13 2007<br>10:00:00 Jan 13 2009   | <ul> <li>Note The time reference depends on the clock time zone configuration on the router. If no time zone configured, then the default time zone uses the UTC time. If it is configured, either the EST or PST time zone is used.</li> <li><i>hh</i>: <i>mm</i>: <i>ss</i> is the time format.</li> <li>Enter the number of days from 1 to 31.</li> <li>Enter the name of the month.</li> <li>Enter the year from 1993 to 2035.</li> <li>Once the start time is entered, select from the following:</li> <li>The duration keyword sets the send lifetime duration in seconds.</li> <li>The <i>end-time</i> argument sets the time to stop. These parameters are the same as those used for the <i>start-time</i> argument.</li> <li>The infinite keyword allows the send lifetime period to never expire.</li> <li>If the no send-lifetime value is defined, the associated send password is valid for authenticating outgoing TCP segments.</li> </ul> |  |
| Step 9  | exit                                                                                                    | Exits from keychain key configuration mode.                                                                                                    |  |
|         | <b>Example:</b><br>Router(config-keychain-key)# exit                                                      |                                                                                                    |  |
| Step 10 | exit                                                                                                    | Exits from keychain configuration mode.                                                                                                    |  |
|         | <b>Example:</b><br>Router(config-keychain)# exit                                                          |                                                                                                    |  |

ſ

|         | Command or Action                                                                                                    | Purpose                                                                                                    |  |
|---------|----------------------------------------------------------------------------------------------------|----------------------------------------------------------------------------------------------------|--|
| Step 11 | Command or Action<br>mpls ldp [vrf vrf-name] password<br>option number for acl {key-chain<br>keychain-name   [0  7] password}<br>Example:<br>Router(config)# mpls ldp password<br>option 1 for 10 keychain ldp-pwd | <ul> <li>Configures an MD5 password for LDP sessions with neighbors whose LDP router IDs are permitted by a specified access list.</li> <li>The vrf vrf-name keyword-argument pair specifies a VRF configured on the LSR.</li> <li>The number argument defines the order in which the access lists are evaluated in the determination of a neighbor password. The valid range is 1 to 32767.</li> <li>The for acl keyword-argument pair specifies the name of the access list that includes the LDP router IDs of those neighbors for which the password applies. Only standard IP access list values (1 to 99) can be used for the acl argument.</li> <li>The key-chain keychain-name keyword-argument pair specifies the name of the keychain to use.</li> <li>The 0 and 7keywords specify whether the password that follows is hidden (encrypted); <ul> <li>0 specifies an unencrypted password.</li> <li>7 specifies an encrypted password.</li> </ul> </li> </ul>                                                 |  |
| Step 12 | exit<br>Example:<br>Router(config)# exit                                                                                                    | Exits from global configuration mode.                                                                                                    |  |
| Step 13 | <pre>show mpls ldp neighbor [vrf vrf-name   all] [ip-address   interface] [detail] [graceful-restart]  Example: Router# show mpls ldp neighbor detail</pre>                                                        | <ul> <li>Displays the status of LDP sessions.</li> <li>The vrf vrf-name keyword-argument pair displays the LDP neighbors for the specified VRF instance.</li> <li>The <i>ip-address</i> argument identifies the neighbor with the IP address for which password protection is configured.</li> <li>The <i>interface</i> argument identifies the LDP neighbors accessible over this interface.</li> <li>The detail keyword displays information in long form, including password information for this neighbor. Here are the items displayed: <ul> <li>An indication as to whether a password is mandatory for this neighbor (required/not required)</li> <li>The password source (neighbor/fallback/number [option number])</li> <li>An indication as to whether the latest configured password for this neighbor is used by the TCP session (in use) or the TCP session uses an old password (stale)</li> </ul> </li> <li>The graceful-restart keyword displays per-neighbor graceful restart information.</li> </ul> |  |

I

## **Enabling the Display of MPLS LDP Password Rollover Changes and Events**

When a password is required for a neighbor, but no password is configured for the neighbor, the following debug message is displayed:

00:05:04: MDSym5 protection is required for peer 10.2.2.2:0(glbl), but no password configured.

To enable the display of events related to configuration changes and password rollover events, perform this task.

or

debug mpls ldp transport connections

### **SUMMARY STEPS**

- 1. enable
- 2. configure terminal
- 3. mpls ldp logging password configuration [rate-limit number]
- 4. mpls ldp logging password rollover [rate-limit number]
- 5. exit
- 6. debug mpls ldp transport events

## **DETAILED STEPS**

### Step 1 enable This command enables privileged EXEC mode. Enter the password if prompted. Step 2 configure terminal This command enables global configuration mode. Step 3 **mpls ldp logging password configuration** [**rate-limit** *number*] This command is used to enable the display of events related to configuration changes. The output displays events when a new password is configured or an existing password has been changed or deleted. A rate limit of 1 to 60 messages a minute can be specified. Step 4 mpls ldp logging password rollover [rate-limit number] This command is used to enable the display of events related to password rollover events. Events are displayed when a new password is used for authentication or when authentication is disabled. A rate limit of 1 to 60 messages a minute can be specified. Step 5 exit This command exits global configuration mode. Step 6 debug mpls ldp transport events or debug mpls ldp transport connections Either command displays notifications when a session TCP MD5 option is changed.

For example:

#### Example:

```
00:03:44: ldp: MD5 setup for peer 10.2.2.2:0(glbl); password changed to adfas 00:05:04: ldp: MD5 setup for peer 10.52.52.2:0(vpn1(1)); password changed to [nil]
```

## **Changing MPLS LDP--Lossless MD5 Session Authentication Passwords**

The MPLS LDP--Lossless MD5 Session Authentication feature allows MD5 passwords to be changed for LDP session authentication without having to close and reestablish an existing LDP session.

## **SUMMARY STEPS**

- 1. enable
- 2. configure terminal
- 3. mpls ldp [vrf vrf-name] password rollover duration minutes
- 4. mpls ldp [vrf vrf-name] password fallback {key-chain keychain-name | [0 | 7] password}
- 5. no mpls ldp neighbor [vrf vpn-name] ip-address password password
- 6. exit
- 7. show mpls ldp neighbor [vrf vrf-name] [ip-address | interface] [detail] [graceful-restart]

## **DETAILED STEPS**

|        | Command or Action                                        | Purpose                                                                                                    |  |
|--------|----------------------------------------------------------|----------------------------------------------------------------------------------------------------|--|
| Step 1 | enable                                                   | Enables privileged EXEC mode.                                                                                                    |  |
|        |                                                          | • Enter the password if prompted.                                                                                                 |  |
|        | Example:                                                 |                                                                                                    |  |
|        | Router> enable                                           |                                                                                                    |  |
| Step 2 | configure terminal                                       | Enters global configuration mode.                                                                                                 |  |
|        |                                                          |                                                                                                    |  |
|        | Example:                                                 |                                                                                                    |  |
|        | Router# configure terminal                               |                                                                                                    |  |
| Step 3 | mpls ldp [vrf vrf-name] password                         | Configures the duration before the new password takes effect.                                                                     |  |
|        | rollover duration minutes                                | • The <b>vrf</b> <i>vrf</i> - <i>name</i> keyword-argument pair specifies a VRF configured on the LSR.                            |  |
|        | Example:                                                 | • The <i>minutes</i> argument specifies the number of minutes from 5 to 65535 before the password rollover occurs on this router. |  |
|        | Router(config)# mpls ldp<br>password rollover duration 7 |                                                                                                    |  |

1

|        | Command or Action                                                                                               | Purpose                                                                                                    |
|--------|----------------------------------------------------------------------------------------------------|----------------------------------------------------------------------------------------------------|
| Step 4 | mpls ldp [vrf vrf-name] password<br>fallback {key-chain keychain-name  <br>[0   7] password}<br>Example:        | <ul> <li>Configures an MD5 password for LDP sessions with peers.</li> <li>The vrf vrf-name keyword-argument pair specifies a VRF configured on the LSR.</li> <li>The key-chain keychain-name keyword-argument pair specifies the name of the keychain used to specify the MD5 key that authenticates the exchange of bidirectional LDP traffic.</li> </ul>         |
|        | Router(config)# mpls ldp<br>password fallback key-chain<br>fallback                                             | <ul> <li>The 0 and 7keywords specify whether the password that follows is hidden (encrypted);</li> <li>0 specifies an unencrypted password.</li> <li>7 specifies an encrypted password.</li> <li>The <i>password</i> argument specifies the MD5 password to be used for the specified LDP sessions.</li> </ul>                                                     |
| Step 5 | <b>no mpls ldp neighbor</b> [ <b>vrf</b> <i>vpn-name</i> ]<br><i>ip-address</i> <b>password</b> <i>password</i> | Disables the configuration of a password for computing MD5 checksums for the session TCP connection with the specified neighbor.                                                                                                    |
|        | Example:<br>Router(config)# no mpls ldp<br>neighbor 10.11.11.11 password<br>lab1                                | <ul> <li>The vrf vpn-name argument optionally specifies the VRF instance for the specified neighbor.</li> <li>The <i>ip-address</i> argument identifies the neighbor router ID.</li> <li>The password password keyword-argument pair is necessary so that the router computes MD5 checksums for the session TCP connection with the specified neighbor.</li> </ul> |
| Step 6 | exit                                                                                                    | Exits from global configuration mode.                                                                                                    |
|        | Example:                                                                                                    |                                                                                                    |
|        | Router(config)# exit                                                                                            |                                                                                                    |

| C                          | Command or Action                                                                               | Purpose                                                                                                    |
|----------------------------|-------------------------------------------------------------------------------------------------|----------------------------------------------------------------------------------------------------|
| tep 7 sl<br>na<br>[g<br>Ex | how mpls ldp neighbor [vrf vrf-<br>name] [ip-address   interface] [detail]<br>graceful-restart] | <ul> <li>Displays the status of LDP sessions.</li> <li>The vrf vrf-name keyword-argument pair displays the LDP neighbors for the specified VRF instance.</li> <li>The <i>ip-address</i> argument identifies the neighbor with the IP address for which password protection is configured.</li> <li>The <i>interface</i> argument lists the LDP neighbors accessible over this</li> </ul>                                                                                                    |
|                            | outer# show mpls ldp neighbor<br>letail                                                         | <ul> <li>interface.</li> <li>The detail keyword displays information in long form, including password information for this neighbor. Here are the items displayed: <ul> <li>An indication as to whether a password is mandatory for this neighbor (required/not required)</li> <li>The password source (neighbor/fallback/number [option number])</li> <li>An indication as to whether the latest configured password for this neighbor is used by the TCP session (in use) or the TCP session uses an old password (stale)</li> </ul> </li> <li>The graceful-restart keyword displays per-neighbor graceful restart information.</li> </ul> |

## Configuration Examples for MPLS LDP--Lossless MD5 Session Authentication

• Configuring MPLS LDP--Lossless MD5 Session Authentication Using a Keychain (Symmetrical) Example, page 107

• Configuring MPLS LDP--Lossless MD5 Session Authentication Using a Keychain (Asymmetrical) Example, page 108

• Changing MPLS LDP--Lossless MD5 Session Authentication Password Example, page 109

• Changing MPLS LDP--Lossless MD5 Session Authentication Password Using a Rollover Without Keychain Example, page 110

• Changing MPLS LDP--Lossless MD5 Session Authentication Password Using a Rollover with a Keychain Example, page 111

• Changing MPLS LDP--Lossless MD5 Session Authentication Password Using a Fallback Password With a Keychain Example, page 113

Changing MPLS LDP--Lossless MD5 Session Authentication Common Misconfiguration Examples, page 115

• Changing MPLS LDP--Lossless MD5 Session Authentication Using a Second Key to Avoid LDP Session Failure Examples, page 117

# **Configuring MPLS LDP--Lossless MD5 Session Authentication Using a Keychain (Symmetrical) Example**

The following example shows a configuration of two peer LSRs that use symmetrical MD5 keys:

#### LSR1

```
access-list 10 permit 10.2.2.2
mpls ldp password required for 10
mpls ldp password option 1 for 10 ldp-pwd
!
key chain ldp-pwd
key 1
key-string pwd1
send-lifetime 10:00:00 Jan 1 2007 10:00:00 Feb 1 2007
accept-lifetime 09:00:00 Jan 1 2007 11:00:00 Feb 1 2007
!
interface loopback0
ip address 10.1.1.1 255.255.255.255
!
interface Ethernet0/0
ip address 10.0.1.1 255.255.255.254
mpls label protocol ldp
tag-switching ip
```

## LSR2

```
access-list 10 permit 10.1.1.1
mpls ldp password required for 10
mpls ldp password option 1 for 10 ldp-pwd
!
key chain ldp-pwd
key 1
key-string pwd1
send-lifetime 10:00:00 Jan 1 2007 10:00:00 Feb 1 2007
accept-lifetime 09:00:00 Jan 1 2007 11:00:00 Feb 1 2007
!
interface loopback0
ip address 10.2.2.2 255.255.255.255
!
interface Ethernet0/0
ip address 10.0.1.2 255.255.255.254
mpls label protocol ldp
tag-switching ip
```

# Configuring MPLS LDP--Lossless MD5 Session Authentication Using a Keychain (Asymmetrical) Example

The following example shows a configuration of two peer LSRs that use asymmetrical MD5 keys:

I

## LSR1

```
access-list 10 permit 10.2.2.2
mpls ldp password required for 10
mpls ldp password option 1 for 10 ldp-pwd
key chain ldp-pwd
key 1
 key-string pwdl
  accept-lifetime 00:00:00 Jan 1 2005 duration 1
  send-lifetime 10:00:00 Jan 1 2007 10:00:00 Feb 1 2007
 kev 2
  key-string pwd2
  accept-lifetime 09:00:00 Jan 1 2007 11:00:00 Feb 1 2007
  send-lifetime 00:00:00 Jan 1 2005 duration 1
interface loopback0
  ip address 10.1.1.1 255.255.255.255
interface Ethernet0/0
  ip address 10.0.1.1 255.255.255.254
```

mpls label protocol ldp tag-switching ip

### LSR2

```
access-list 10 permit 10.1.1.1
mpls ldp password required for 10
mpls ldp password option 1 for 10 ldp-pwd
key chain ldp-pwd
key 1
 key-string pwd2
  accept-lifetime 00:00:00 Jan 1 2005 duration 1
 send-lifetime 10:00:00 Jan 1 2007 10:00:00 Feb 1 2007
key 2
 key-string pwd1
  accept-lifetime 09:00:00 Jan 1 2007 11:00:00 Feb 1 2007
  send-lifetime 00:00:00 Jan 1 2005 duration 1
interface loopback0
  ip address 10.2.2.2 255.255.255.255
interface Ethernet0/0
  ip address 10.0.1.2 255.255.255.254
  mpls label protocol ldp
  tag-switching ip
```

## Changing MPLS LDP--Lossless MD5 Session Authentication Password Example

The following example shows the existing password configuration for LSR A, LSR B, and LSR C:

### LSR A Existing Configuration

mpls ldp router-id loopback0 force mpls ldp neighbor 10.11.11.11 password lab1 mpls ldp neighbor 10.12.12.12 password lab1 mpls label protocol ldp ! interface loopback0 ip address 10.10.10.10 255.255.255.255 ! interface Ethernet1/0 ip address 10.2.0.1 255.255.0.0 mpls ip ! interface Ethernet2/0 ip address 10.0.0.1 255.255.0.0

#### LSR B Existing Configuration

```
mpls ldp router-id loopback0 force
mpls ldp neighbor 10.10.10.10 password lab1
mpls label protocol ldp
!
interface loopback0
ip address 10.11.11.11 255.255.255.255
!
interface Ethernet1/0
ip address 10.2.0.2 255.255.0.0
mpls ip
```

### LSR C Existing Configuration

```
mpls ldp router-id loopback0 force
mpls ldp neighbor 10.10.10.10 password lab1
mpls label protocol ldp
!
interface loopback0
ip address 10.12.12.12 255.255.255.255
!
interface Ethernet2/0
ip address 10.0.0.2 255.255.0.0
mpls ip
```

The following example shows how the lossless password change is configured using the **mpls ldp password rollover duration** command for LSR A, LSR B, and LSR C so there is enough time to change all the passwords on all of the routers:

### LSR A New Configuration

mpls ldp password rollover duration 10 mpls ldp password fallback lab2 no mpls ldp neighbor 10.11.11.11 password lab1 no mpls ldp neighbor 10.12.12.12 password lab1

### LSR B New Configuration

```
mpls ldp password rollover duration 10
mpls ldp password fallback lab2
no mpls ldp neighbor 10.10.10.10 password lab1
```

#### LSR C New Configuration

mpls ldp password rollover duration 10 mpls ldp password fallback lab2 no mpls ldp neighbor 10.10.10.10 password lab1

After 10 minutes has elapsed, the password changes. The following system logging message for LSR A confirms that the password rollover was successful:

%LDP-5-PWDRO: Password rolled over for 10.11.11.11:0 %LDP-5-PWDRO: Password rolled over for 10.12.12.12:0

## Changing MPLS LDP--Lossless MD5 Session Authentication Password Using a Rollover Without Keychain Example

The MPLS LDP--Lossless MD5 Session Authentication password can be changed in a lossless way (without tearing down an existing LDP session) by using a password rollover without a keychain.

I

The following example shows the existing password configuration for LSR A and LSR B:

#### LSR A Existing Configuration

```
mpls ldp router-id loopback0 force
mpls ldp neighbor 10.11.11.11 password lab1
mpls label protocol ldp
!
interface loopback0
ip address 10.10.10.10 255.255.255.255
```

```
interface Ethernet1/0
ip address 10.2.0.1 255.255.0.0
mpls ip
```

## LSR B Existing Configuration

```
mpls ldp router-id loopback0 force
mpls ldp neighbor 10.10.10.10 password lab1
mpls label protocol ldp
!
interface loopback0
ip address 10.11.11.11 255.255.255.255
!
interface Ethernet1/0
ip address 10.2.0.2 255.255.0.0
mpls ip
```

The following example shows the new password configuration for LSR A and LSR B:

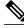

```
Note
```

The rollover duration should be large enough so that the passwords can be changed on all impacted routers.

## LSR A New Configuration

```
mpls ldp password rollover duration 10
mpls ldp neighbor 10.11.11.11 password lab2
```

## LSR B New Configuration

mpls ldp password rollover duration 10 mpls ldp neighbor 10.10.10.10 password lab2

After 10 minutes (rollover duration), the password changes and the following system logging message confirms the password rollover at LSR A:

%LDP-5-PWDRO: Password rolled over for 10.11.11.11:0

## Changing MPLS LDP--Lossless MD5 Session Authentication Password Using a Rollover with a Keychain Example

The MPLS LDP--Lossless MD5 Session Authentication password can be changed in a lossless way by using a password rollover with a keychain. The following configuration example shows the new password keychain configuration for LSR A, LSR B, and LSR C, in which the new password is ldp-pwd.

In the example, the desired keychain is configured first. The first pair of keys authenticate incoming TCP segments (recv key) and compute MD5 digests for outgoing TCP segments (**xmit key**). These keys should be the same keys as those currently in use; that is, in **lab 1**. The second **recv key** in the keychain should be valid after a few minutes. The second **xmit key** becomes valid at a future time.

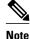

The rollover duration should be large enough so that the passwords can be changed on all impacted routers.

### LSR A New Configuration

mpls ldp password rollover duration 10

```
access-list 10 permit 10.11.11.11
access-list 10 permit 10.12.12.12
key chain ldp-pwd
key 10
key-string lab1
send-lifetime 10:00:00 Jan 1 2007 10:30:00 Jan 1 2007
accept-lifetime 10:00:00 Jan 1 2007 10:45:00 Jan 1 2007
key 11
key-string lab2
send-lifetime 10:30:00 Jan 1 2007 10:30:00 Feb 1 2007
accept-lifetime 10:15:00 Jan 1 2007 10:45:00 Feb 1 2007
key 12
key-string lab3
send-lifetime 10:30:00 Feb 1 2007 10:30:00 Mar 1 2007
accept-lifetime 10:15:00 Feb 1 2007 10:45:00 Mar 1 2007
mpls ldp password option 5 for 10 key-chain ldp-pwd
no mpls ldp neighbor 10.11.11.11 password lab1
no mpls ldp neighbor 10.12.12.12 password lab1
```

## LSR B New Configuration

```
mpls ldp password rollover duration 10
access-list 10 permit 10.10.10.10
key chain ldp-pwd
key 10
key-string lab1
send-lifetime 10:00:00 Jan 1 2007 10:30:00 Jan 1 2007
accept-lifetime 10:00:00 Jan 1 2007 10:45:00 Jan 1 2007
key 11
key-string lab2
send-lifetime 10:30:00 Jan 1 2007 10:30:00 Feb 1 2007
accept-lifetime 10:15:00 Jan 1 2007 10:45:00 Feb 1 2007
key 12
key-string lab3
send-lifetime 10:30:00 Feb 1 2007 10:30:00 Mar 1 2007
accept-lifetime 10:15:00 Feb 1 2007 10:45:00 Mar 1 2007
mpls ldp password option 5 for 10 key-chain ldp-pwd
no mpls ldp neighbor 10.10.10.10 password lab1
```

#### LSR C New Configuration

```
mpls ldp password rollover duration 10
access-list 10 permit 10.10.10.10
key chain ldp-pwd
key 10
key-string lab1
send-lifetime 10:00:00 Jan 1 2007 10:30:00 Jan 1 2007
accept-lifetime 10:00:00 Jan 1 2007 10:45:00 Jan 1 2007
key 11
kev-string lab2
send-lifetime 10:30:00 Jan 1 2007 10:30:00 Feb 1 2007
accept-lifetime 10:15:00 Jan 1 2007 10:45:00 Feb 1 2007
kev 12
key-string lab3
send-lifetime 10:30:00 Feb 1 2007 10:30:00 Mar 1 2007
accept-lifetime 10:15:00 Feb 1 2007 10:45:00 Mar 1 2007
mpls ldp password option 5 for 10 key-chain ldp-pwd
no mpls ldp neighbor 10.10.10.10 password lab1
```

After 10 minutes, the password changes and the following system logging message confirms the password rollover at LSR A.

I

%LDP-5-PWDRO: Password rolled over for 10.11.11.11:0 %LDP-5-PWDRO: Password rolled over for 10.12.12.12:0

## Changing MPLS LDP--Lossless MD5 Session Authentication Password Using a Fallback Password With a Keychain Example

The MPLS LDP--Lossless MD5 Session AuthenticationMPLS LDP--Lossless MD5 Session Authentication password can be changed in a lossless way by using a fallback password when doing a rollover with a keychain.

```
Note
```

The fallback password is used only when there is no other keychain configured. If there is a keychain configured, then the fallback password is not used.

The following example shows the existing password configuration for LSR A, LSR B, and LSR C:

### LSR A Existing Configuration

```
mpls ldp router-id loopback0 force
mpls label protocol ldp
interface loopback0
ip address 10.10.10.10 255.255.255.255
interface Ethernet1/0
ip address 10.2.0.1 255.255.0.0
mpls ip
interface Ethernet2/0
ip address 10.0.0.1 255.255.0.0
mpls ip
access-list 10 permit 10.11.11.11
access-list 10 permit 10.12.12.12
key chain ldp-pwd
key 10
key-string lab1
send-lifetime 10:00:00 Jan 1 2007 10:30:00 Jan 1 2007
accept-lifetime 10:00:00 Jan 1 2007 10:45:00 Jan 1 2007
mpls ldp password option 5 for 10 key-chain ldp-pwd
```

## LSR B Existing Configuration

```
mpls ldp router-id loopback0 force
mpls label protocol ldp
!
interface loopback0
ip address 10.11.11.11 255.255.255.255
!
interface Ethernet1/0
ip address 10.2.0.2 255.255.0.0
mpls ip
!
access-list 10 permit 10.10.10.10
key chain ldp-pwd
key 10
key-string labl
send-lifetime 10:00:00 Jan 1 2007 10:30:00 Jan 1 2007
accept-lifetime 10:00:00 Jan 1 2007 10:45:00 Jan 1 2007
!
mpls ldp password option 5 for 10 key-chain ldp-pwd
```

I

### LSR C Existing Configuration

```
mpls ldp router-id loopback0 force
mpls label protocol ldp
!
interface loopback0
ip address 10.12.12.12 255.255.255.255
!
interface Ethernet2/0
ip address 10.0.0.2 255.255.0.0
mpls ip
!
access-list 10 permit 10.10.10.10
key chain ldp-pwd
key 10
key-string labl
send-lifetime 10:00:00 Jan 1 2007 10:30:00 Jan 1 2007
accept-lifetime 10:00:00 Jan 1 2007 10:45:00 Jan 1 2007
!
mpls ldp password option 5 for 10 key-chain ldp-pwd
```

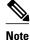

The fallback keychain is not used unless the keychain **ldp-pwd** is removed using the **no mpls ldp password option 5 for 10 key-chain ldp-pwd** command.

The following example shows the new configuration for LSR A, LSR B, and LSR C, where one keychain is configured with the name **ldp-pwd** and another keychain is configured with the name **fallback** for the fallback password.

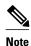

The rollover duration should be large enough so that the passwords can be changed on all impacted routers.

### LSR A New Configuration

mpls ldp password rollover duration 10
!
key chain fallback
key 10
key-string fbk1
!
mpls ldp password fallback key-chain fallback
!
no mpls ldp password option 5 for 10 key-chain ldp-pwd

### LSR B New Configuration

mpls ldp password rollover duration 10
!
key chain fallback
key 10
key-string fbk1
!
mpls ldp password fallback key-chain fallback
!
no mpls ldp password option 5 for 10 key-chain ldp-pwd

#### LSR C New Configuration

```
mpls ldp password rollover duration 10
key chain fallback
key 10
```

key-string fbkl
!
mpls ldp password fallback key-chain fallback
!
no mpls ldp password option 5 for 10 key-chain ldp-pwd
After 10 minutes the password changes and the following system logging mass

After 10 minutes, the password changes and the following system logging message confirms the password rollover at LSR A:

%LDP-5-PWDRO: Password rolled over for 10.11.11.11:0 %LDP-5-PWDRO: Password rolled over for 10.12.12.12:0

## Changing MPLS LDP--Lossless MD5 Session Authentication Common Misconfiguration Examples

The following sections describe common misconfiguration examples that can occur when the MPLS LDP--Lossless MD5 Session Authentication password is migrated in a lossless way. Misconfigurations can lead to undesired behavior in an LDP session.

- Incorrect Keychain LDP Password Configuration Example, page 115
- Avoiding Access List Configuration Problems, page 116

## Incorrect Keychain LDP Password Configuration Example

Possible misconfigurations can occur when keychain-based commands are used with the **mpls ldp password option for key-chain** command. If the **accept-lifetime** or **send-lifetime** command is not specified in this configuration, then a misconfiguration can occur when more than two keys are in a keychain.

The following example shows an incorrect keychain configuration with three passwords for LSR A and LSR B in the keychain:

### LSR A Incorrect Keychain LDP Password Configuration

access-list 10 permit 10.11.11.11
!
key chain ldp-pwd
key 10
key-string lab1
send-lifetime 10:00:00 Jan 1 2007 10:30:00 Jan 1 2007
key 11
key-string lab2
send-lifetime 10:30:00 Jan 1 2007 10:30:00 Feb 1 2007
key 12
key-string lab3
send-lifetime 10:30:00 Feb 1 2007 10:30:00 Mar 1 2007
!
mpls ldp password option 5 for 10 key-chain ldp-pwd

#### LSR B Incorrect Keychain LDP Password Configuration

```
access-list 10 permit 10.10.10.10
key chain ldp-pwd
key 10
key-string lab1
send-lifetime 10:00:00 Jan 1 2007 10:30:00 Jan 1 2007
key 11
key-string lab2
send-lifetime 10:30:00 Jan 1 2007 10:30:00 Feb 1 2007
key 12
```

```
key-string lab3
send-lifetime 10:30:00 Feb 1 2007 10:30:00 Mar 1 2007
!
```

mpls ldp password option 5 for 10 key-chain ldp-pwd

In the example, for both LSR A and LSR B, during the period of the third **send-lifetime 10:30:00 Feb 1 2007 10:30:00 Mar 1 2007** command, all three configured keys are valid as receive keys, and only the last configured key is valid as a transmit key. The keychain resolution rules dictate that keys 10 and 11 are used as receive keys, and only the last key 12 can be used as the transmit key. Because the transmit and receive keys are mismatched, the LDP session will not stay active.

Note

When more than two passwords are configured in a keychain, the configuration needs to have both **accept-lifetime** and **send-lifetime** commands configured correctly for effective rollovers.

The following example shows the correct keychain configuration with multiple passwords in the keychain:

#### LSR A Correct Keychain LDP Password Configuration

```
access-list 10 permit 10.11.11.11

!

key chain ldp-pwd

key 10

key-string lab1

send-lifetime 10:00:00 Jan 1 2007 10:30:00 Jan 1 2007

accept-lifetime 10:00:00 Jan 1 2007 10:45:00 Jan 1 2007

key 11

key-string lab2

send-lifetime 10:30:00 Jan 1 2007 10:30:00 Feb 1 2007

accept-lifetime 10:15:00 Jan 1 2007 10:45:00 Feb 1 2007

key 12

key-string lab3

send-lifetime 10:30:00 Feb 1 2007 10:30:00 Mar 1 2007

accept-lifetime 10:15:00 Feb 1 2007 10:45:00 Mar 1 2007

!

mpls ldp password option 5 for 10 key-chain ldp-pwd
```

#### LSR B Correct Keychain LDP Password Configuration

access-list 10 permit 10.10.10.10 key chain ldp-pwd key 10 key-string lab1 send-lifetime 10:00:00 Jan 1 2007 10:30:00 Jan 1 2007 accept-lifetime 10:00:00 Jan 1 2007 10:45:00 Jan 1 2007 key 11 key-string lab2 send-lifetime 10:30:00 Jan 1 2007 10:30:00 Feb 1 2007 key 12 key-string lab3 send-lifetime 10:30:00 Feb 1 2007 10:30:00 Mar 1 2007 accept-lifetime 10:15:00 Feb 1 2007 10:45:00 Mar 1 2007

mpls ldp password option 5 for 10 key-chain ldp-pwd

In the example above, for both LSR A and LSR B, during the period of the third **send-lifetime 10:30:00 Feb 1 2007 10:30:00 Mar 1 2007** command, only the last key 12 is valid as transmit and receive keys. Therefore, the LDP session remains active.

## Avoiding Access List Configuration Problems

Use caution when modifying or deleting an access list. Any empty access list implies "permit any" by default. So when either the **mpls ldp password option for key-chain** command or the **mpls ldp password** 

I

**option for**command is used for MPLS LDP MD5 session authentication, if the access list specified in the command becomes empty as a result of a modification or deletion, then all LDP sessions on the router expect a password. This configuration may cause undesired behavior in LDP sessions. To avoid this scenario, ensure that the proper access list is specified for each LSR.

## Changing MPLS LDP--Lossless MD5 Session Authentication Using a Second Key to Avoid LDP Session Failure Examples

The MPLS LDP--Lossless MD5 Session Authentication feature works when a specified rollover period is configured. Typically, one rollover period overlaps the two accept lifetime values that are configured for two consecutive receive keys. The LDP process requests an update from the keychain manager for the latest valid transmit and receive keys once every minute. LDP compares the latest key set with the keys from the previous update in its database to determine if a key was removed, changed, or rolled over. When the rollover occurs, the LDP process detects the rollover and programs TCP with the next receive key.

The LDP session can fail if LDP is configured to use two keys for the MPLS LDP--Lossless MD5 Session Authentication feature where the first key uses a send and accept lifetime value and the second key is not configured. The configuration creates a special case where there are two rollovers but there is only one rollover period.

The following sections provide an example of this problem and a solution:

- TCP Authentication and LDP Sessions Can Fail When a Second Rollover Period Is Missing Example, page 117
- Reconfigure a Keychain to Prevent TCP Authentication and LDP Session Failures Example, page 118

## TCP Authentication and LDP Sessions Can Fail When a Second Rollover Period Is Missing Example

In the following configuration, the first rollover is from "secondpass" to "firstpass." The second rollover is from "firstpass" back to "secondpass." The only rollover period in this configuration is the overlapping between the "firstpass" and "secondpass." Because one rollover period is missing, LDP performs only the first rollover and not the second rollover, causing TCP authentication to fail and the LDP session to fail.

```
key chain ldp-pwd
key 1
    key-string firstpass
    accept-lifetime 01:03:00 Sep 10 2007 01:10:00 Sep 10 2007
    send-lifetime 01:05:00 Sep 10 2007 01:08:00 Sep 10 2007
key 2
    key-string secondpass
```

TCP authentication and LDP sessions can also fail if the second key has send and accept lifetime configured. In this case the accept lifetime of the first key is a subset of the accept lifetime of the second key. For example:

```
key chain ldp-pwd
key 1
   key-string firstpass
   accept-lifetime 01:03:00 Sep 10 2007 01:10:00 Sep 10 2007
   send-lifetime 01:05:00 Sep 10 2007 01:08:00 Sep 10 2007
key 2
   key-string secondpass
   accept-lifetime 01:03:00 Sep 9 2007 01:10:00 Sep 11 2007
   send-lifetime 01:05:00 Sep 9 2007 01:08:00 Sep 11 2007
```

I

## **Reconfigure a Keychain to Prevent TCP Authentication and LDP Session Failures Example**

If the configuration needs to specify the last key in the keychain to always be valid, then configure the keychain to have at least two keys. Each key must be configured with both the send and accept lifetime period. For example:

```
key chain ldp-pwd
key 1
    key-string firstpass
    accept-lifetime 01:03:00 Sep 10 2007 01:10:00 Sep 10 2007
    send-lifetime 01:05:00 Sep 10 2007 01:08:00 Sep 10 2007
key 2
    key-string secondpass
    accept-lifetime 01:06:00 Sep 10 2007 01:17:00 Sep 10 2007
    send-lifetime 01:08:00 Sep 10 2007 01:15:00 Sep 10 2007
key 3
    key-string thirdpass
```

If the configuration needs to specify the first keychain for the time interval, then switch to use the second key forever after that interval. This is done by configuring the start time for the second key to begin shortly before the end time of the first key, and by configuring the second key to be valid forever after that interval. For example:

```
key chain ldp-pwd
key 1
key-string firstpass
accept-lifetime 00:03:00 Sep 10 2007 01:10:00 Sep 10 2007
send-lifetime 00:05:00 Sep 10 2007 01:08:00 Sep 10 2007
key 2
key-string secondpass
accept-lifetime 01:06:00 Sep 10 2007 infinite
send-lifetime 01:08:00 Sep 10 2007 infinite
```

If the configuration needs to specify the two keys in the order of the second key, first key, and second key again, then specify three keys in that order with the proper rollover period. For example:

```
key chain ldp-pwd
key 1
    key-string firstpass
    accept-lifetime 00:03:00 Sep 10 2007 01:10:00 Sep 10 2007
    send-lifetime 00:05:00 Sep 10 2007 01:08:00 Sep 10 2007
key 2
    key-string secondpass
    accept-lifetime 01:06:00 Sep 10 2007 01:17:00 Sep 10 2007
    send-lifetime 01:08:00 Sep 10 2007 01:15:00 Sep 10 2007
key 3
    key-string firstpass
    accept-lifetime 01:13:00 Sep 10 2007 infinite
    send-lifetime 01:15:00 Sep 10 2007 infinite
```

## **Additional References**

The following sections provide references related to the MPLS LDP--Lossless MD5 Session Authentication feature.

## **Related Documents**

| Related Topic                                        | Document Title                    |
|------------------------------------------------------|-----------------------------------|
| MPLS Label Distribution Protocol (LDP)               | MPLS Label Distribution Protocol  |
| LDP implementation enhancements for the MD5 password | MPLS LDP MD5 Global Configuration |

## Standards

| Standard                                                                                                    | Title |
|----------------------------------------------------------------------------------------------------|-------|
| No new or modified standards are supported by this feature, and support for existing standards has not been modified by this feature. |       |

## MIBs

| МІВ                                                                                                    | MIBs Link                                                                                                    |
|----------------------------------------------------------------------------------------------------|----------------------------------------------------------------------------------------------------|
| No new or modified MIBs are supported by this feature, and support for existing MIBs has not been modified by this feature. | To locate and download MIBs for selected<br>platforms, Cisco IOS releases, and feature sets, use<br>Cisco MIB Locator found at the following URL: |
|                                                                                                    | http://www.cisco.com/go/mibs                                                                                                    |

## RFCs

Γ

| RFC                                           | Title |
|-----------------------------------------------|-------|
| No new or modified RFCs are supported by this |       |
| release.                                      |       |

## **Technical Assistance**

| Description                                                                                                    | Link                             |
|----------------------------------------------------------------------------------------------------|----------------------------------|
| The Cisco Support website provides extensive<br>online resources, including documentation and tools<br>for troubleshooting and resolving technical issues<br>with Cisco products and technologies.                                                                         | http://www.cisco.com/techsupport |
| To receive security and technical information about<br>your products, you can subscribe to various<br>services, such as the Product Alert Tool (accessed<br>from Field Notices), the Cisco Technical Services<br>Newsletter, and Really Simple Syndication (RSS)<br>Feeds. |                                  |
| Access to most tools on the Cisco Support website requires a Cisco.com user ID and password.                                                                                                    |                                  |

## Feature Information for MPLS LDP--Lossless MD5 Session Authentication

The following table provides release information about the feature or features described in this module. This table lists only the software release that introduced support for a given feature in a given software release train. Unless noted otherwise, subsequent releases of that software release train also support that feature.

Use Cisco Feature Navigator to find information about platform support and Cisco software image support. To access Cisco Feature Navigator, go to www.cisco.com/go/cfn. An account on Cisco.com is not required.

| Feature Name                                    | Releases                                      | Feature Information                                                                                                    |
|-------------------------------------------------|-----------------------------------------------|----------------------------------------------------------------------------------------------------|
| MPLS LDP-Lossless MD5<br>Session Authentication | 12.0(33)S 12.2(33)SRC<br>12.2(33)SB 12.4(20)T | This feature allows an LDP<br>session to be password-protected<br>without tearing down and<br>reestablishing the LDP session.                                                                                                    |
|                                                 |                                               | This feature was introduced in Cisco IOS Release12.0(33)S.                                                                                                    |
|                                                 |                                               | This feature was integrated into Cisco IOS Release 12.2(33)SRC.                                                                                                    |
|                                                 |                                               | This feature was integrated into Cisco IOS Release12.2(33)SB.                                                                                                    |
|                                                 |                                               | This feature was integrated ino Cisco IOS Release12.4(20)T.                                                                                                    |
|                                                 |                                               | The following commands were<br>introduced or modified: <b>mpls ldp</b><br><b>logging password configuration</b> ,<br><b>mpls ldp logging password</b><br><b>rollover</b> , <b>mpls ldp neighbor</b><br><b>password</b> , <b>mpls ldp password</b><br><b>fallback</b> , <b>mpls ldp password</b><br><b>fallback</b> , <b>mpls ldp password</b><br><b>required</b> , <b>mpls ldp password</b><br><b>required</b> , <b>mpls ldp password</b><br><b>rollover duration</b> , <b>show mpls</b><br><b>ldp discovery</b> , <b>show mpls ldp</b><br><b>neighbor</b> , <b>show mpls ldp</b><br><b>neighbor password</b> . |

Table 6 Feature Information for MPLS LDP--Lossless MD5 Session Authentication

Cisco and the Cisco logo are trademarks or registered trademarks of Cisco and/or its affiliates in the U.S. and other countries. To view a list of Cisco trademarks, go to this URL: www.cisco.com/go/trademarks.

I

Third-party trademarks mentioned are the property of their respective owners. The use of the word partner does not imply a partnership relationship between Cisco and any other company. (1110R)

Any Internet Protocol (IP) addresses and phone numbers used in this document are not intended to be actual addresses and phone numbers. Any examples, command display output, network topology diagrams, and other figures included in the document are shown for illustrative purposes only. Any use of actual IP addresses or phone numbers in illustrative content is unintentional and coincidental.

I

1

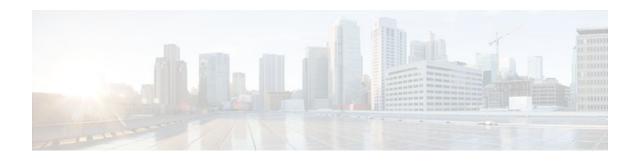

## **MPLS LDP Inbound Label Binding Filtering**

Multiprotocol Label Switching (MPLS) Label Distribution Protocol (LDP) supports inbound label binding filtering. You can use the MPLS LDP Inbound Label Binding Filtering feature to configure access control lists (ACLs) for controlling the label bindings a label switch router (LSR) accepts from its peer LSRs.

- Finding Feature Information, page 123
- Restrictions, page 123
- Information about MPLS LDP Inbound Label Binding Filtering, page 123
- How to Configure MPLS LDP Inbound Label Binding Filtering, page 124
- Configuration Examples for MPLS LDP Inbound Label Binding Filtering, page 127
- Additional References, page 128
- Feature Information for MPLS LDP Inbound Label Binding Filtering Feature, page 129
- Glossary, page 130

## **Finding Feature Information**

Your software release may not support all the features documented in this module. For the latest feature information and caveats, see the release notes for your platform and software release. To find information about the features documented in this module, and to see a list of the releases in which each feature is supported, see the Feature Information Table at the end of this document.

Use Cisco Feature Navigator to find information about platform support and Cisco software image support. To access Cisco Feature Navigator, go to www.cisco.com/go/cfn. An account on Cisco.com is not required.

## Restrictions

Inbound label binding filtering does not support extended ACLs; it only supports standard ACLs.

## Information about MPLS LDP Inbound Label Binding Filtering

The MPLS LDP Inbound Label Binding Filtering feature may be used to control the amount of memory used to store LDP label bindings advertised by other routers. For example, in a simple MPLS Virtual Private Network (VPN) environment, the VPN provider edge (PE) routers may require LSPs only to their peer PE routers (that is, they do not need LSPs to core routers). Inbound label binding filtering enables a PE router to accept labels only from other PE routers.

## How to Configure MPLS LDP Inbound Label Binding Filtering

- Configuring MPLS LDP Inbound Label Binding Filtering, page 124
- Verifying that MPLS LDP Inbound Label Bindings are Filtered, page 126

## **Configuring MPLS LDP Inbound Label Binding Filtering**

Perform this task to configure a router for inbound label filtering. The following configuration allows the router to accept only the label for prefix 25.0.0.2 from LDP neighbor router 10.12.12.12.

## **SUMMARY STEPS**

- 1. enable
- 2. configure terminal
- 3. ip access-list standard access-list-number
- 4. permit {source [source-wildcard] | any} [log]
- 5. exit
- 6. mpls ldp neighbor [vrf vpn-name] nbr-address labels accept acl
- 7. end

## **DETAILED STEPS**

| Command or Action          | Purpose                                                                                                 |
|----------------------------|----------------------------------------------------------------------------------------------------|
| enable                     | Enables privileged EXEC mode.                                                                           |
|                            | • Enter your password if prompted.                                                                      |
| Example:                   |                                                                                                    |
| Router> enable             |                                                                                                    |
| configure terminal         | Enters global configuration mode.                                                                       |
|                            |                                                                                                    |
| Example:                   |                                                                                                    |
|                            |                                                                                                    |
| Example:                   |                                                                                                    |
|                            |                                                                                                    |
| Router# configure terminal |                                                                                                    |
|                            | Command or Action enable Example: Router> enable Configure terminal Example: Router# configure terminal |

ſ

|        | Command or Action                                                | Purpose                                                                               |
|--------|------------------------------------------------------------------|---------------------------------------------------------------------------------------|
| Step 3 | ip access-list standard access-list-number                       | Defines a standard IP access list with a number.                                      |
|        | Example:                                                         |                                                                                       |
|        | Example:                                                         |                                                                                       |
|        | Router(config)# ip access-list standard 1                        |                                                                                       |
| tep 4  | <pre>permit {source [source-wildcard]   any } [log]</pre>        | Specifies one or more prefixes permitted by the access list.                          |
|        | Example:                                                         |                                                                                       |
|        | Example:                                                         |                                                                                       |
|        | Router(config-std-nacl)# permit 10.0.0.0                         |                                                                                       |
| tep 5  | exit                                                             | Exits the current mode and goes to the next higher level.                             |
|        | Example:                                                         |                                                                                       |
|        | Example:                                                         |                                                                                       |
|        | Router(config-std-nacl)# exit                                    |                                                                                       |
| step 6 | mpls ldp neighbor [vrf vpn-name] nbr-address labels accept acl   | Specifies the ACL to be used to filter label bindings for the specified LDP neighbor. |
|        | Example:                                                         |                                                                                       |
|        | Router(config)# mpls ldp neighbor 10.12.12.12 labels<br>accept 1 |                                                                                       |
| Step 7 | end                                                              | Exits the current mode and enters privileged Exec mode.                               |
|        | Example:                                                         |                                                                                       |
|        | Example:                                                         |                                                                                       |
|        | Router(config)# end                                              |                                                                                       |

I

## Verifying that MPLS LDP Inbound Label Bindings are Filtered

If inbound filtering is enabled, perform the following steps to verify that inbound label bindings are filtered:

## **SUMMARY STEPS**

- 1. Enter the **show mpls ldp neighbor** command to show the status of the LDP session, including the name or number of the ACL configured for inbound filtering.
- 2. Enter the show ip access-list command to display the contents of all current IP access lists or of a specified access list.
- **3.** Enter the **show mpls ldp bindings**command to verify that the LSR has remote bindings only from a specified peer for prefixes permitted by the access list.

## **DETAILED STEPS**

**Step 1** Enter the **show mpls ldp neighbor** command to show the status of the LDP session, including the name or number of the ACL configured for inbound filtering.

#### **Example:**

```
show mpls ldp neighbor
[vrf
vpn-name
][
address
|
interface
] [detail
```

Note To display information about inbound label binding filtering, you must enter the detail keyword.

Following is sample output from the **show mpls ldp neighbor** command.

### **Example:**

```
Router# show mpls ldp neighbor 10.12.12.12 detail
Peer LDP Ident: 10.12.12.12:0; Local LDP Ident 10.13.13.13:0
TCP connection: 10.12.12.12.646 - 10.13.13.13.12592
State: Oper; Msgs sent/rcvd: 49/45; Downstream; Last TIB rev sent 1257
Up time: 00:32:41; UID: 1015; Peer Id 0;
LDP discovery sources:
    Serial1/0; Src IP addr: 25.0.0.2
    holdtime: 15000 ms, hello interval: 5000 ms
Addresses bound to peer LDP Ident:
    10.0.0.129     10.12.12.12     10.0.0.2
Peer holdtime: 180000 ms; KA interval: 60000 ms; Peer state: estab
LDP inbound filtering accept acl: 1
```

Step 2

2. Enter the **show ip access-list** command to display the contents of all current IP access lists or of a specified access list.

#### Example:

show ip access-list

access-list-number | access-list-name ]

**Note** It is important that you enter this command to see how the access list is defined; otherwise, you cannot verify inbound label binding filtering.

The following command output shows the contents of IP access list 1:

### **Example:**

```
Router# show ip access 1
Standard IP access list 1
permit 10.0.0.0, wildcard bits 0.0.0.255 (1 match)
```

**Step 3** Enter the **show mpls ldp bindings** command to verify that the LSR has remote bindings only from a specified peer for prefixes permitted by the access list.

## Example:

```
Router# show mpls ldp bindings
 tib entry: 10.0.0.0/8, rev 4
     local binding: tag: imp-null
 tib entry: 10.2.0.0/16, rev 1137
     local binding:
                     tag: 16
 tib entry: 10.2.0.0/16, rev 1139
     local binding: tag: 17
 tib entry: 10.12.12.12/32, rev 1257
     local binding: tag: 18
 tib entry: 10.13.13.13/32, rev 14
     local binding: tag: imp-null
tib entry: 10.10.0.0/16, rev 711
local binding: tag: imp-null
 tib entry: 10.0.0.0/8, rev 1135
     local binding: tag: imp-null
     remote binding: tsr: 12.12.12.12:0, tag: imp-null
 tib entry: 10.0.0.0/8, rev 8
     local binding: tag: imp-null
Router#
```

## Configuration Examples for MPLS LDP Inbound Label Binding Filtering

In the following example, the mpls ldp neighbor labels accept command is configured with an access control list to filter label bindings received on sessions with the neighbor 10.110.0.10.

Label bindings for prefixes that match 10.b.c.d are accepted, where b is less than or equal to 63, and c and d can be any integer between 0 and 128. Other label bindings received from 10.110.0.10 are rejected.

```
Router# configure terminal
Router(config)# access-list 1 permit 10.63.0.0 0.63.255.255
Router(config)# mpls ldp neighbor 10.110.0.10 labels accept 1
Router(config)# end
```

In the following example, the **show mpls ldp bindings neighbor** command displays label bindings that were learned from 10.110.0.10. This example verifies that the LIB does not contain label bindings for prefixes that have been excluded.

Router# show mpls ldp bindings neighbor 10.110.0.10
tib entry: 10.2.0.0/16, rev 4
 remote binding: tsr: 10.110.0.10:0, tag: imp-null
tib entry: 10.43.0.0/16, rev 6
 remote binding: tsr: 10.110.0.10:0, tag: 16
tib entry: 10.52.0.0/16, rev 8
 remote binding: tsr: 10.110.0.10:0, tag: imp-null

## **Additional References**

| Related Topic                                 | Document Title                                                                                                    |
|-----------------------------------------------|----------------------------------------------------------------------------------------------------|
| MPLS Label Distribution Protocol (LDP)        | MPLS Label Distribution Protocol                                                                                                    |
| Standards                                     |                                                                                                    |
| Standard                                      | Title                                                                                                    |
| None                                          |                                                                                                    |
| MIBs                                          |                                                                                                    |
| МІВ                                           | MIBs Link                                                                                                    |
| LDP Specification, draft-ietf-mpls-ldp-08.txt | To locate and download MIBs for selected<br>platforms, Cisco IOS releases, and feature sets, use<br>Cisco MIB Locator found at the following URL: |
|                                               | http://www.cisco.com/go/mibs                                                                                                    |
| RFCs                                          |                                                                                                    |
| RFC                                           | Title                                                                                                    |
| RFC 3036                                      | LDP Specification                                                                                                    |
| RFC 3037                                      | LDP Applicability                                                                                                    |

|  | Assistance |
|--|------------|
|  |            |
|  |            |
|  |            |

| Description                                                                                                    | Link                             |
|----------------------------------------------------------------------------------------------------|----------------------------------|
| The Cisco Technical Support website contains<br>thousands of pages of searchable technical content,<br>including links to products, technologies, solutions,<br>technical tips, and tools. Registered Cisco.com<br>users can log in from this page to access even more<br>content. | http://www.cisco.com/techsupport |

## Feature Information for MPLS LDP Inbound Label Binding Filtering Feature

The following table provides release information about the feature or features described in this module. This table lists only the software release that introduced support for a given feature in a given software release train. Unless noted otherwise, subsequent releases of that software release train also support that feature.

Use Cisco Feature Navigator to find information about platform support and Cisco software image support. To access Cisco Feature Navigator, go to www.cisco.com/go/cfn. An account on Cisco.com is not required.

| Feature Name                                                                                           | Releases                                                                                               | Feature Information                                                                                                    |
|----------------------------------------------------------------------------------------------------|----------------------------------------------------------------------------------------------------|----------------------------------------------------------------------------------------------------|
| MPLS LDP Inbound Label<br>Binding Filtering Feature 12.0(26)S<br>12.2(25)S<br>12.3(14)T<br>12.2(18)SXE | 12.0(26)S                                                                                              | You can use the MPLS LDP<br>Inbound Label Binding Filtering<br>feature to configure access<br>control lists (ACLs) for<br>controlling the label bindings a<br>label switch router (LSR) accept<br>from its peer LSRs. |
|                                                                                                    | 12.2(25)S                                                                                              |                                                                                                    |
|                                                                                                    | 12.3(14)T                                                                                              |                                                                                                    |
|                                                                                                    | 12.2(18)SXE                                                                                            |                                                                                                    |
|                                                                                                    |                                                                                                    | In Cisco IOS Release 12.0(26)S,<br>this feature was introduced on th<br>Cisco 7200.                                                                                                    |
|                                                                                                    |                                                                                                    | This feature was integrated into<br>Cisco IOS Release 12.2(25)S for<br>the Cisco 7500 series router.                                                                                                    |
|                                                                                                    |                                                                                                    | This feature was integrated into Cisco IOS Release 12.3(14)T.                                                                                                    |
|                                                                                                    | This feature was integrated into<br>Cisco IOS Release 12.2(18)SXE<br>for the Cisco 7600 series router. |                                                                                                    |
|                                                                                                    |                                                                                                    | The following commands were introduced or modified:                                                                                                    |
|                                                                                                    |                                                                                                    | <ul> <li>clear mpls ldp neighbor</li> <li>mpls ldp neighbor labels accept</li> <li>show mpls ldp neighbor</li> </ul>                                                                                                  |

### Table 7 Feature Information for MPLS LDP Inbound Label Binding Filtering Feature

## Glossary

**carrier supporting carrier** --A situation where one service provider allows another service provider to use a segment of its backbone network. The service provider that provides the segment of the backbone network to the other provider is called the backbone carrier. The service provider that uses the segment of the backbone network is called the customer carrier.

**CE router** --customer edge router. A router that is part of a customer network and that interfaces to a provider edge (PE) router.

**inbound label binding filtering** --Allows LSRs to control which label bindings it will accept from its neighboring LSRs. Consequently, an LSR does not accept or store some label bindings that its neighbors advertise.

label -- A short fixed-length identifier that tells switching nodes how to forward data (packets or cells).

label binding -- An association between a destination prefix and a label.

ſ

Cisco and the Cisco logo are trademarks or registered trademarks of Cisco and/or its affiliates in the U.S. and other countries. To view a list of Cisco trademarks, go to this URL: www.cisco.com/go/trademarks. Third-party trademarks mentioned are the property of their respective owners. The use of the word partner does not imply a partnership relationship between Cisco and any other company. (1110R)

Any Internet Protocol (IP) addresses and phone numbers used in this document are not intended to be actual addresses and phone numbers. Any examples, command display output, network topology diagrams, and other figures included in the document are shown for illustrative purposes only. Any use of actual IP addresses or phone numbers in illustrative content is unintentional and coincidental.

Verifying that MPLS LDP Inbound Label Bindings are Filtered

1

1

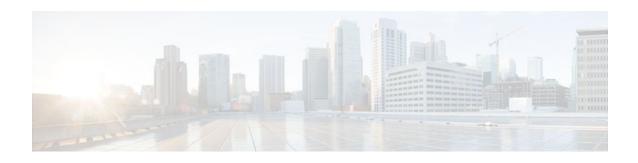

## **MPLS LDP--Local Label Allocation Filtering**

This feature introduces command-line interface (CLI) commands to modify the way in which Multiprotocol Label Switching (MPLS) Label Distribution Protocol (LDP) handles local label allocation. This MPLS LDP feature enhancement enables the configuration of filtering policies for selective local label binding assignments by LDP to improve LDP scalability and convergence.

This document contains information about and instructions on how to configure the MPLS LDP--Local Label Allocation Filtering feature.

- Finding Feature Information, page 133
- Prerequisites for MPLS LDP--Local Label Allocation Filtering, page 133
- Restrictions for MPLS LDP--Local Label Allocation Filtering, page 133
- Information About MPLS LDP--Local Label Allocation Filtering, page 134
- How to Configure MPLS LDP--Local Label Allocation Filtering, page 137
- Configuration Examples for MPLS LDP--Local Label Allocation Filtering, page 142
- Additional References, page 149
- Feature Information for MPLS LDP--Local Label Allocation Filtering, page 150
- Glossary, page 151

## **Finding Feature Information**

Your software release may not support all the features documented in this module. For the latest feature information and caveats, see the release notes for your platform and software release. To find information about the features documented in this module, and to see a list of the releases in which each feature is supported, see the Feature Information Table at the end of this document.

Use Cisco Feature Navigator to find information about platform support and Cisco software image support. To access Cisco Feature Navigator, go to www.cisco.com/go/cfn. An account on Cisco.com is not required.

## Prerequisites for MPLS LDP--Local Label Allocation Filtering

The feature requires the MPLS Forwarding Infrastructure (MFI).

## **Restrictions for MPLS LDP--Local Label Allocation Filtering**

The MPLS LDP--Local Label Allocation Filtering feature does not support access lists. This feature supports prefix lists.

I

Restrictions for the MPLS LDP--Local Label Allocation Filtering feature in Cisco IOS Releases 12.2(33)SRC and 12.2(33)SB:

- LDP local label allocation configuration for prefix list or host routes is supported only in the global routing table.
- LDP and RIB restart handling supported in Cisco IOX software does not apply.
- Wildcard Forwarding Equalence Class (FEC) requests are not supported.
- Remote bindings are retained for LDP table entries that are filtered.

## Information About MPLS LDP--Local Label Allocation Filtering

- MPLS LDP Local Label Allocation Filtering Overview, page 134
- Prefix Lists for MPLS LDP Local Label Allocation Filtering Benefits and Description, page 135

• Local Label Allocation Changes Introduced in Cisco IOS Release 12.2(33)SRC and LDP Actions, page 136

LDP Local Label Filtering and BGP Routes, page 136

## MPLS LDP Local Label Allocation Filtering Overview

LDP allocates a local label for every route learned from the Interior Gateway Protocol (IGP). In the absence of inbound and outbound label filtering, these local labels are advertised to and learned by all peers.

In most Layer 3 Virtual Private Network (VPN) configurations only the label switched paths (LSPs) created to reach the /32 host routes or Border Gateway Protocol (BGP) next hops between the provider edge (PE) routers carry traffic and are relevant to the Layer 3 VPNs. LSPs between the PE routers that are not members of a VPN use more memory and create additional processing in LDP across the core. With the load increases in the service provider domain in the last decade (1997-2007), scalability has become more important in the service provider networks. Controlling the local label allocation could off-load LDP processing of non-VPN LSPs in the service provider network core devices.

The MPLS LDP Local Label Allocation Filtering feature introduces the **mpls ldp label** and **allocate** commands that allow you to configure LDP to selectively allocate local labels for a subset of the prefixes learned from the IGP. You can select that LDP allocate local labels for prefixes configured in a prefix list in the global table or for host routes in the global table.

Local label allocation filtering reduces the number of local labels allocated and therefore the number of messages exchanged with peers. This improves LDP scalability and convergence. The two figures below show how controlling local label allocation can reduce local label space size and greatly reduce the number of advertisements to peers. The figure below shows default LDP label allocation behavior. LDP allocates a local label for every route and advertises a label binding for every route learned from the IGP.

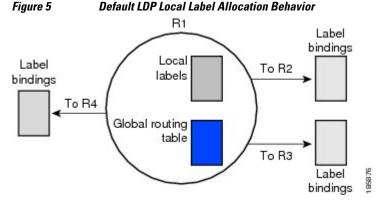

The figure below shows LDP behavior with local label allocation control configured. The size of the local label space and the number of label binding advertisements are reduced with local label allocation filtering through the use of a prefix list. The decrease in the number of local labels and label binding advertisement messages reduces the amount of memory use and improves convergence time for LDP. The MPLS LDP Local Label Allocation Filtering feature also allows for more efficient use of the label space.

Figure 6 LDP Behavior with Local Label Allocation Controls

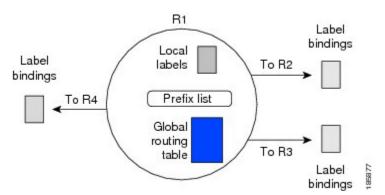

The figure above shows that router R1 learns a number of routes from its IGP neighbors on routers R2, R3, and R4. A prefix list defined on router R1 specifies the prefixes for which LDP allocates a local label.

Note

In general, the number of Label Information Base (LIB) entries remains the same regardless of the kind of label filtering. This is because the remote label bindings for the prefixes that are filtered are kept in the LIB. Memory use is reduced because local label filtering decreases the number of local labels allocated and the number of label bindings advertised to and stored by the peers of an LSR.

# Prefix Lists for MPLS LDP Local Label Allocation Filtering Benefits and Description

The MPLS LDP--Local Label Allocation Filtering feature allows you to configure LDP to allocate local labels for a subset of the learned prefixes. LDP accepts the prefix and allocates a local label if the prefix is permitted by a prefix list. If the prefix list is not defined, LDP accepts all prefixes and allocates local labels based on its default mode of operation.

The benefits of using prefix lists for LDP local label allocation filtering are as follows:

- Prefix lists provide more flexibility for specifying a subset of prefixes and masks.
- Prefix lists use a tree-based matching technique. This technique is more efficient than evaluating prefixes or host routes sequentially.
- Prefix lists are easy to modify.

You configure a prefix list for the MPLS LDP--Local Label Allocation Filtering feature with the **ip prefix-list** command. The format of the command is as follows: **ip prefix-list** {*list-name | list-number*}[**seq** *number*] {**deny** *network | length* | **permit** *network | length*] [**ge** *ge-length*] [**le** *le-length*]

# Local Label Allocation Changes Introduced in Cisco IOS Release 12.2(33)SRC and LDP Actions

The MPLS LDP--Local Label Allocation Filtering enhancement modifies the LDP's local label allocation handling. The feature supports local label allocation filtering through the specification of a prefix list or host routes.

With the introduction of this feature, LDP needs to determine whether a prefix filter is already configured to control the local label allocation on the local node. If a prefix list exists, the local label allocation is confined to the list of prefixes permitted by the configured prefix list.

LDP also needs to respond to local label allocation configuration changes and to configuration changes that affect the prefix list that LDP is using. Any of the following configuration changes can trigger LDP actions:

- Creating a local label allocation configuration
- Deleting or changing a local label allocation configuration
- Creating a new prefix list for a local label allocation configuration
- Deleting or changing a prefix list for a local label allocation configuration

LDP responds to local label allocation configuration changes by updating the LIB and the forwarding table in the global routing table. To update the LIB after a local label filter configuration change without a session reset, LDP keeps all remote bindings.

If you create a local label allocation configuration without defining a prefix list, no LDP action is required. The local label allocation configuration has no effect because the prefix list is created and permits all prefixes.

If you create or change a prefix list and prefixes that were previously allowed are rejected, LDP goes through a label withdraw and release procedure before the local labels for these prefixes are deallocated.

If you delete a prefix, LDP goes through the label withdraw and release procedure for the LIB local label. If the associated prefix is one for which no LIB entry should be allocated, LDP bypasses this procedure.

The LDP default behavior is to allocate local labels for all non-BGP prefixes. This default behavior does not change with the introduction of this feature and the **mpls ldp label** and **allocate** commands.

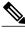

Note

The local label allocation filtering has no impact on inbound label filtering because both provide LDP filtering independently. The LDP Inbound Label Binding Filtering feature controls label bindings that a label switch router (LSR) accepts from its peer LSRs through the use of access control lists (ACLs). The MPLS LDP--Local Label Allocation Filtering feature controls the allocation of local labels through the use of prefix lists or host routes.

## LDP Local Label Filtering and BGP Routes

The LDP default behavior is to allocate local labels for all non-BGP prefixes.

LDP does not apply the configured local label filter to redistributed BGP routes in the global table for which BGP allocates local label, but LDP does the advertisements (Inter-AS Option C). LDP neither forwards these entries nor releases the local labels allocated by BGP.

# How to Configure MPLS LDP--Local Label Allocation Filtering

- Creating a Prefix List for MPLS LDP Local Label Allocation Filtering, page 137
- Configuring MPLS LDP Local Label Allocation Filtering, page 138
- Verifying Configuration, page 140

# **Creating a Prefix List for MPLS LDP Local Label Allocation Filtering**

Perform the following task to create a prefix list for LDP local label allocation filtering. A prefix list allows LDP to selectively allocate local labels for a subset of the routes learned from the IGP. The decrease in the number of local labels in the LDP LIB and the number of label mapping advertisements reduces the amount of memory use and improves convergence time for LDP.

### **SUMMARY STEPS**

- 1. enable
- 2. configure terminal
- **3.** ip prefix-list {*list-name*| *list-number*} [seq *number*] {deny *network* / *length*| permit *network* / *length*} [ge *ge-length*] [le *le-length*]
- 4. end

## **DETAILED STEPS**

| Command or Action Purpose |                            | Purpose                            |
|---------------------------|----------------------------|------------------------------------|
| Step 1 enable Ena         |                            | Enables privileged EXEC mode.      |
|                           |                            | • Enter your password if prompted. |
|                           | Example:                   |                                    |
|                           | Router> enable             |                                    |
| Step 2                    | configure terminal         | Enters global configuration mode.  |
|                           |                            |                                    |
|                           | Example:                   |                                    |
|                           | Router# configure terminal |                                    |

|        | Command or Action                                                                                                    | Purpose                                                                                                    |
|--------|----------------------------------------------------------------------------------------------------|----------------------------------------------------------------------------------------------------|
| Step 3 | <pre>ip prefix-list {list-name  list-number} [seq number] {deny network / length  permit network / length} [ge ge-length] [le le- length]  Example: Router(config)# ip prefix-list list1 permit 192.168.0.0/16 le 20</pre> | <ul> <li>Creates a prefix list or adds a prefix-list entry.</li> <li>The <i>list-name</i>argument configures a name to identify the prefix list.</li> <li>The <i>list-number</i>argument configures a number to identify the prefix list.</li> <li>The seq <i>number</i> keyword and argument apply a sequence number to a prefix-list entry. The range of sequence numbers that can be entered is from 1 to 4294967294. If a sequence number is not entered when this command is configured, a default sequence numbering is applied to the prefix list. The number 5 is applied to the first prefix entry, and subsequent unnumbered entries are incremented by 5.</li> <li>The deny keyword denies access for a matching condition.</li> <li>The <i>network / length</i> arguments and keyword configure the network address, and the length of the network mask in bits. The network number form 0 to 32.</li> <li>The ge <i>ge-length</i> keyword and argument specify the lesser value of a range (the "from" portion of the range description) by applying the <i>ge-length</i> argument to the range specified. The <i>ge-length</i> argument represents the greater than or equal to operator.</li> <li>The le <i>le-length</i> keyword and argument specify the greater value of a range (the "to" portion of the range description) by applying the <i>le-length</i> argument to the range specified. The <i>le-length</i> argument represents the maximum prefix length to be matched. The le <i>length</i> argument to the range specified. The <i>le-length</i> argument represents the maximum prefix length to be matched. The le keyword represents the maximum prefix length to be matched. The le keyword represents the maximum prefix length to be matched. The le keyword represents the maximum prefix length to be matched. The le keyword represents the maximum prefix length to be matched. The le keyword represents the maximum prefix length to be matched. The le keyword represents the maximum prefix length to be matched. The le keyword represents the maximum prefix length to be matched. The le keyword represents the maximum prefix length to be</li></ul> |
| Step 4 | end                                                                                                    | Exits to privileged EXEC mode.                                                                                                    |
|        | Example:<br>Router(config)# end                                                                                                    |                                                                                                    |

# **Configuring MPLS LDP Local Label Allocation Filtering**

Perform the following task to configure LDP local allocation filtering. Configuring filtering policies for selective local label binding assignments by LDP improves LDP scalability and convergence. You can configure either a prefix list or host routes as a filter for local label allocation. A maximum of one local label allocation filter is supported for the global table.

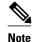

The **host-routes** keyword for the **allocate** command makes it convenient for you to specify a commonly used set of prefixes.

### **SUMMARY STEPS**

- 1. enable
- 2. configure terminal
- 3. mpls ldp label
- 4. allocate global prefix-list {list-name | list-number}
- 5. allocate global host-routes
- 6. no allocate global {prefix-list {list-name | list-number} | host-routes}
- 7. no mpls ldp label
- 8. exit
- 9. exit

# **DETAILED STEPS**

Γ

|        | Command or Action                                                            | Purpose                                                                                                    |  |
|--------|------------------------------------------------------------------------------|----------------------------------------------------------------------------------------------------|--|
| Step 1 | enable                                                                       | Enables privileged EXEC mode.                                                                                                    |  |
|        |                                                                              | Enter your password if prompted.                                                                                                    |  |
|        | Example:                                                                     |                                                                                                    |  |
|        | Router> enable                                                               |                                                                                                    |  |
| Step 2 | configure terminal                                                           | Enters global configuration mode.                                                                                                    |  |
|        | Example:                                                                     |                                                                                                    |  |
|        | Router# configure terminal                                                   |                                                                                                    |  |
| Step 3 | mpls ldp label                                                               | Enters MPLS LDP label configuration mode to specify how MPLS LDP handles local label allocation.                                                                                                    |  |
|        | Example:                                                                     |                                                                                                    |  |
|        | Router(config)# mpls ldp label                                               |                                                                                                    |  |
| Step 4 | <b>allocate global prefix-list</b> { <i>list-name</i>   <i>list-number</i> } | <ul> <li>Configures local label allocation filters for learned routes for MPLS LDP.</li> <li>The global keyword specifies the global routing.</li> <li>The prefix-listkeyword specifies a prefix list to be used as a filter for</li> </ul> |  |
|        | Example:                                                                     | <ul> <li>MPLS LDP local label allocation.</li> <li>The <i>list-name</i> argument indicates a name that identifies the prefix list.</li> </ul>                                                                                               |  |
|        | Router(config-ldp-lbl)# allocate<br>global prefix-list list1                 | <ul> <li>The <i>list-number</i> argument indicates a number that identifies the prefix list.</li> </ul>                                                                                                    |  |

1

|        | Command or Action                                                                                                  | Purpose                                                                                                    |
|--------|----------------------------------------------------------------------------------------------------|----------------------------------------------------------------------------------------------------|
| Step 5 | allocate global host-routes                                                                                        | Configures local label allocation filters for learned routes for MPLS LDP.                                                                                                    |
|        |                                                                                                    | • The <b>global</b> keyword specifies the global routing.                                                                                                    |
|        | Example:                                                                                                    | • The <b>host-routes</b> keyword specifies that local label allocation be done for host routes only.                                                                                             |
|        | Router(config-ldp-lbl)# allocate<br>global host-routes                                                             |                                                                                                    |
| Step 6 | <b>no allocate global</b> { <b>prefix-list</b> { <i>list-name</i>  <br><i>list-number</i> }   <b>host-routes</b> } | Removes the specific MPLS LDP local label allocation filter without resetting the LDP session.                                                                                                   |
|        |                                                                                                    | • The <b>global</b> keyword specifies the global routing.                                                                                                    |
|        | Example:                                                                                                    | • The <b>prefix-list</b> keyword specifies a prefix list to be used as a filter for MPLS LDP local label allocation.                                                                             |
|        | Router(config-ldp-lbl)# no allocate<br>global host-routes                                                          | <ul> <li>The <i>list-name</i> argument indicates a name that identifies the prefix list.</li> <li>The <i>list-number</i> argument indicates a number that identifies the prefix list.</li> </ul> |
|        |                                                                                                    | • The <b>host-routes</b> keyword specifies that host routes be used as a filter for MPLS LDP local label allocation.                                                                             |
| Step 7 | no mpls ldp label                                                                                                  | Removes all local label allocation filters configured under the MPLS LDP label configuration mode and restores LDP default behavior for local label allocation without a session reset.          |
|        | Example:                                                                                                    | anocation without a session reset.                                                                                                    |
|        | Router(config-ldp-lbl)# no mpls ldp<br>label                                                                       |                                                                                                    |
| Step 8 | exit                                                                                                    | Exits from MPLS LDP label configuration mode.                                                                                                    |
|        | Example:                                                                                                    |                                                                                                    |
|        | Router(config-ldp-lbl)# exit                                                                                       |                                                                                                    |
| Step 9 | exit                                                                                                    | Exits to privileged EXEC mode.                                                                                                    |
|        | Example:                                                                                                    |                                                                                                    |
|        | Router(config)# exit                                                                                               |                                                                                                    |

# **Verifying Configuration**

Perform the following task to verify the MPLS LDP--Local Label Allocation Filtering configuration.

#### **SUMMARY STEPS**

- 1. enable
- 2. show mpls ldp bindings detail
- 3. debug mpls ldp binding filter
- 4. exit

### **DETAILED STEPS**

### Step 1 enable

Use this command to enable privileged EXEC mode. Enter your password if prompted. For example:

#### **Example:**

Router> enable Router#

# Step 2show mpls ldp bindings detailUse this command to verify that local label allocation filtering is configured as you expect. For example:

#### Example:

```
Router# show mpls ldp bindings detail

Advertisement spec:

Prefix acl = bar

Local label filtering spec: host routes.

lib entry: 10.11.1/32, rev 9

lib entry: 10.10.7.0/24, rev 10

lib entry: 10.10.8.0/24, rev 11

lib entry: 10.10.9.0/24, rev 12

lib entry: 10.41.41.41/32, rev 17

lib entry: 10.50.50.50/32, rev 15

lib entry: 10.60.60.60/32, rev 18

lib entry: 10.70.70.70/32, rev 14
```

The output of this command verifies that host routes are configured as the local label allocation filter for the router.

# Step 3 debug mpls ldp binding filter

Use this command to verify that local label allocation filtering was configured properly and to display how LDP accepts or withdraw labels. For example:

#### **Example:**

```
Router# debug mpls ldp binding filter
LDP Local Label Allocation Filtering changes debugging is on
```

### Step 4 exit

Use this command to exit to user EXEC mode. For example:

| Exampl | e: |
|--------|----|
|--------|----|

Router# **exit** Router>

# Configuration Examples for MPLS LDP--Local Label Allocation Filtering

- Creating a Prefix List for MPLS LDP Local Label Allocation Filtering Examples, page 142
- Configuring MPLS LDP Local Label Allocation Filtering Examples, page 142
- Sample MPLS LDP Local Label Allocation Filtering Configuration Example, page 143

# Creating a Prefix List for MPLS LDP Local Label Allocation Filtering Examples

The following examples show how to configure a prefix list for MPLS LDP local label allocation filtering.

In this example, prefix list List1 permits only 192.168.0.0/16 prefixes. LDP accepts 192.168.0.0/16 prefixes, but would not assign a local label for the following prefixes: 192.168.0.0/24 and 192.168.2.0/24. For example:

```
configure terminal
!
ip prefix-list List1 permit 192.168.0.0/16
end
```

In the following example, prefix list List2 permits a range of prefixes from 192.168.0.0/16 to /20 prefixes. LDP would accept 192.168.0.0/16 prefixes, but would not assign local labels for the following prefixes: 192.168.0.0/24 and 192.168.2.0/24.

```
configure terminal
!
ip prefix-list List2 permit 192.168.0.0/16 le 20
end
```

In the following example, prefix list List3 permits a range of prefixes greater than /18. LDP would accept 192.168.17.0/20 and 192.168.2.0/24 prefixes, but would not assign a local label for 192.168.0.0/16.

```
configure terminal
!
ip prefix-list List3 permit 192.168.0.0/16 ge 18
end
```

# **Configuring MPLS LDP Local Label Allocation Filtering Examples**

The following examples show how to configure MPLS LDP local label allocation filtering.

This examples shows how to allocate a prefix list to be used as a local label allocation filter:

```
configure terminal
!
ip prefix-list List3 permit 192.168.0.0/16 ge 18
!
mpls ldp label
allocate global prefix-list List3
exit
exit
```

Prefix list List3, which permits a range of prefixes greater than /18, is configured as the local label allocation filter for the router. LDP would allow 192.168.17.0/20 and 192.168.2.0/24 prefixes, but would withdraw labels for prefixes not in the allowed range.

In the following example, host routes are configured as the local label allocation filter:

```
configure terminal
!
mpls ldp label
allocate global host-routes
exit
exit
```

LDP allocates local labels for host routes that are in the global routing table.

In the following example, a specific local label allocation filter is removed:

```
configure terminal
!
mpls ldp label
no allocate global host-routes
exit
exit
```

In the following example, all local label allocation filters configured in MPLS LDP label configuration mode are removed and the default LDP local label allocation is restored without a session reset:

```
configure terminal
!
no mpls ldp label
exit
exit
```

# Sample MPLS LDP Local Label Allocation Filtering Configuration Example

The figure below is a sample configuration that is used in this section to show how MPLS LDP local label allocation filtering works:

- Routers R1, R2, and R3 have loopback addresses 10.1.1.1, 10.2.2.2, and 10.3.3.3 defined and advertised by the IGP, respectively.
- 10.1.1.1 is the router ID of Router R1, 10.2.2.2 is the router ID of Router R2, and 10.3.3.3 is the router ID of Router R3.
- A prefix list is defined on Router R1 to specify the local labels for which LDP allocates a local label.

Router RI learns a number of routes from its IGP neighbors on Routers R2 and R3.

#### Figure 7 LDP Local Label Allocation Filtering Example

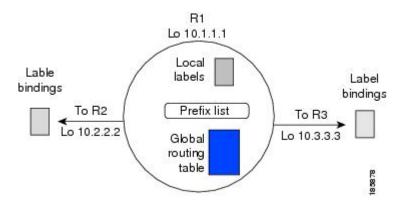

You can use LDP CLI commands to verify the following:

- Router R1 has allocated a local label for the correct subset of the prefixes.
- Routers R2 and R3 did not receive any remote bindings for the prefixes for which Router R1 did not assign a local label.
- Routing Table on Router R1, page 144
- Local Label Bindings on Router R1 Router R 2 and Router R3, page 145
- Local Label Allocation Filtering Configuration on Router R1, page 146
- Local Label Allocation Filtering Changes Label Bindings on Router R1 Router R 2 and Router R3, page 147
- Command to Display the Local Label Allocation Filter, page 148

# **Routing Table on Router R1**

You can enter the **show ip route** command to display the current state of the routing table. The following example shows the routing table on Router R1 based on the figure above:

R1# show ip route

```
Codes: C - connected, S - static, R - RIP, M - mobile, B - BGP
       D - EIGRP, EX - EIGRP external, O - OSPF, IA - OSPF inter area
N1 - OSPF NSSA external type 1, N2 - OSPF NSSA external type 2
       E1 - OSPF external type 1, E2 - OSPF external type 2
       i - IS-IS, su - IS-IS summary, L1 - IS-IS level-1, L2 - IS-IS level-2
       ia - IS-IS inter area, * - candidate default, U - per-user static route
       o - ODR, P - periodic downloaded static route
Gateway of last resort is not set
     10.0.0/32 is subnetted, 1 subnets
С
        10.1.1.1 is directly connected, Loopback0
     10.2.0.0/32 is subnetted, 1 subnets
        10.2.2.2 [110/11] via 10.10.7.1, 00:00:36, Ethernet1/0
0
     10.3.0.0/32 is subnetted, 1 subnets
0
        10.3.3.3 [110/11] via 10.10.9.1, 00:00:36, Ethernet3/0
     10.0.0/24 is subnetted, 3 subnets
С
        10.10.7.0 is directly connected. Ethernet1/0
0
        10.10.8.0 [110/20] via 10.10.9.1, 00:00:36, Ethernet3/0
                   [110/20] via 10.10.7.1, 00:00:36, Ethernet1/0
С
        10.10.9.0 is directly connected, Ethernet3/0
```

## Local Label Bindings on Router R1 Router R 2 and Router R3

You can enter the **show mpls ldp bindings**command on Routers R1, R2, and R3 to display the contents of the LIB on each router. In the following examples, the default LDP allocation behavior is in operation; that is, LDP allocates a local label for every route and advertises a label binding for every route learned from the IGP.

#### LIB on Router R

This example shows the contents of the LIB on Router R1 based on the configuration in the figure above:

```
R1# show mpls ldp bindings
  lib entry: 10.1.1.1/32, rev 7
        local binding: label: imp-null
        remote binding: lsr: 10.3.3.3:0, label: 16
        remote binding: lsr: 10.2.2.2:0, label: 17
  lib entry: 10.2.2.2/32, rev 13
        local binding: label: 1000
        remote binding: lsr: 10.3.3.3:0, label: 18
        remote binding: lsr: 10.2.2.2:0, label: imp-null
  lib entry: 10.3.3.3/32, rev 15
        local binding: label: 1002
        remote binding: lsr: 10.3.3.3:0, label: imp-null
        remote binding: lsr: 10.2.2.2:0, label: 18
  lib entry: 10.10.7.0/24, rev 8
        local binding: label: imp-null
        remote binding: lsr: 10.3.3.3:0, label: 17
        remote binding: lsr: 10.2.2.2:0, label: imp-null
  lib entry: 10.10.8.0/24, rev 11
        local binding: label: 1001
        remote binding: lsr: 10.3.3.3:0, label: imp-null
        remote binding: lsr: 10.2.2.2:0, label: imp-null
  lib entry: 10.10.9.0/24, rev 9
        local binding: label: imp-null
        remote binding: lsr: 10.3.3.3:0, label: imp-null
        remote binding: lsr: 10.2.2.2:0, label: 16
```

The local labels assigned to 10.2.2.2 and 10.3.3.3 on Router R1 are advertised to Routers R2 and R3.

#### LIB on Router R2

This example shows the contents of the LIB on Router R2 based on the configuration in the figure above:

```
R2# show mpls ldp bindings
  lib entry: 10.1.1.1/32, rev 11
        local binding: label: 17
        remote binding: lsr: 10.3.3.3:0, label: 16
        remote binding: lsr: 10.1.1.1:0, label: imp-null
  lib entry: 10.2.2.2/32, rev 7
        local binding: label: imp-null
remote binding: lsr: 10.3.3.3:0, label: 18
        remote binding: lsr: 10.1.1.1:0, label: 1000
  lib entry: 10.3.3.3/32, rev 15
        local binding: label: 18
        remote binding: lsr: 10.3.3.3:0, label: imp-null
        remote binding: lsr: 10.1.1.1:0, label: 1002
  lib entry: 10.10.7.0/24, rev 8
        local binding: label: imp-null
        remote binding: lsr: 10.3.3.3:0, label: 17
        remote binding: lsr: 10.1.1.1:0, label: imp-null
  lib entry: 10.10.8.0/24, rev 9
        local binding: label: imp-null
        remote binding: lsr: 10.3.3.3:0, label: imp-null
        remote binding: lsr: 10.1.1.1:0, label: 1001
  lib entry: 10.10.9.0/24, rev 13
        local binding: label: 16
```

```
remote binding: lsr: 10.3.3.3:0, label: imp-null
remote binding: lsr: 10.1.1.1:0, label: imp-null
```

#### LIB on Router R3

This example shows the contents of the LIB on Router R3 based on the configuration in the figure above:

```
R3# show mpls ldp bindings
  lib entry: 10.1.1.1/32, rev 13
        local binding:
                       label: 16
        remote binding: lsr: 10.2.2.2:0, label: 17
        remote binding: lsr: 10.1.1.1:0, label: imp-null
  lib entry: 10.2.2.2/32, rev 15
        local binding: label: 18
        remote binding: lsr: 10.2.2.2:0, label: imp-null
        remote binding: lsr: 10.1.1.1:0, label: 1000
  lib entry: 10.3.3.3/32, rev 7
        local binding: label: imp-null
        remote binding: lsr: 10.2.2.2:0, label: 18
        remote binding: lsr: 10.1.1.1:0, label: 1002
  lib entry: 10.10.7.0/24, rev 11
        local binding: label: 17
        remote binding: lsr: 10.2.2.2:0, label: imp-null
       remote binding: lsr: 10.1.1.1:0, label: imp-null
  lib entry: 10.10.8.0/24, rev 8
        local binding: label: imp-null
        remote binding: lsr: 10.2.2.2:0, label: imp-null
        remote binding: lsr: 10.1.1.1:0, label: 1001
  lib entry: 10.10.9.0/24, rev 9
        local binding: label: imp-null
        remote binding: lsr: 10.2.2.2:0, label: 16
        remote binding: lsr: 10.1.1.1:0, label: imp-null
```

## Local Label Allocation Filtering Configuration on Router R1

You enter the **mpls ldp label**command to configure a local label allocation filter. The following examples show how to configure a local label allocation filter by host routes only and by a prefix list.

#### Local Label Allocation Filter--Host Routes Only Configuration

This example shows the selection of host routes as the only filter.

The following local label allocation filtering is defined on Router R1 under MPLS LDP label configuration mode:

```
configure terminal
!
mpls ldp label
allocate global host-routes
exit
exit
```

#### Local Label Allocation Filter--Prefix List Configuration

The following example shows how to configure a local label allocation filter that allows or denies prefixes based on a prefix list:

```
configure terminal
!
mpls ldp label
allocate global prefix-list ListA
exit
end
```

ListA is a prefix list defined as:

configure terminal
!
ip prefix-list ListA permit 0.0.0.0/32 ge 32

# Local Label Allocation Filtering Changes Label Bindings on Router R1 Router R 2 and Router R3

After configuring a local label allocation filter on Router R1, you can enter the **show mpls ldp bindings**command again to see the changes in the local label bindings in the LIB on each router. Changes to the output in the LIB entries are highlighted in bold text.

This sample prefix list is used for the examples in the this section:

ip prefix-list ListA permit 0.0.0.0/32 ge 32

#### LIB on Router R1 After Local Label Allocation Filtering

This example shows how the configuration of a local label allocation prefix-list filter changes the contents of the LIB on Router R1:

```
R1# show mpls ldp bindings
  lib entry: 10.1.1.1/32, rev 7
                         label: imp-null
        local binding:
        remote binding: lsr: 10.3.3.3:0, label: 16
        remote binding: lsr: 10.2.2.2:0, label: 17
  lib entry: 10.2.2.2/32, rev 13
        local binding: label: 1000
        remote binding: lsr: 10.3.3.3:0, label: 18
remote binding: lsr: 10.2.2.2:0, label: imp-null
  lib entry: 10.3.3.3/32, rev 15
        local binding: label: 1002
        remote binding: lsr: 10.3.3.3:0, label: imp-null
        remote binding: lsr: 10.2.2.2:0, label: 18
  lib entry: 10.10.7.0/24, rev 8
        no local binding
        remote binding: lsr: 10.3.3.3:0, label: 17
        remote binding: lsr: 10.2.2.2:0, label: imp-null
  lib entry: 10.10.8.0/24, rev 11
        no local binding
        remote binding: lsr: 10.3.3.3:0, label: imp-null
        remote binding: lsr: 10.2.2.2:0, label: imp-null
  lib entry: 10.10.9.0/24, rev 9
        no local binding
        remote binding: lsr: 10.3.3.3:0, label: imp-null
        remote binding: lsr: 10.2.2.2:0, label: 16
```

Local label bindings for all but 10.2.2.2 and 10.3.3.3 on Router R1 are advertised as withdrawn.

#### LIB on Router R2 After Local Label Allocation Filtering

This example shows how the configuration of a local label allocation prefix-list filter on Router R1 changes the contents of the LIB on Router R2:

```
local binding: label: 18
remote binding: lsr: 10.3.3.3:0, label: imp-null
remote binding: lsr: 10.1.1.1:0, label: 1002
lib entry: 10.10.7.0/24, rev 8
local binding: label: imp-null
remote binding: lsr: 10.3.3.3:0, label: 17
lib entry: 10.10.8.0/24, rev 9
local binding: label: imp-null
remote binding: lsr: 10.3.3.3:0, label: imp-null
lib entry: 10.10.9.0/24, rev 13
local binding: label: 16
remote binding: lsr: 10.3.3.3:0, label: imp-null
```

The 10.10.7.0/24, 10.10.8.0/24, and 10.10.9.0/24 prefixes are no longer assigned local labels. Therefore, Router R1 sends no label advertisement for these prefixes.

#### LIB on Router R3 After Local Label Allocation Filtering

This example shows how the configuration of a local label allocation prefix-list filter on Router R1 changes the contents of the LIB on Router R3:

```
R3# show mpls ldp bindings
  lib entry: 10.1.1.1/32, rev 13
        local binding:
                        label: 16
        remote binding: lsr: 10.2.2.2:0, label: 17
        remote binding: lsr: 10.1.1.1:0, label: imp-null
  lib entry: 10.2.2.2/32, rev 15
        local binding: label: 18
        remote binding: lsr: 10.2.2.2:0, label: imp-null
        remote binding: lsr: 10.1.1.1:0, label: 1000
  lib entry: 10.3.3.3/32, rev 7
        local binding: label: imp-null
        remote binding: lsr: 10.2.2.2:0, label: 18
        remote binding: lsr: 10.1.1.1:0, label: 1002
  lib entry: 10.10.7.0/24, rev 11
        local binding: label: 17
        remote binding: lsr: 10.2.2.2:0, label: imp-null
  lib entry: 10.10.8.0/24, rev 8
        local binding: label: imp-null
remote binding: lsr: 10.2.2.2:0, label: imp-null
  lib entry: 10.10.9.0/24, rev 9
        local binding: label: imp-null
        remote binding: lsr: 10.2.2.2:0, label: 16
```

The 10.10.7.0/24, 10.10.8.0/24, and 10.10.9.0/24 prefixes are no longer assigned local labels. Again, Router R1 sends no label advertisement for these prefixes.

## Command to Display the Local Label Allocation Filter

You can enter the **show mpls ldp detail** command to display the filter used for local label allocation. For example:

# **Additional References**

### **Related Documents**

| Related Topic                                                        | Document Title                                               |
|----------------------------------------------------------------------|--------------------------------------------------------------|
| Configuration tasks for MPLS LDP                                     | MPLS Label Distribution Protocol Overview                    |
| MPLS LDP commands                                                    | Cisco IOS Multiprotocol Label Switching<br>Command Reference |
| Configuration tasks for inbound label binding filtering for MPLS LDP | MPLS LDP Inbound Label Binding Filtering                     |

#### Standards

| Standard                                            | Title |
|-----------------------------------------------------|-------|
| No new or modified standards are supported by this  |       |
| feature, and support for existing standards has not |       |
| been modified by this feature.                      |       |

## MIBs

Γ

| MIB                                                                                                    | MIBs Link                                                                                                    |  |
|----------------------------------------------------------------------------------------------------|----------------------------------------------------------------------------------------------------|--|
| No new or modified MIBs are supported by this feature, and support for existing MIBs has not been modified by this feature. | To locate and download MIBs for selected<br>platforms, Cisco IOS releases, and feature sets, use<br>Cisco MIB Locator found at the following URL: |  |
|                                                                                                    | http://www.cisco.com/go/mibs                                                                                                    |  |
| RFCs                                                                                                    |                                                                                                    |  |
| RFC                                                                                                    | Title                                                                                                    |  |
| RFC 3037                                                                                                    | LDP Applicability                                                                                                    |  |
| RFC 3815                                                                                                    | Definitions of Managed Objects for the<br>Multiprotocol Label Switching (MPLS), Label                                                             |  |

### **Technical Assistance**

| Description                                                                                                    | Link                             |
|----------------------------------------------------------------------------------------------------|----------------------------------|
| The Cisco Support website provides extensive<br>online resources, including documentation and tools<br>for troubleshooting and resolving technical issues<br>with Cisco products and technologies.                                                                         | http://www.cisco.com/techsupport |
| To receive security and technical information about<br>your products, you can subscribe to various<br>services, such as the Product Alert Tool (accessed<br>from Field Notices), the Cisco Technical Services<br>Newsletter, and Really Simple Syndication (RSS)<br>Feeds. |                                  |
| Access to most tools on the Cisco Support website requires a Cisco.com user ID and password.                                                                                                    |                                  |

# Feature Information for MPLS LDP--Local Label Allocation Filtering

The following table provides release information about the feature or features described in this module. This table lists only the software release that introduced support for a given feature in a given software release train. Unless noted otherwise, subsequent releases of that software release train also support that feature.

Use Cisco Feature Navigator to find information about platform support and Cisco software image support. To access Cisco Feature Navigator, go to www.cisco.com/go/cfn. An account on Cisco.com is not required.

| Feature Name                                | Releases               | Feature Information                                                                                                    |
|---------------------------------------------|------------------------|----------------------------------------------------------------------------------------------------|
| MPLS LDPLocal Label<br>Allocation Filtering | 12.2(33)SRC 12.2(33)SB | This feature introduces<br>command-line interface (CLI)<br>commands to modify the way in<br>which Multiprotocol Label<br>Switching (MPLS) Label<br>Distribution Protocol (LDP)<br>handles local label allocation.<br>This MPLS LDP feature<br>enhancement enables the<br>configuration of filtering policies<br>for selective local label binding<br>assignments by LDP to improve<br>LDP scalability and convergence<br>This document contains<br>information about and<br>instructions on how to configure<br>the MPLS LDPLocal Label<br>Allocation Filtering feature. |
|                                             |                        | In 12.2(33)SRC, the feature was introduced on a Cisco IOS 12.2SR release.                                                                                                    |
|                                             |                        | In 12.2(33)SB, the feature was integrated into a Cisco IOS 12.2SB release.                                                                                                    |
|                                             |                        | The following sections provide information about this feature:                                                                                                    |
|                                             |                        | The following commands were<br>introduced or modified: <b>allocate</b><br><b>debug mpls ldp bindings</b> , <b>mpls</b><br><b>ldp label</b> , <b>show mpls ldp</b><br><b>bindings</b> .                                                                                                    |

#### Table 8 Feature Information for MPLS LDP--Local Label Allocation Filtering

# Glossary

**BGP** --Border Gateway Protocol. An interdomain routing protocol that replaces Exterior Gateway Protocol (EGP). A BGP system exchanges reachability information with other BGP systems. It is defined by RFC 1163.

**CE router** --customer edge router. A router that is part of a customer network and that interfaces to a provider edge (PE) router. CE routers do not have routes to associated Virtual Private Networks (VPNs) in their routing tables.

**FEC** --Forwarding Equivalency Class. A set of packets that can be handled equivalently for the purpose of forwarding and thus is suitable for binding to a single label. The set of packets destined for an address prefix is one example of an FEC.

**IGP** --Interior Gateway Protocol. Internet protocol used to exchange routing information within a single autonomous system. Examples of common Internet IGP protocols include Interior Gateway Routing Protocol (IGRP), Open Shortest Path First (OSPF), Intermediate System-to-Intermediate System (IS-IS), and Routing Information protocol (RIP).

label -- A short fixed-length label that tells switching nodes how to forward data (packets or cells).

**LDP** --Label Distribution Protocol. A standard protocol between Multiprotocol Label Switching (MPLS)enabled routers that is used for the negotiation of the labels (addresses) used to forward packets.

**LIB** --Label Information Base. A database used by a label switch router (LSR) to store labels learned from other LSRs, and labels assigned by the local LSR.

**LSP** --label switched path. A sequence of hops in which a packet travels from one router to another router by means of label switching mechanisms. A label switched path can be established dynamically, based on normal routing mechanisms, or through configuration.

**LSR** --label switch router. A device that forwards Multiprotocol Label Switching (MPLS) packets based on the value of a fixed-length label encapsulated in each packet.

**MPLS** --Multiprotocol Label Switching. A switching method that forwards IP traffic using a label. This label instructs the routers and the switches in the network where to forward the packets. The forwarding of MPLS packets is based on preestablished IP routing information

**PE router** --provider edge router. A router that is part of a service provider's network connected to a customer edge (CE) router. All Virtual Private Network (VPN) processing occurs in the PE router.

**VPN** --Virtual Private Network. A secure IP-based network that shares resources on one or more physical networks. A VPN contains geographically dispersed sites that can communicate securely over a shared backbone.

Cisco and the Cisco logo are trademarks or registered trademarks of Cisco and/or its affiliates in the U.S. and other countries. To view a list of Cisco trademarks, go to this URL: www.cisco.com/go/trademarks. Third-party trademarks mentioned are the property of their respective owners. The use of the word partner does not imply a partnership relationship between Cisco and any other company. (1110R)

Any Internet Protocol (IP) addresses and phone numbers used in this document are not intended to be actual addresses and phone numbers. Any examples, command display output, network topology diagrams, and other figures included in the document are shown for illustrative purposes only. Any use of actual IP addresses or phone numbers in illustrative content is unintentional and coincidental.